**IBM Systems Lab Services** Infrastructure expertise to help you build the foundation of a smart enterprise

# Lab Services Tools

Turgut Genc - Senior Consultant IBM Systems Lab Services, EMEA Geo leader: Power Enterprise Pools – Lab Services tools – Migration and Performance workshops.

E-mail Twitter Slack

- : <u>TurgutGenc@uk.ibm.com</u>
- : @turgutge
- : @TurgutGenc

ibm.biz/IBMLabServices ibmsls@us.ibm.com

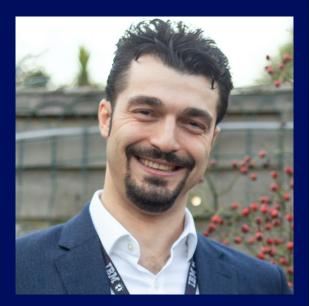

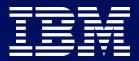

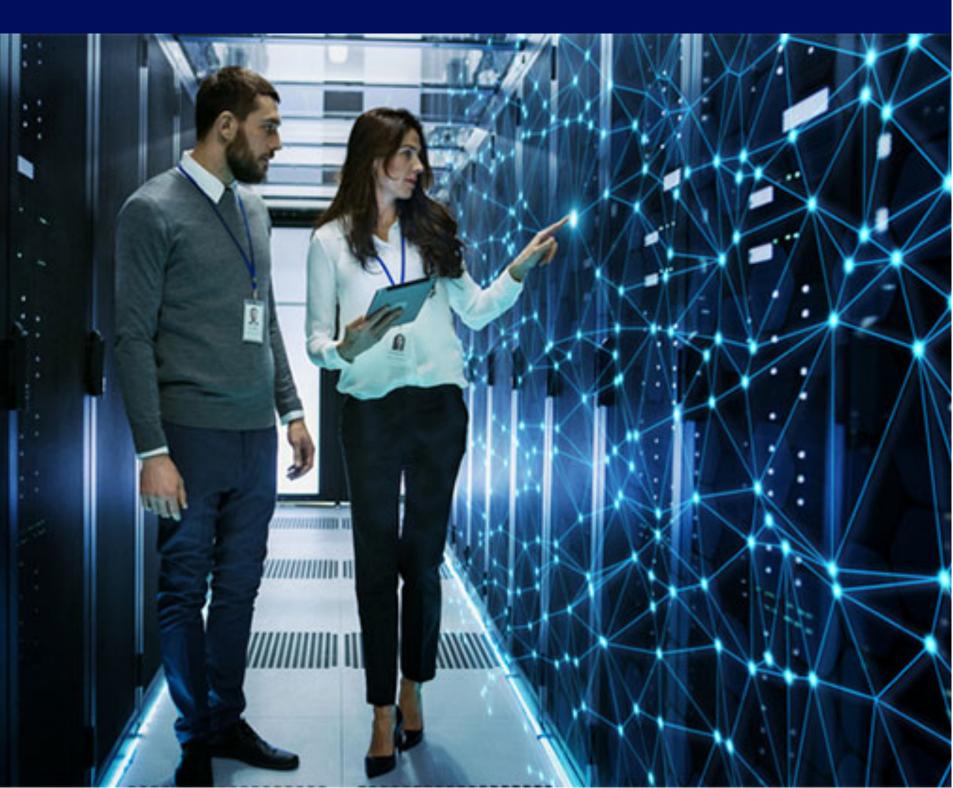

# Agenda

## Who are we? Lab Services Tools overview Lab Services Tools in details Demonstrations

- Demo 1: LPM & SRR Automation Toolkit
- Demo 2: PowerDraw
- Demo 3: Capacity on Demand Dashboard

Questions

2

## **IBM Systems Lab Services Organization**

IBM Systems Lab Services has the infrastructure expertise to help you build the foundation of a smart enterprise.

From servers and mainframes to storage systems and software, Lab Services helps you deploy the building blocks of a next-generation IT infrastructure that empowers your business.

We accelerate adoption of systems and storage with infrastructure services for 8,000+ clients worldwide annually.

Lab Services also promotes best practices and shares experience with clients and ecosystem partners via IBM TechU events.

## **IBM Systems Lab Services Consultants**

Our Lab Services consultants perform infrastructure services for clients on site, offering deep technical expertise, valuable tools and successful methodologies.

Our services are designed to help clients solve business challenges, gain new skills and apply best practices.

Lab Services offers a wide range of infrastructure services for:

- IBM Power Systems and Cognitive •
- IBM Z and IBM LinuxONE  $\bullet$
- IBM Storage and Software Defined Infrastructure

Lab Services has a global presence and can deploy experienced consultants around the world.

# Lab Services Tools

# Lab Services Tools Overview

### Who

IBM Systems Lab Services consultants develop these tools.

### Why

We address clients' needs while simplifying and automating the process with a tool

While providing enhancements to existing capabilities

 Useful for Migration, Maintenance, Monitoring and Documentation purposes

### How

 We only deliver these tools with a client engagement.

Most of the tools are "free with an engagement"

> => Exception:LPM & SRR Automation Toolkit require purchase of an Enterprise License.

Delivery engagement
can be covered via
Power to Cloud
Rewards program,
direct contract, etc.

=> Work with our Opportunity Managers in your location

# Lab Services Tools: Migration

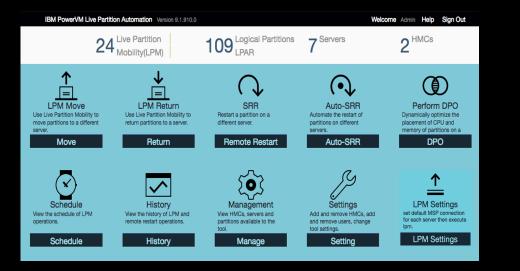

# Image: Comparison of the system of the system of the sy

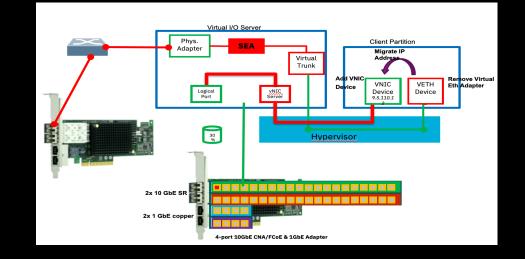

### LPM & SRR Automation Tool v9

Design, automate and accelerate mobility operations for maintenance, migration and outages

### PowerVM Provisioning Toolkit v8

Provision bare metal systems, capture/build from existing systems, orchestrate LPAR Migrations and decommissioning

### **SR-IOV** Migration Tool

An assistance tool for live-migration from virtual Ethernet to SR-IOV devices

#### **Conversion process**

- Create the VFC adapters and vfcmaps.
- Create and zone duplicate storage to the new VFC's WWPN's.
- Mirror with the LVM and sync the Mirror.

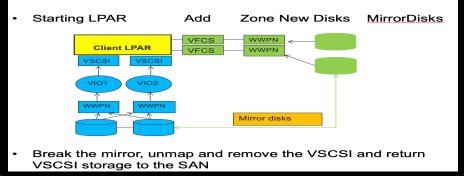

VSCSI-to-NPIV Migration Tool

Convert a VSCSI partition to NPIV with no downtime

# Lab Services Tools: Monitoring

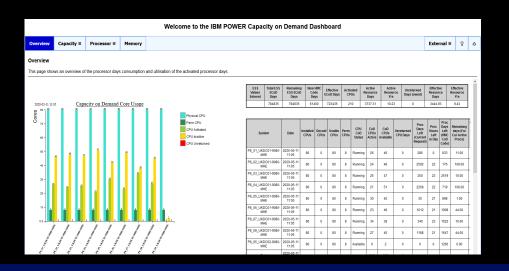

Capacity on Demand Dashboard

Monitoring CoD utilisation data to provide insight on Capacity usage, burn rate for each system, and a comparison of resource assignments

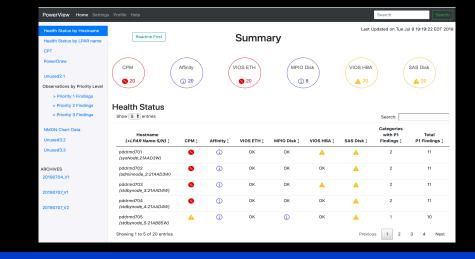

#### **PowerView**

An automated health check assessment toolset, AIX support staff could deploy for ongoing systems compliance validation

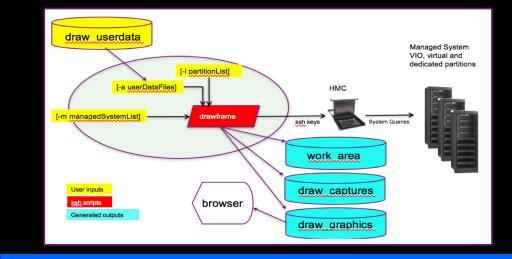

Gather and display key configuration information of systems. Ability to perform problem determination using a graphical approach

# Common user: promon Centralized Monitoring Serve

### PowerDraw

### Proactive Monitoring w/ Promon

All systems tend toward chaos, keep environment tidy using this strategic monitoring tool

# Lab Services Tools: Capacity Planning

| Capacity Planning Tool |         |          |              |           |         |                 |      |      |
|------------------------|---------|----------|--------------|-----------|---------|-----------------|------|------|
|                        |         |          | POWER SYSTEM | S SUMMARY |         |                 |      |      |
| bobfP8                 |         | EC       | Ň            | CPU       | vc      | PU/EC           | D    | elta |
| LPAR                   | Current | Proposed | Current      | Proposed  | Current | Proposed        | EC   | VCPU |
| aaron_client1          | 0.3     | 0.1      | 1            | 1         | 3.3     | 10.0            | -0.2 | 0    |
| aaron_client2          | 0.3     | 0.1      | 2            | 1         | 6.7     | 10.0            | -0.2 | -1   |
| bb1vios1               | 4.0     | 0.8      | 4            | 2         | 1.0     | 2.5             | -3.2 | -2   |
| bb1vios2               | 4.0     | 0.8      | 4            | 2         | 1.0     | 2.5             | -3.2 | -2   |
| thanh_client01         | 0.3     | 0.1      | 2            | 1         | 6.7     | 10.0            | -0.2 | -1   |
| thanh_client02         | 0.3     | 0.1      | 2            | 1         | 6.7     | 10.0            | -0.2 | -1   |
| thanh_client03         | 0.3     | 0.1      | 2            | 1         | 6.7     | 10.0            | -0.2 | -1   |
| thanh_client04         | 0.3     | 0.1      | 2            | 1         | 6.7     | 10.0            | -0.2 | -1   |
| viren 1                | 0.2     | 0.8      | 2            | 2         | 10.0    | 2.5             | 0.6  | 0    |
| TOTAL                  | 10.0    | 3.0      | 21           | 12        | 2.1     | 4.0             | -7.0 | -9   |
|                        |         |          |              |           |         | CORES available | 3.2  |      |

Capacity Planning Tool (CPT)

Use customer's utilization data and suggests right-sizing partitions' CPU

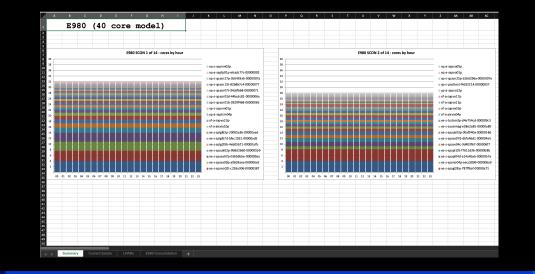

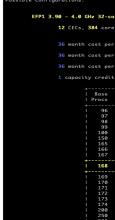

**CPT-SCONN** 

Server Consolidation – Correct sizing for migration from one Power platform to another using rPerf scaling

CPT-MCM

Metered Capacity Modeling - Pools 2.0 Value Assessment Tool. Find the optimal number of base licenses for Pools 2.0

| co | re     | F  | r   | 00 |     |    |    |     |    |     |     |    |            |     |     |     |    |     |     |     |    |     |     |     |    |    |   |     |    |     |        |     |    |    |     |    |            |    |                                 |
|----|--------|----|-----|----|-----|----|----|-----|----|-----|-----|----|------------|-----|-----|-----|----|-----|-----|-----|----|-----|-----|-----|----|----|---|-----|----|-----|--------|-----|----|----|-----|----|------------|----|---------------------------------|
|    |        |    | ir  | ٥v | rti | h= |    | . 5 | 59 |     |     |    |            |     |     |     |    |     |     |     |    |     |     |     |    |    |   |     |    |     |        |     |    |    |     |    |            |    |                                 |
|    |        |    |     |    |     |    |    |     |    |     |     |    |            |     |     |     |    |     |     |     |    |     |     |     |    |    |   |     |    |     |        |     |    |    |     |    |            |    |                                 |
|    |        | te | t   | ic |     | cc | re |     | 5  | 50  | 96  | 9  | (a         | ic† |     | rat |    | ən  |     |     | \$ | 1:  | 16  | 5.6 | 57 |    | W | co  | s  |     | anr    | u   | al | ly | *3  |    | ea         |    |                                 |
| er | ŧ      | V  | oi. | ca | 1   | P  | EP | 1.  | ø  | c ( | ore | 0  | <b>c</b> 1 | 09  | 6.5 | te  | t. | i c |     | 9   | Ø% |     | nok | i   | le |    |   | \$6 | 86 | 20  | 6      | IC! | H  | va | ti  | on | <b>.</b> . |    | 1116.67 SW cost annually*3 year |
|    |        |    |     |    |     |    |    |     |    |     |     |    |            |     |     |     |    |     |     |     |    |     |     |     |    |    |   |     |    |     |        |     |    |    |     |    |            |    |                                 |
|    | b      | as | se  |    | 0   | re |    | \$  | 86 | 986 | 3   | (a | ct         |     | /at | ic  |    | )   |     | S   | 17 | 93  | 3.3 | 3   | S  | W  |   | st  |    | an  | nuc    |     | lγ | *3 |     | ea | rs         |    |                                 |
|    |        |    | 2   | 40 |     | 86 | Ε. | u   | ti |     | i t | y  | pr         | i   |     | pe  |    | n   | ni. | าน  | te |     | \$6 |     | 32 |    |   |     |    |     |        |     |    |    |     |    |            |    |                                 |
|    |        |    |     |    |     |    |    |     |    |     |     |    |            |     |     |     |    |     |     |     |    |     |     |     |    |    |   |     |    |     |        |     |    |    |     |    |            |    |                                 |
|    | +-<br> |    |     | 3  |     |    |    |     |    |     |     |    |            |     |     |     |    |     |     |     |    |     |     |     |    |    |   |     |    |     |        |     |    |    |     |    |            |    |                                 |
|    |        | 16 | 90  | %  |     | ta |    | c   |    | pe  | ep: | 1. | 0          | ty  | /P  |     |    |     |     | oa  | se |     |     |     |    |    |   |     |    |     |        |     |    |    |     |    |            |    |                                 |
|    | +      | 4  | 3   |    | 25  | 6  | 50 | a - | +- | ¢   | 3   |    | 65         | 6   | 50  |     |    | t   | 1   | 2   | 84 | - ; | 180 |     |    | ¢  | 2 |     |    |     | <br>07 |     |    |    |     |    |            |    |                                 |
|    |        |    |     |    |     |    |    |     |    |     |     |    |            |     |     |     |    |     |     |     |    |     |     |     |    |    |   |     |    |     |        |     |    |    |     |    |            |    |                                 |
|    |        |    |     |    |     |    |    |     |    |     |     |    |            |     |     |     |    |     |     |     |    |     |     |     |    |    |   |     |    |     |        |     |    |    |     |    |            |    |                                 |
|    |        |    |     |    |     |    |    |     |    |     |     |    |            |     |     |     |    |     |     |     |    |     |     |     |    |    |   |     |    |     |        |     |    |    |     |    |            |    |                                 |
|    |        |    |     |    |     |    |    |     |    |     |     |    |            |     |     |     |    |     |     |     |    |     |     |     |    |    |   |     |    |     |        |     |    |    |     |    |            |    |                                 |
|    |        |    |     |    |     |    |    |     |    |     |     |    |            |     |     |     |    |     |     |     |    |     |     |     |    |    |   |     |    |     |        |     |    |    |     |    |            |    |                                 |
|    |        |    |     |    |     |    |    |     |    |     |     |    |            |     |     |     |    |     |     |     |    |     |     |     |    |    |   |     |    |     |        |     |    |    |     |    |            |    |                                 |
|    |        |    |     |    |     |    |    |     |    |     |     |    |            |     |     |     |    |     |     |     |    |     |     |     |    |    |   |     |    |     |        |     |    |    |     |    |            |    |                                 |
|    |        | \$ |     | ,z | 25  | 6, | 50 | 0   |    | \$  |     | ,7 | 65         | , e | 550 |     |    | \$  | 2   | , z | 34 | Ç.  | 160 |     |    | \$ |   | 63  | 0  | ,7  | 81     |     | \$ | 2  | , 8 | 65 | ,24        | 41 |                                 |
|    |        |    |     |    |     |    |    |     |    |     |     |    |            |     |     |     |    |     |     |     |    |     |     |     |    |    |   |     |    |     | 09     |     |    |    |     |    |            |    |                                 |
|    | +-     |    |     |    |     |    |    |     | +- |     |     | -  |            |     |     |     |    |     |     |     |    | 1   |     |     |    |    |   |     |    |     |        |     |    |    |     |    |            |    |                                 |
|    |        |    |     |    |     |    |    |     |    |     |     |    |            |     |     |     |    |     |     |     |    |     |     |     |    |    |   |     |    |     |        |     |    |    |     |    |            |    |                                 |
|    |        |    |     |    |     |    |    |     |    |     |     |    |            |     |     |     |    |     |     |     |    |     |     |     |    |    |   |     |    |     |        |     |    |    |     |    |            |    |                                 |
|    |        |    |     |    |     |    |    |     |    |     |     |    |            |     |     |     |    |     |     |     |    |     |     |     |    |    |   |     |    |     | 51     |     |    |    |     |    |            |    |                                 |
|    |        |    |     |    |     |    |    |     |    |     |     |    |            |     |     |     |    |     |     |     |    |     |     |     |    |    |   |     |    |     | 34     |     |    |    |     |    |            |    |                                 |
|    |        |    |     |    |     |    |    |     |    |     |     |    |            |     |     |     |    |     |     |     |    |     |     |     |    |    |   |     |    |     | 86     |     |    |    |     |    |            |    |                                 |
|    |        |    |     |    |     |    |    |     |    |     |     |    |            |     |     |     |    |     |     |     |    |     |     |     |    |    |   |     |    |     | 09     |     |    |    |     |    |            |    |                                 |
|    |        | \$ | 3   | ,2 | 25  | 6, | 50 | 0   |    | \$  |     | ,7 | 65         | ,ε  | 650 |     |    | \$  | 2   | , 6 | 76 | , ( | 906 |     |    | \$ |   | 26  | 4  | ,7  | 71     |     | \$ | 2  | ,9  | 40 | ,7         | 71 |                                 |
|    |        |    |     |    |     |    |    |     |    |     |     |    |            |     |     |     |    |     |     |     |    |     |     |     |    |    |   |     |    |     |        |     |    |    |     |    |            |    |                                 |
|    |        | \$ | 3   | ,2 | 25  | 6, | 50 | 0   |    | \$  |     | ,7 | 65         | ,€  | 650 |     |    | \$  | 4   | , 0 | 14 | , ( | 906 |     |    | \$ |   |     | 2  | , 9 | 30     |     | \$ | 4  | , e | 16 | , 9        | 30 |                                 |
|    |        |    |     |    |     |    |    |     |    |     |     |    |            |     |     |     |    |     |     |     |    |     |     |     |    |    |   |     |    |     |        |     |    |    |     |    |            |    |                                 |

# LPM and SRR Automation Toolkit v9

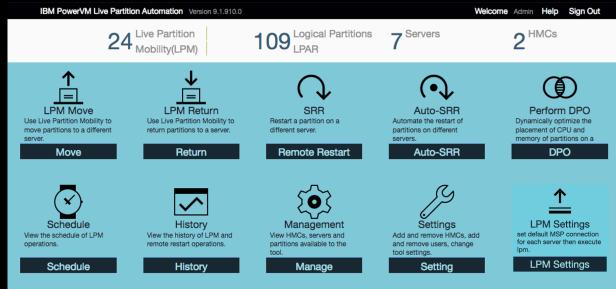

### Live Partition Mobility (LPM)

#### **Design** for maintenance and migration

Build a LPM plan for a maintenance window with control over VIO, HBA mappings, etc.

#### Automate and accelerate mobility action

 Schedule automated LPM operations or quickly move one or many partitions to another server in as few as 4 clicks with an easy-to-use GUI

#### **Rollback** simply to original server

Return the partition/s back in a few as 4 clicks to the original server with the original HBA and Virtual slot ID mappings

### **Simplified Remote Restart (SRR)**

#### **Design** for unplanned outages

#### Automate and accelerate mobility action

servers

#### **Rollback** simply to original server

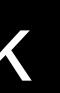

Build a SRR plan ready to execute in the event of an unplanned outage

• Use a GUI to quickly SRR many or all the partitions to one or more destination

Once the outage has been resolved / repaired, move all the partitions back to the original server with just a few clicks 11

Supports Power7 and Power8 and Power9 servers Can be installed on AIX and Windows and Linux platforms. It is packaged as a zip file and contains all the code/packages needed to run. Only communicates to the HMCs in your environment via ssh issuing HMC CLI commands. There is no need for agents or access to the VIOS or client partitions.

Only takes minutes to install the tool and connect to the HMCs and start using the tool.

Move many partitions at a time and the tool remembers where they need to go back to

Customize partition moves to your environment without becoming an HMC Command Line expert

Go during

Plan your partitions moves days in advance and Click and maintenance window

Move partitions back to their original servers with previous as is configuration when needed.

Support for new LPM and SRR features

Provide GUI for SRR operations Automate SRR operations

Ability to roll back after a SRR operation

Support for LDAP Authentication

Ability to define default MSPs (VIOS and IP Address) per server

#### Ability to integrate operations with PEP 1.0

Ability for pre-LPM, post-LPM, pre-SRR and pos-SRR scripting

# Using the tool – login to tool

Launch a browser and point to the server where the tool is installed

i.e. <u>https://<server where you installed the tool>:8443/lpm</u>

(make sure you use this complete syntax as some browsers don't like shortened URLs)

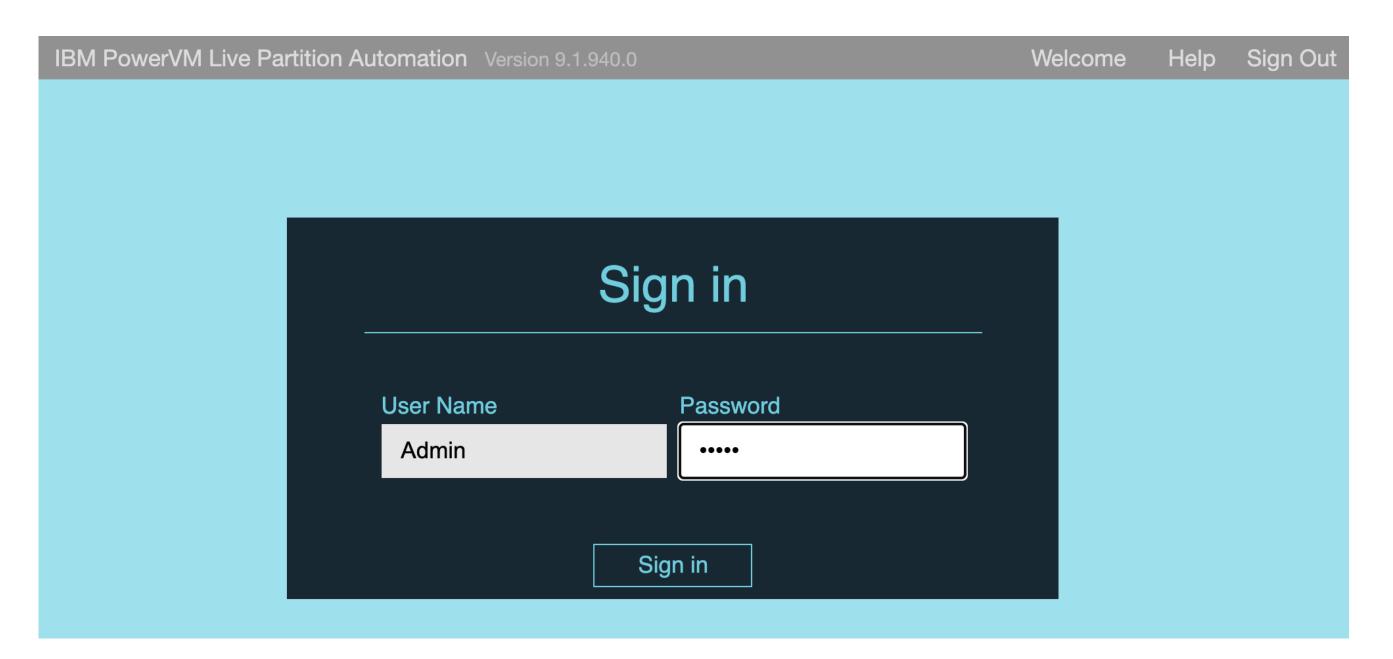

## Home Screen – V9.9.940 release

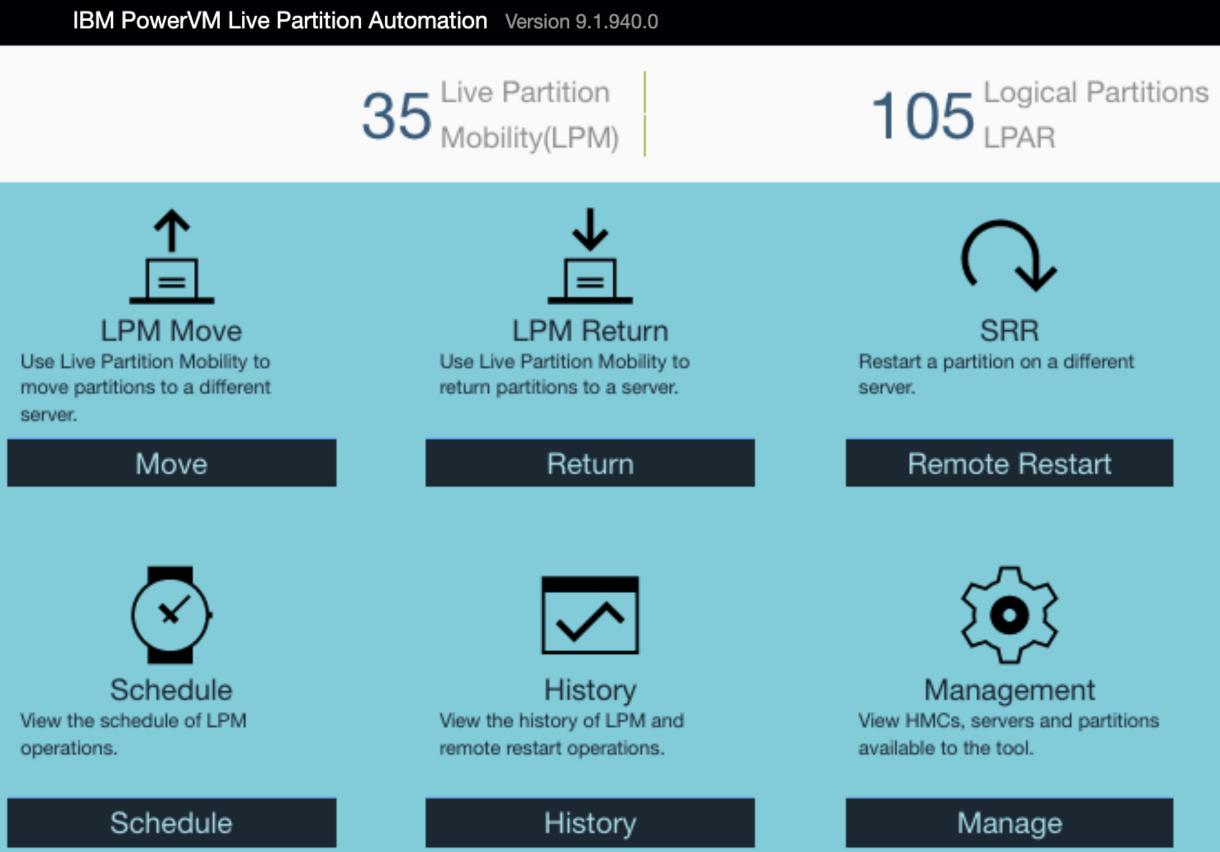

#### Welcome Admin Help Sign Out

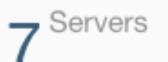

### HMCs

#### Auto-SRR

Automate the restart of partitions on different servers.

#### Auto-SRR

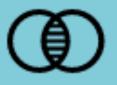

#### Perform DPO

Dynamically optimize the placement of CPU and memory of partitions on a server.

DPO

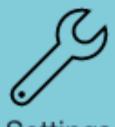

Settings Add and remove HMCs, add and remove users, change tool settings.

Setting

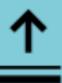

LPM Settings

set default MSP connection for each server then execute lpm.

#### LPM Settings

# **LPM Move: One Source & Multiple Destinations**

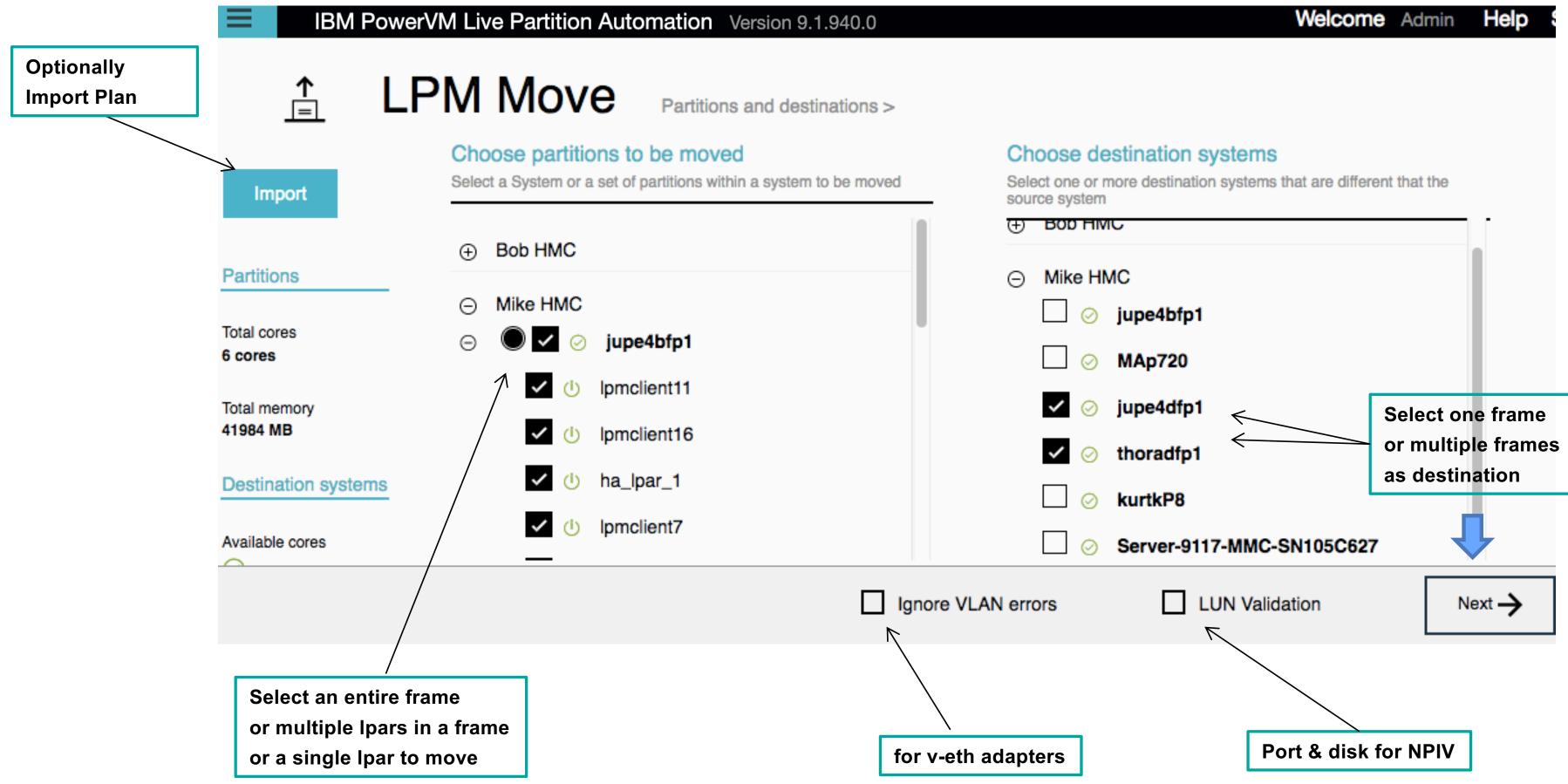

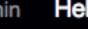

# **LPM Validation In Progress**

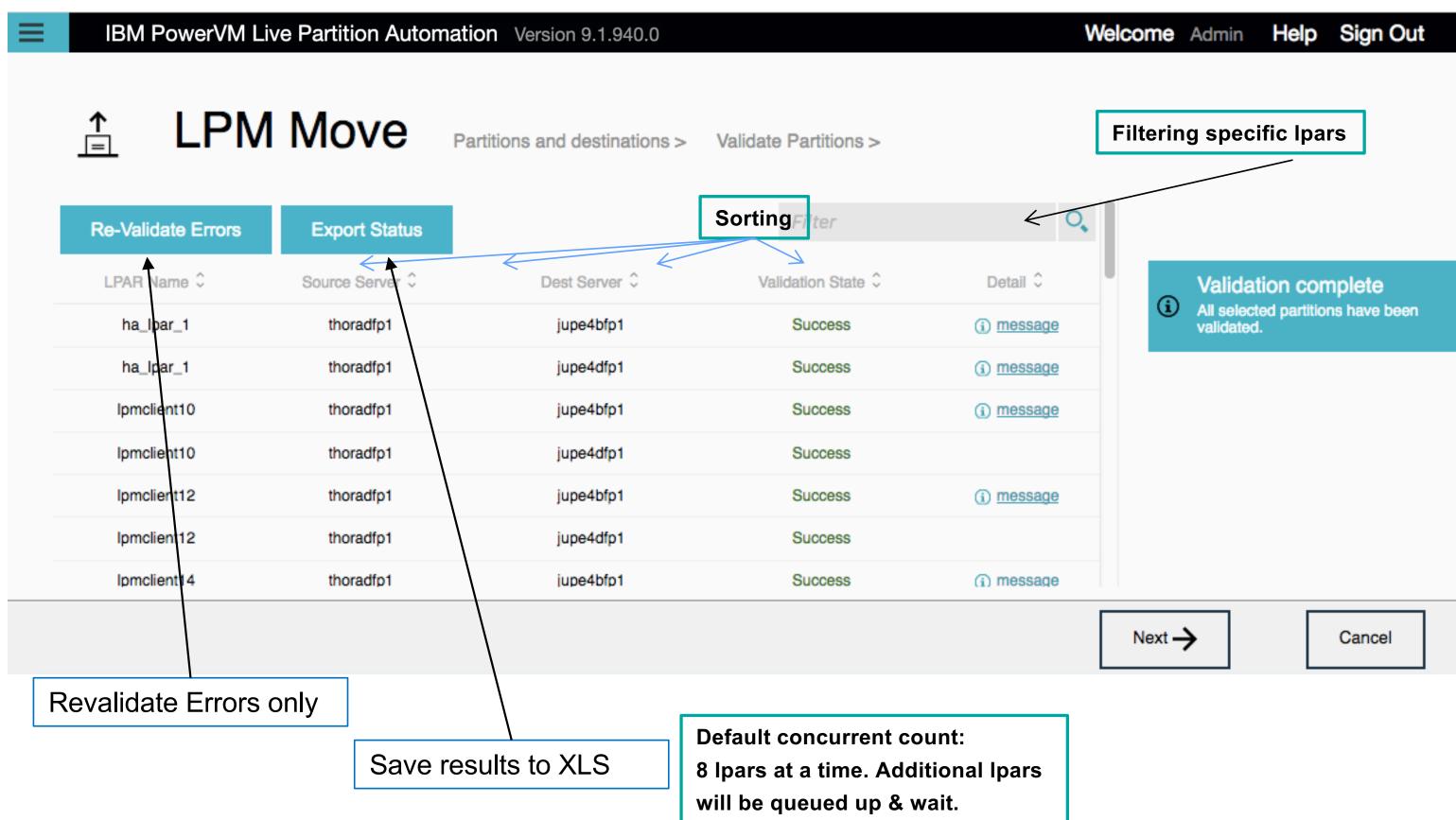

## **LPM Move – Placement**

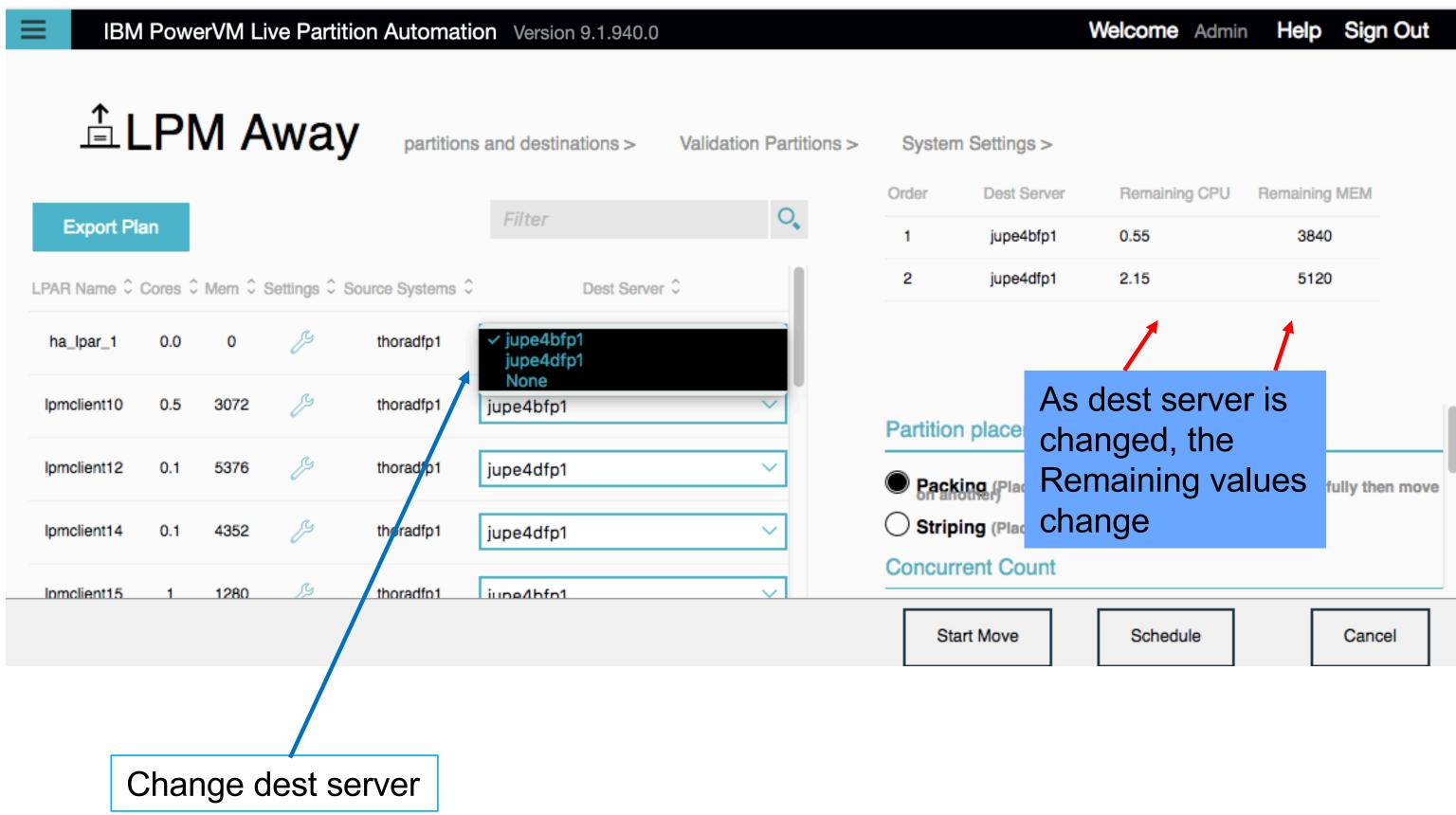

# LPM Move – migration in progress

| ≡ | IBM PowerV        | M Live Partition | Automation Vers    | ion 9.1.940.0 |                      |          |                 | Welcome Admin                     | Help  | Sign Out         |
|---|-------------------|------------------|--------------------|---------------|----------------------|----------|-----------------|-----------------------------------|-------|------------------|
|   | ≟LPM              | Away             | partitions and des | tinations >   | Validation Partition | ns > Sys | stem Settings > | Move Summary                      |       |                  |
|   | Partition name \$ | Mem ¢            | Source Server \$   | LPAR I        | Dest Server \$       | Remot    | Move status \$  | <i>Filter</i><br>Time Remaining ≎ |       | Nove Progress \$ |
|   | ha_lpar_1         | 0                | thoradfp1          | 7             | jupe4dfp1            | 7        | Success         | 0                                 |       | 100%             |
|   | lpmclient15       | 1280             | thoradfp1          | 45            | jupe4dfp1            | 45       | Success         | 0                                 | 111   | 100%             |
|   | Ipmclient18       | 3072             | thoradfp1          | 15            | jupe4dfp1            | 15       | 227 seconds     | 2 seconds                         | - 111 | 85%              |
|   | lpmclient2        | 3072             | thoradfp1          | 8             | jupe4dfp1            | 8        | 227 seconds     | 71 seconds                        | 1111  | 73%              |
|   | Ipmclient20       | 4352             | thoradfp1          | 16            | jupe4dfp1            | 4        | Success         | 0                                 | - 111 | 100%             |
|   | lpmclient5        | 3072             | thoradfp1          | 30            | jupe4dfp1            | 9        | 227 seconds     | 162 seconds                       | 11    | 14%              |
|   |                   |                  |                    |               |                      |          |                 |                                   |       |                  |

# Online Resources for the tool

Community website is ibm.biz/lpm\_srr\_tool

Videos are at ibm.biz/bobtube

# PowerVM Provisioning Toolkit v8

# PowerVM Provisioning Toolkit v8

#### **Business Challenge**

- Clients struggle with consistency in the build process when deploying VIO servers/clients.
- > Differences in configuration depend on who built the systems and when.
- Attempts to develop in-house scripts and automation struggle with adding new features and support

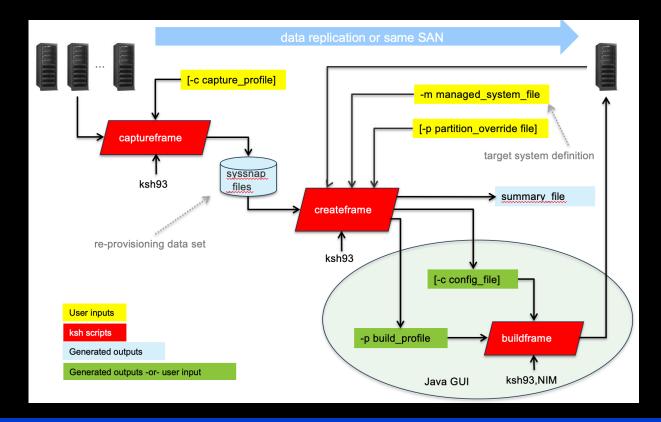

#### **Solution**

- The Advanced PowerVM Toolkit to accelerate the client's transition from Power6  $\rightarrow$  Power7  $\rightarrow$  Power8  $\rightarrow$  Power9 across their infrastructure.
- Provide assessment, planning and on-site execution to implement the Toolkit and provisioning process based on client requirements.
- Work with customers to integrate Toolkit into their existing build process and automation

#### **Key Benefits**

- Reduced manual errors associated with current build process.
- Create a repeatable methodology for deploying new VIO servers and client LPARs on bare-metal servers.
- Capture entire configuration of an existing system and deploy the same design to other systems. Enabling consistency across datacenters

# **Manual PowerVM Provisioning Flow**

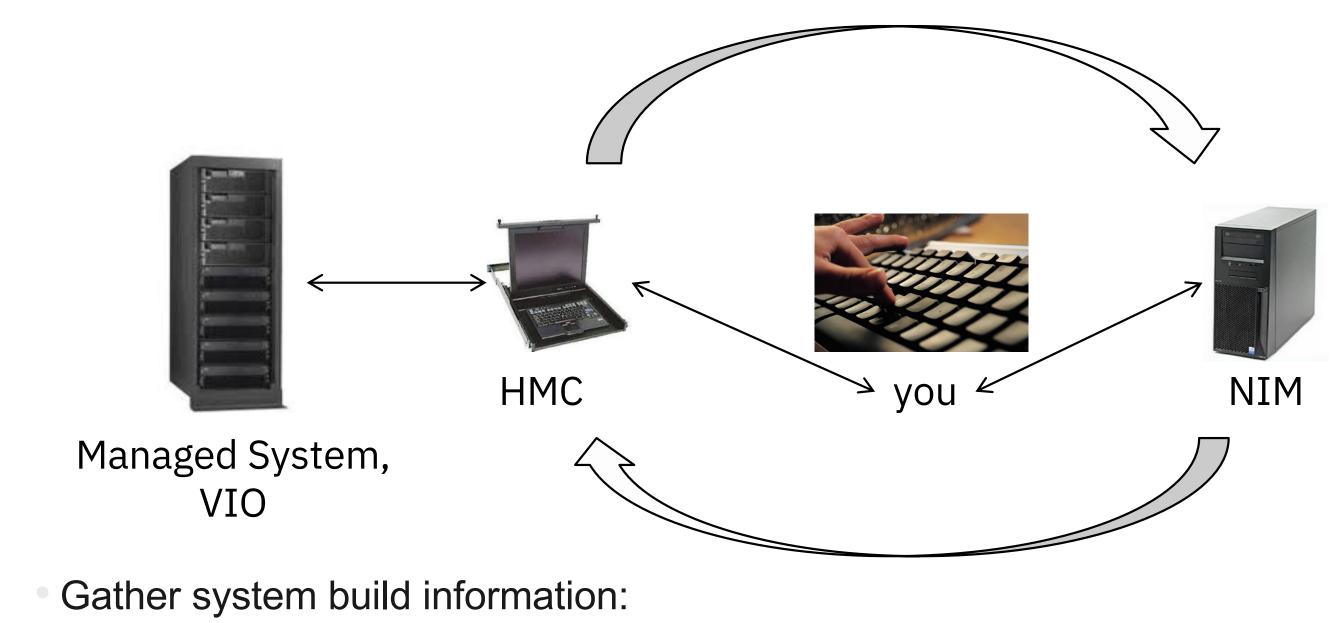

- HMC, managed system
- VIO and client names, IP addresses, VLANs, storage, CPU, memory, virtual switches, shared processor pools, SEA/network designs,...
- Repeat a series of *manual* interactions using that data:
  - HMC GUI or command line execution
  - NIM commands
  - **VIO** commands
- Consistency can be a struggle...

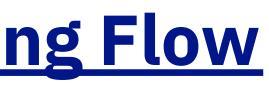

## **IBM Advanced PowerVM Toolkit v8 - Provisioning**

### buildframe.ksh

- The buildframe script is the original Provisioning Toolkit component dating back to v1 (circa. 2009) - Provisions VIO servers and clients from easy-to-create ASCII text design patterns ('build profiles',
- 'config\_files', and 'include\_files').
- Speeds and simplifies PowerVM provisioning and gives repeatable, consistent results every time. - Can be used stand-alone with user-generated, monolithic build profiles.
- With wrapper scripting and config\_files/include\_files, can be integrated further into any environment for automated, build-on-demand possibilities.

### **Toolkit 'GUI'/Editor**

- Added to Toolkit in v2 timeframe (since 2012) to assist with build\_profie language.
- Editor/syntax assistance for build\_profile/config\_file/include\_file\_inputs to buildframe.ksh.
- **KEYWORD** samples
- buildframe.ksh execution assistance work on files and provision right from your laptop!

### Toolkit 'wiki'

- 'TiddlyWiki' v5 used for Toolkit documentation.
- Embedded graphics
- Searchable/browsable single file syntax and function reference for all Toolkit files and components.

## **IBM Advanced PowerVM Toolkit v6 - Provisioning**

#### buildframe.ksh – virtual LPAR builds

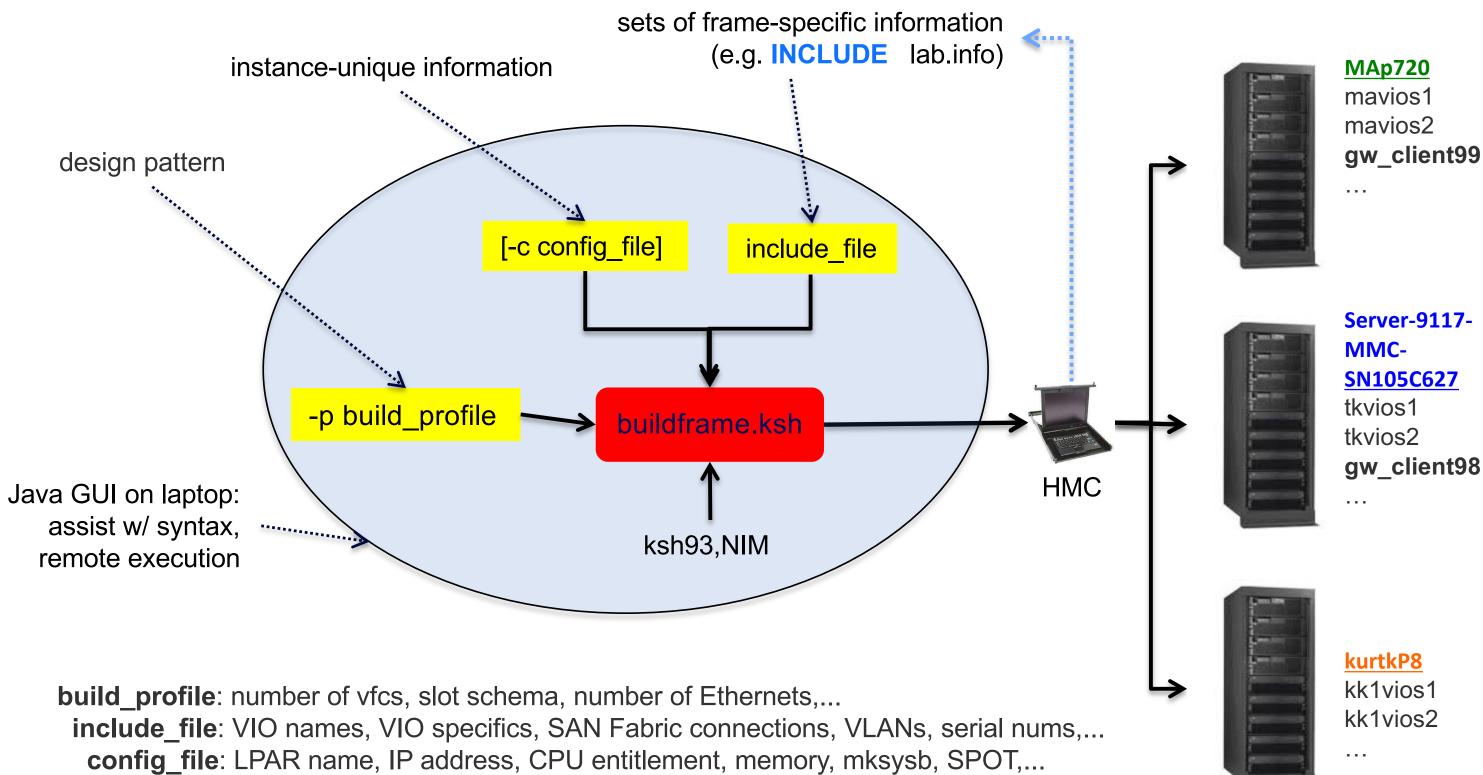

./buildframe.ksh -p lab\_LPAR.bp -i Server-9117-MMC-SN105C627 -f carve,vfcmap,wwpn -c gw\_client98.cfg ./buildframe.ksh -p lab LPAR.bp -i MAp720,VSCSI -f build -c gw client99.cfg

## buildframe.ksh – Two different modes, -f and -v

In **-f** (**frame** mode), buildframe.ksh creates frame-level objects:

- Partitions (VIOS or VIOC), vswitches, shared processor pools, virtual devices
- '-f build'
  - validate
  - spp, vswitch, hea, carve
  - vfcmap, wwpn
  - vscsimap, vscsimapssp, mkvg, vscsimaplv
  - nim
- 'Utility functions' •
  - *nportlogin, nportlogout, nportquery*
  - *delete, shutdown, activate*
  - add, netboot, drcarve, onlycarve, onlynim, cleannim
- In **-v** (**vio** mode), buildframe.ksh configures VIO servers:
- *'autoconfig'* uses same files as used for –f level creation of VIO LPARs.
- Build files added to lpar\_netboot payload during `-f nim` execute automatically on VIO server from • /tmp via inittab following mksysb install (can be run manually).
- '-v build' •
  - *enattr, entattr, inetOattr, fcsattr, fscsiattr Set device attributes.*
  - *network* Create Etherchannels, SEAs, assign IP addresses.
  - *mirror* Initiate VIOS rootvg mirroring.
  - *validate* Optionally ping to specified gateway(s) from all VIOs IPs.

# Use Case 1 – PowerVM VIO Provisioning

## **Typical Use Case 1 – VIO Server on a net-new frame**

- Create VIO server build profile and process with buildframe.ksh:
- Frame-by-frame specifics can be input via config files or include files.
- Create virtual switches and/or shared processor pools as needed
- Carve VIO partitions and their virtual devices, assign physical I/O
- Ipar netboot VIOS LPARs from NIM
- Optional auto-configuration of VIO includes:
  - Device attributes (en, ent, hba, fcs, fscsi, inet0...)
  - Networks (Etherchannels, Shared Ethernet Adapters, physical Ports)
  - Optional mirror of rootvg
  - pre- and post- build hooks are provided for customer-specific post-build customization
- Upon completion, VIO servers are loaded, configured, running and ready for client LPARs either for LPM, other migration methods, or new LPAR workloads.
- All performed with a single command:

/buildframe.ksh -p lab\_VIOS.bp -i Server-9117-MMC-SN105C627 -f build

# **build profile – KEYWORDS**

#### VIO Server build profiles

• VIO\* (both)

- <u>SEA</u> (VIO build profiles only)
- SEAATTR
- SEADEF
- **SEA**\*
- VIO Physical Networking (VIO only)
- PORT\*
- ETHERCHANNEL\*
- FILERESTORE\*
- <u>Device Attributes</u> (VIO only)
- ENATTR -> EN\*
- ENTATTR -> ENT\*
- FCSATTR -> FCS\*
- FSCSIATTR -> FSCSI\*
- ECHATTR -> ETHERCHANNEL\* # Etherchannel
- INETOATTR -> INETO\*
- DISKATTR -> DISK\*
- HBAATTR -> HBA\*

• **ITM**\*

### # begins a VIO stanza where VIO servers and their owned

# devices and networks are defined and configured

# create SEA attribute set (e.g. large\_receive=yes) # create common SEA design used by multiple VIOs # create a Shared Ethernet Adapter from an SEA design

# Configure IP on a physical \*or\* virtual ethernet adapter # create an Etherchannel with optional backup (NIB) # save/restore TCP/IP files around network config

# apply attributes to en devices

- # ent
- # fcs
- # fscsi
- # inet0 in ODM
- # VIO hdisk, and mirror disk attributes
- # configure HBA attributes for VIO

# configure ITM VIO VA premium agent

## **Toolkit Ul/build profile editor**

#### build\_profile/config\_file syntax assistance

|             |           |              |      |          | Sy                 |         |             |                   | e                     |                        |                                        |                         |                  |
|-------------|-----------|--------------|------|----------|--------------------|---------|-------------|-------------------|-----------------------|------------------------|----------------------------------------|-------------------------|------------------|
| Line 054: T | here is a | a problem    | wi   |          |                    | /       |             |                   | ~                     |                        | A                                      | dvanced P               | owerVN           |
|             |           |              |      |          |                    |         |             |                   |                       |                        | build                                  | _profile                | inclu            |
| Line 054: T | here is a | a problem    | wi   | File     | Insert             | DEFs    | build       | dframe            | Edit                  | View                   | Themes                                 | About                   |                  |
|             |           |              |      | 12       |                    |         |             | -                 |                       |                        |                                        |                         |                  |
| ine 054: U  | ndefined  | VARIABLE     | : () | 14       | ,                  |         |             |                   |                       |                        |                                        |                         | VI               |
|             |           |              |      | 15<br>16 | /10                |         | h           | ostname           | =(VI01)               | ,profil                | <b>ename</b> =defa                     | ault                    |                  |
| .ne 054: U  | ndefined  | VARIABLE     | : (1 | 17       | /FCGEN             |         | m           | apping=           | <mark>10:</mark> auto | , <mark>11</mark> :aut | o <b>,partitic</b>                     | ons= <mark>(LPAR</mark> | NAME),           |
|             |           |              |      | 18<br>19 | FDEF               |         | M           | Ap720             |                       |                        |                                        |                         |                  |
| e 054: U    | ndefined  | VARIABLE     | : (  | 20<br>21 | # M/               | Ap720 V | IO1 ha      | s only a          | a Fabri               | с В соп                | nection                                |                         |                  |
|             |           |              |      | 22       | VFC                | MAPFABR | IC f        | abricid           | =VI01_F               | AB_B,cl                | ientinfo=1                             | 11: (LPARN              | AME)             |
| ne 054: U   | ndefined  | VARIABLE     | : (  | 23<br>24 | ELSEDEF<br># a     | ll othe | r fram      | es have           | both A                | and B                  | Fabric cor                             | nnections               |                  |
|             |           |              |      | 25       |                    |         |             |                   |                       |                        |                                        |                         |                  |
| e 054: U    | ndefined  | VARIABLE     | : (( |          |                    |         |             |                   |                       |                        | ientinfo=1<br>ientinfo=1               |                         |                  |
|             |           |              |      | 28<br>29 | NDIFDEF            |         |             |                   |                       |                        |                                        |                         |                  |
| )54: U      | ndefined  | VARIABLE     | : () | 30 #     | ‡                  |         |             |                   |                       |                        |                                        |                         | VI               |
|             |           |              |      | 31<br>32 | /10                |         | h           | ostname           | =(VI02)               | ,profil                | <b>ename</b> =defa                     | ault                    |                  |
| 4: U        | ndefined  | VARIABLE     | : (1 | 33       | /FCGEN             |         |             |                   |                       |                        | o,partitic                             |                         |                  |
|             |           |              |      | 35       |                    |         |             |                   | 12.auto               | , <b>13</b> .aut       |                                        |                         |                  |
| 054: U      | ndefined  | VARTABLE     | : (1 |          | LFDEF<br># M/      | 4p720 V |             | Ap720<br>s onlv a | a Fabri               | c A con                | nection                                |                         |                  |
|             |           |              |      | 38       |                    |         |             | _                 |                       |                        |                                        |                         |                  |
| 054 · 11    | ndefined  | VARTARI F    | • (1 | 39<br>40 | ELSEDEF            | MAPFABR |             | apricid:          | =V102_F               | AB_A,CL                | ientinfo=1                             |                         | AUEL             |
| 054.0       | nuerineu  | VANIADEL     | • •  | 41<br>42 | # a                | ll othe | r fram      | es have           | both A                | and B                  | Fabric cor                             | nnections               |                  |
| E4. II      | ndafinad  |              |      | 43       |                    |         |             |                   |                       |                        | ientinfo=1                             |                         |                  |
| 54: U       | ndefined  | VARIABLE     | : (1 |          | VFCI               | MAPFABR | <b>IC</b> f | abricid           | =VI02_F               | AB_B.cl                | ientinfo=1                             | L3: (LPARN              | AME)             |
|             |           |              |      | 46       | 4                  |         |             |                   |                       |                        |                                        |                         | Clio             |
| 054: U      | ndefined  | VARIABLE     | : (1 | 47 #     | +                  |         |             |                   |                       |                        |                                        |                         | - 0010           |
|             |           |              |      |          | /ETHMAP<br>/ETHMAP |         |             |                   |                       |                        | LAN),requi<br>AN),requir               |                         |                  |
| 054: U      | ndefined  | VARIABLE     | : () | 51       |                    |         |             |                   |                       |                        |                                        |                         |                  |
|             |           |              |      |          | BOSINST            |         | bosins      | <b>tid</b> =aix   | _image,               | source=                | mksysb <b>,mks</b>                     | sysb= <u>(MKS</u> )     | <u> (SB)</u> , s |
|             |           |              |      | 53       | _                  |         | nome_{      |                   |                       |                        |                                        | (C) doferi              | 1+ 1             |
|             |           | Constant and |      |          | PARTITIO           |         |             |                   |                       |                        | e= <mark>(LPARNAN</mark><br>x proc uni |                         |                  |

|                                                                                 | ] |   |
|---------------------------------------------------------------------------------|---|---|
| /M Toolkit GUI v6.2                                                             |   |   |
| ude_file config_file                                                            |   |   |
|                                                                                 |   |   |
|                                                                                 |   |   |
| IO1 resources                                                                   |   |   |
|                                                                                 |   |   |
| ,required=NO                                                                    |   |   |
|                                                                                 |   |   |
|                                                                                 |   |   |
|                                                                                 |   |   |
|                                                                                 |   |   |
|                                                                                 |   |   |
|                                                                                 |   |   |
|                                                                                 |   |   |
| IO2 resources                                                                   |   |   |
|                                                                                 |   |   |
| ,required=NO                                                                    |   | _ |
|                                                                                 |   |   |
|                                                                                 |   |   |
|                                                                                 |   |   |
|                                                                                 |   |   |
|                                                                                 |   |   |
|                                                                                 |   |   |
| ent enerifice                                                                   |   |   |
| ent specifics                                                                   |   |   |
|                                                                                 |   |   |
| spot= <u>(SPOT)</u> ,bosinst_data= <u>(BOSINST_DATA)</u> ,accept_licenses=yes,  |   | - |
| spor- <u>Axian</u> , postils c_ud cu- <u>axian kaini</u> , accept_treilses-yes, |   | - |
| <pre>ar_env=aixlinux,bosinstid=aix_image,min_proc_units=0.2,</pre>              | - | - |
| UNITS),min procs=1,desired_procs=(DESIRED_PROCS),max_procs=                     |   |   |

# Use Case 2 – PowerVM Client LPAR Provisioning

## **Typical Use Case 2 – VIO Client provisioning**

- VIO servers/frame need not have been built with the Toolkit in order to use it to deploy new LPARs.
- Create client LPAR build profile for one or N client partitions and process with buildframe.ksh to:
- Carve client LPARs and virtual SCSI, NPIV, Ethernet devices, VNIC Map VSCSI and/or NPIV storage (even Shared Storage Pools) Optionally assign physical I/O (not recommended)
- Ipar netboot AIX client LPARs from NIM
- As with VIO servers, frame specifics can be isolated into **include\_files**, with LPAR specifics represented in **config\_files**.

## build profile sample – KEYWORDS with key=values

**SERVERINFO** servername=Server-9117-MMC-SN105C627, buildhmc=mghmc.rchland.ibm.com

| VETHMAP                  | clientslot=2,vlan=50                                                         |
|--------------------------|------------------------------------------------------------------------------|
| FABRIC                   | name=FabricA,clientadapters=4                                                |
| FABRIC                   | name=FabricB,clientadapters=7                                                |
| VIO                      | hostname= <mark>tkvios1</mark> ,profilename=normal                           |
| VFCGEN                   | mapping=4:auto                                                               |
| VFCMAP                   | port= <mark>DBJF101</mark> -P2-C1-T1,clientinfo=4:tk_client1                 |
| VIO                      | hostname= <mark>tkvios2</mark> ,profilename=normal                           |
| VFCGEN                   | mapping=7:auto                                                               |
| VFCMAP                   | port= <mark>DBJF103</mark> -P2-C1-T4,clientinfo=7:tk_client1                 |
| <b>BOSINST</b>           | bosinstid=aix71,source=mksysb,mksysb=mksysb_AIX710TL02SP2,                   |
| spot=AIX710 <sup>-</sup> | TL2SP2spot, bosinst_data=bosinst_data_aix,accept_licenses=yes,boot_client=no |

name=tk\_client1,profile\_name=normal,min\_mem=6144,desired\_mem=16384, PARTITION max\_mem=24576,min\_proc\_units=0.1,desired\_proc\_units=0.3,max\_proc\_units=2.0,min\_procs=1, desired procs=2,max procs=3,lpar env=aixlinux,proc mode=shared,uncap weight=128,mem mode=ded, allow\_perf\_collection=1, sharing\_mode=uncap, max\_virtual\_slots=11, all\_resources=0, conn\_monitoring=1, redundant\_err\_path\_reporting=0,**bosinstid**=aix71, **lpar\_netboot**=10.0.0.11,tk\_client1,10.0.0.55,255.255.255.0,10.0.0.1,NA,auto,auto,NA

```
b AIX710TL02SP2.
```

## buildframe.ksh 101

**NPIV Client LPAR creation** 

Assuming the build profile on the previous page is named *tk\_client1.def*, we might build that NPIV client this way...

- 1. buildframe.ksh –p *tk\_client1.def* **-f carve**
- 2. buildframe.ksh –p *tk\_client1.def* **-f vfcmap** # map vfcs to VIOS-owned fibre ports
- 3. buildframe.ksh –p *tk\_client1.def* **-f wwpn** *#* 'harvest' WWPNs for SAN team
- 4. ...Obtain SAN zoning and allocation...
- 5. buildframe.ksh –p *tk\_client1.def* **-f nim**

buildframe.ksh –p *tk\_client1.def* **-f carve,vfcmap,wwpn** Or... and then buildframe.ksh –p *tk\_client1.def* **-f nim** 

#### # create partition profile and devices

# lpar\_netboot from NIM

## Use Case 3 – 'Re-Provisioning'

### IBM Advanced PowerVM Provisioning Toolkit v3+

captureframe/createframe/buildframe

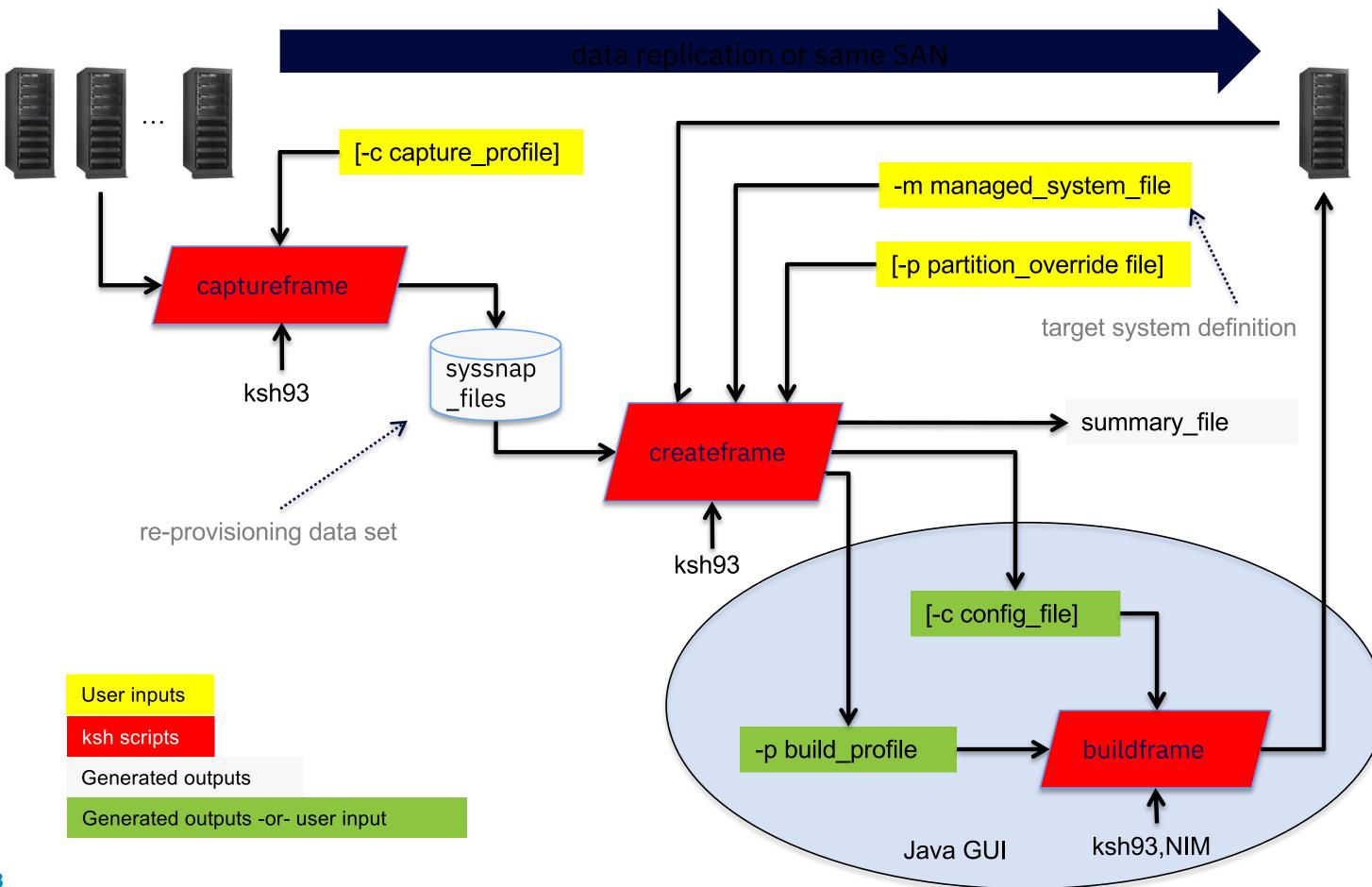

### **Capture/create/build application to LPAR migration**

Basic use case

- 1. Capture a source group of LPARs to move to a common target frame with captureframe.ksh.
- 2. Validate captured data no files should be missing or contain errs.
- 3. Prepare a managed system file to define a target frame and its mapping scheme.
- 4. Prepare partition file to override any specific LPAR properties, if needed.
- Process captured data, managedsystem file, partition file through *createframe.ksh*. 5.
- Examine summary file and resulting config file and build profile. 6.
- 7. Adjust build profile(s) and config file as required or change managed system file and return to step 5.
- 8. Process client build profile and config file through *buildframe.ksh* to stage new LPARs.
- 9. Validate new LPAR shells on target frame. Delete and restage if needed.
- 10. Deactivate source LPARs and activate target LPARs as per plan. ("toggle")

The Provisioning Toolkit does not migrate data; it 're-provisions' LPARs:

- It wires up existing storage known *a priori* (same or replicated for VSCSI),
- Duplicates virtual fibre channel WWPN values (virtual MAC address, too)
- Can also builds all-new LPAR shells for mksysb-style installation/migration

## Use Case 4 – LPAR decommission

### IBM Advanced PowerVM Provisioning Toolkit v5+

### delete\_lpars.ksh

- Simplifying wrapper script around the powerful `buildframe –f delete` function.
- May be used whether or not the Toolkit was used to build the LPAR in the first place.
  - Dynamically generates build\_profile for input to buildframe.
- Same functional environment and directories as for Provisioning Toolkit core scripts.
- Uses same user(s) and SSH key(s).
- Assumes short, symbolic names to existing Toolkit scripts.
  - buildframe.ksh -> buildframe.ksh.v6.0
- Simple calling convention: single HMC, single frame, prompt or no-prompt, single LPAR name
  - Optional HMC user (default hscroot).
  - Checks/requires that LPAR is 'Not Activated'
  - Unmaps and deletes any vfchost, vhost devices on parent VIO servers then saves VIO profiles if needed.
  - Deletes LPAR and its profile.

./delete\_lpar.ksh -u toolkit -h mghmc -m Server-9117-MMC-SN105C627 -n gw\_client77

### **Capture/create/build application to LPAR migration**

Basic use case

- 1. Capture a source group of LPARs to move to a common target frame with captureframe.ksh.
- 2. Validate captured data no files should be missing or contain errs.
- 3. Prepare a managed system file to define a target frame and its mapping scheme.
- 4. Prepare partition file to override any specific LPAR properties, if needed.
- Process captured data, managedsystem file, partition file through *createframe.ksh*. 5.
- Examine summary file and resulting config file and build profile. 6.
- 7. Adjust build profile(s) and config file as required or change managed system file and return to step 5.
- 8. Process client build profile and config file through *buildframe.ksh* to stage new LPARs.
- 9. Validate new LPAR shells on target frame. Delete and restage if needed.
- 10. Deactivate source LPARs and activate target LPARs as per plan. ("toggle")

The Provisioning Toolkit does not migrate data; it 're-provisions' LPARs:

- It wires up existing storage known *a priori* (same or replicated for VSCSI),
- Duplicates virtual fibre channel WWPN values (virtual MAC address, too)
- Can also builds all-new LPAR shells for mksysb-style installation/migration

# SR-IOV Migration Tool

## SR-IOV Migration Tool

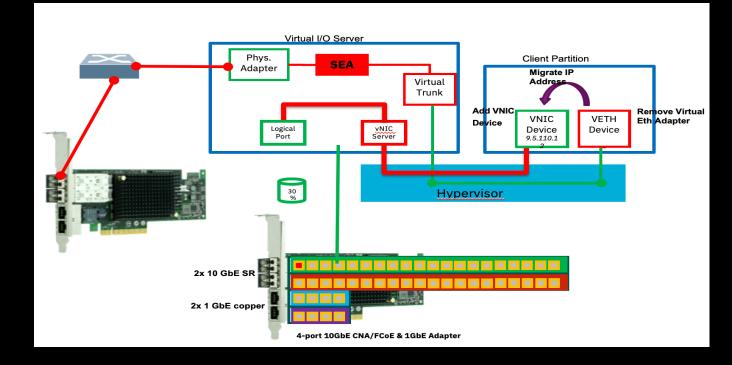

### **Dynamically** add a new SR-IOV VNIC adapter to a running client LPAR

- Currently supports AIX versions 7.1 & 7.2
- Linux support planned for future release, starting with SUSE Linux on Power

**Live-migrate** IP address from a specified virtual Ethernet adapter to the new VNIC

- Non-disruptive IP address migration while the LPAR is up and running (AIX only)
- Linux IP address migration planned (disruptive)

### **Remove** existing virtual Ethernet adapter

- Optionally (dynamically) remove virtual Ethernet adapter.
- Removes OS level-devices, as well as saves configuration to client's HMC partition profile

## **Traditional Network Options for POWER Systems**

### Dedicated Adapters

- -Best possible performance
- -Adapter exclusively bound to particular partition; no resource sharing

### Virtual Ethernet Adapter

-Hypervisor internal switching

### VIOS Shared Ethernet Adapter

- -Hypervisor Switch "uplink" to physical network through Virtual I/O Server (required).
- –Options for high availability
  - SEA failover, SEA failover w. load sharing, Network Interface Backup (NIB)

### Why do we need something new?

- -Overcome software based virtualization limitations.
- -Adoption of high network bandwidths of 10 Gigabit Ethernet and beyond.
- -Running high network speeds for affordable overhead.
- Ethernet and beyond. ead.

### **Single Root I/O Virtualization (SR-IOV)** defines extensions to the PCI Express<sup>®</sup> specification to allow multiple partitions to share a PCIe<sup>®</sup> device.

**vNIC** is a new virtual adapter type, based on SR-IOV technology.

### Values:

- Increased I/O efficiency
- Better "out of the box" performance ullet
- Maximize use of high bandwidth I/O infrastructure and adapters ullet
- Facilitates consolidation by reducing data center hardware • requirement, associated energy costs, and floor space requirements

### **SR-IOV Migration Tool** AIX client LPAR IP address migration

### Moving IP Addresses seamlessly with AIX ifconfig transfer

### # netstat -in

| Name | Mtu   | Network   | Address         | Ipkts Ie | rrs | Opkts Oe: | rrs | Coll |
|------|-------|-----------|-----------------|----------|-----|-----------|-----|------|
| en0  | 1500  | link#2    | 6e.14.ca.5b.9.4 | 8275945  | 0   | 3937496   | 0   | 0    |
| en0  | 1500  | 9.156.175 | 9.156.175.25    | 8275945  | 0   | 3937496   | 0   | 0    |
| 100  | 16896 | link#1    |                 | 21583    | 0   | 21583     | 0   | 0    |
| 100  | 16896 | 127       | 127.0.0.1       | 21583    | 0   | 21583     | 0   | 0    |
| 100  | 16896 | ::1%1     |                 | 21583    | 0   | 21583     | 0   | 0    |
|      |       |           |                 |          |     |           |     |      |

### # ifconfig en0 9.156.175.25 transfer en1

### # netstat -in

| •• - |       | -          |                 |           |    |           |     |      |
|------|-------|------------|-----------------|-----------|----|-----------|-----|------|
| Name | Mtu   | Network    | Address         | Ipkts Ier | rs | Opkts Oei | rrs | Coll |
| en0  | 1500  | link#2     | 6e.14.ca.5b.9.4 | 8276617   | 0  | 3937572   | 0   | 0    |
| enl  | 1500  | link#3     | c6.e6.3.d7.79.0 | 16        | 0  | 3         | 0   | 0    |
| en1  | 1500  | 192.168.11 | 9.156.175.25    | 16        | 0  | 3         | 0   | 0    |
| 100  | 16896 | link#1     |                 | 21628     | 0  | 21628     | 0   | 0    |
| 100  | 16896 | 127        | 127.0.0.1       | 21628     | 0  | 21628     | 0   | 0    |
| 100  | 16896 | ::181      |                 | 21628     | 0  | 21628     | 0   | 0    |
|      |       |            |                 |           |    |           |     |      |

### **SR-IOV Migration Tool** Live-migration from virtual Ethernet to SR-IOV devices

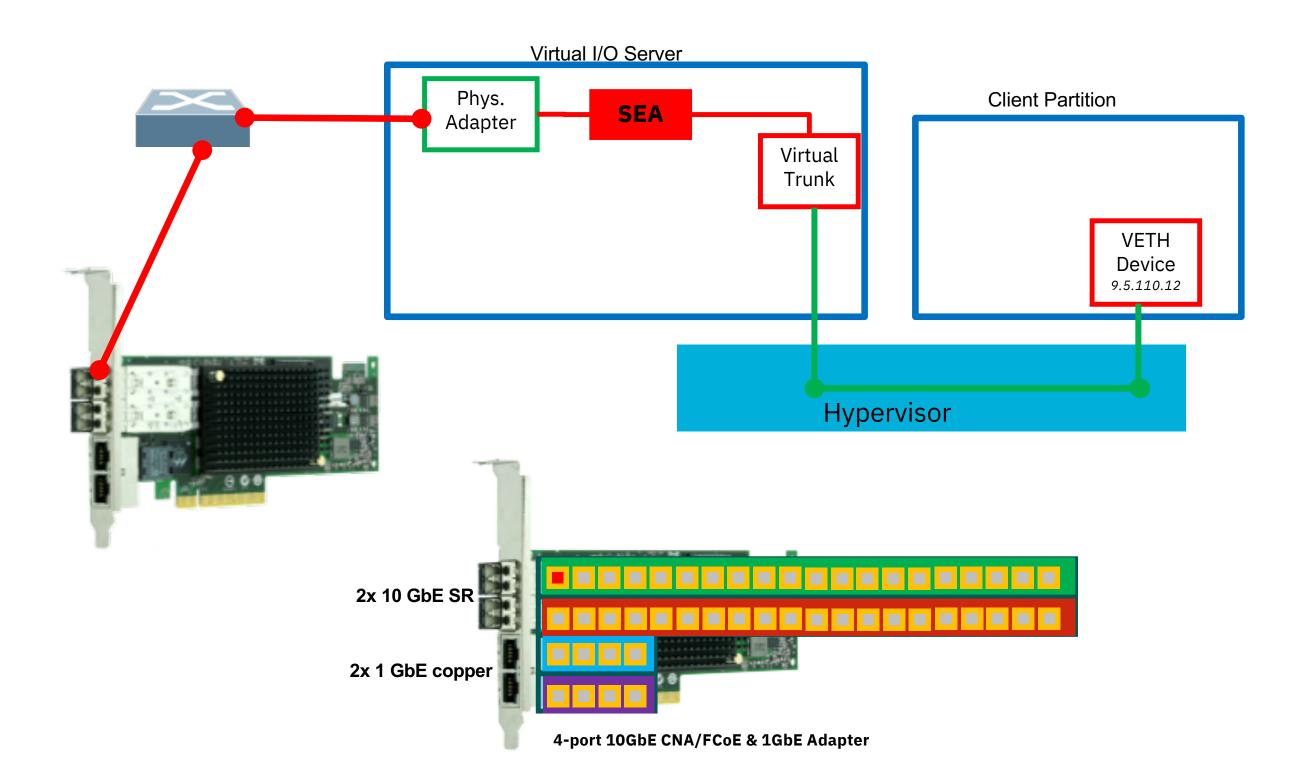

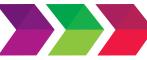

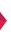

## **SR-IOV Migration Tool**

Live-migration from virtual Ethernet to SR-IOV devices

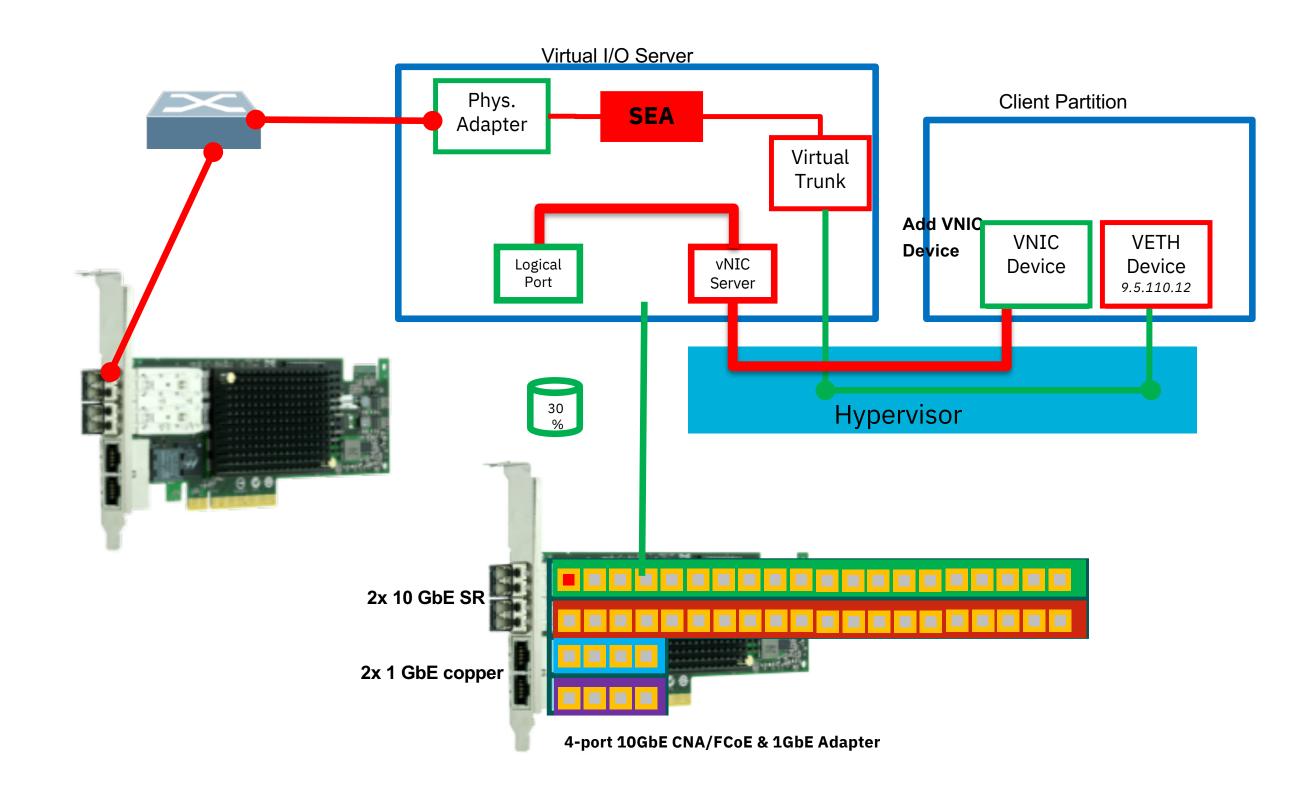

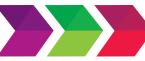

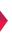

## **SR-IOV Migration Tool**

Live-migration from virtual Ethernet to SR-IOV devices

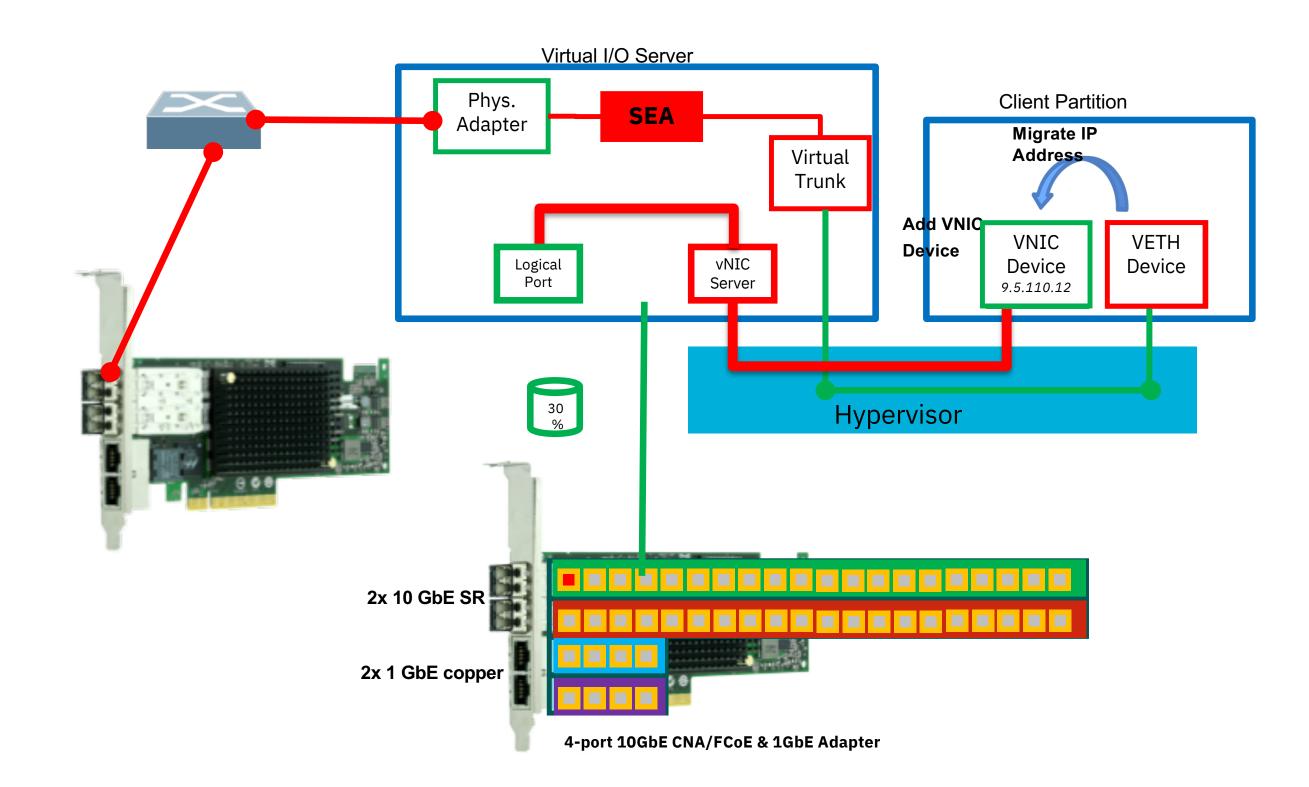

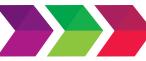

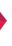

### **SR-IOV Migration Tool** Live-migration from virtual Ethernet to SR-IOV devices

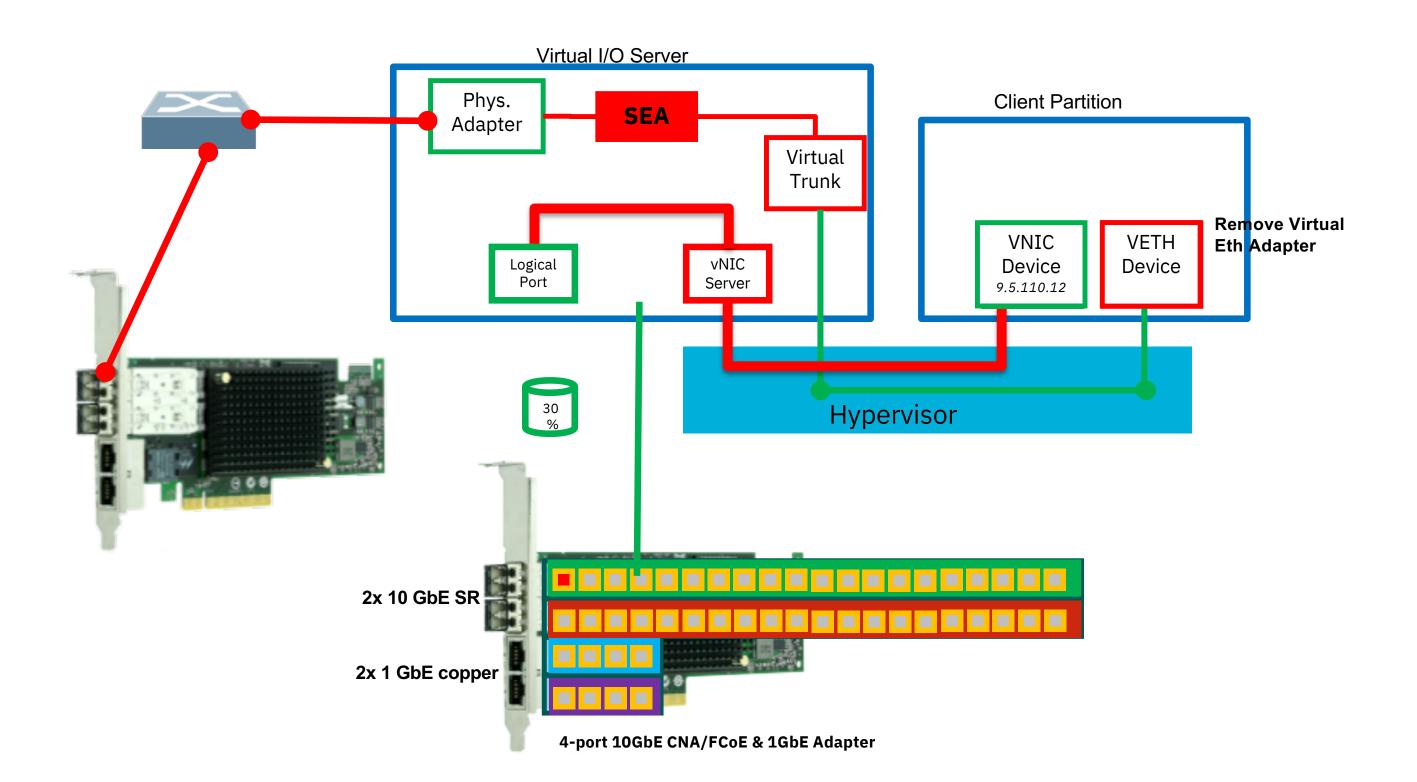

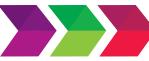

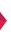

### **SR-IOV Migration Tool** Live-migration from virtual Ethernet to SR-IOV devices

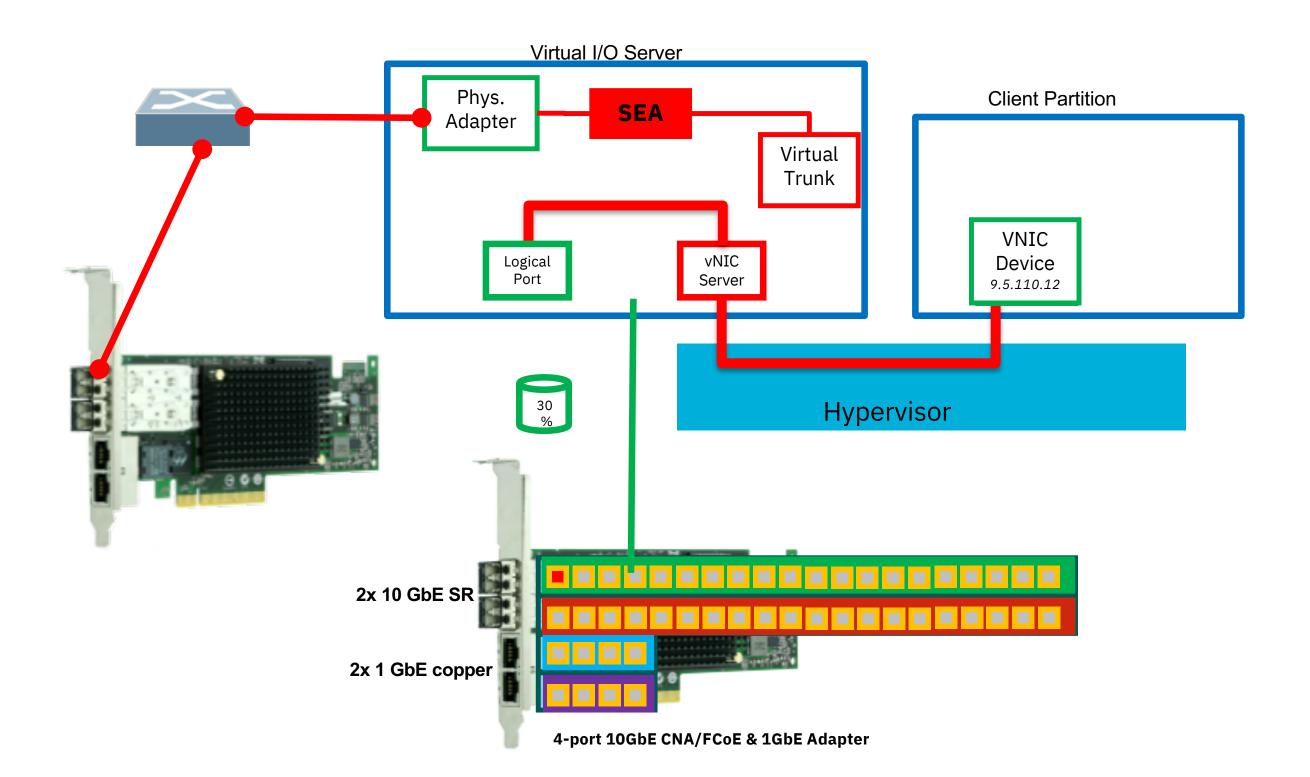

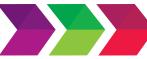

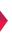

# VSCSI-to-NPIV Migration Tool

## VSCSI-to-NPIV Migration Tool

### Conversion process

- Create the VFC adapters and vfcmaps.
- Mirror with the LVM and sync the Mirror.

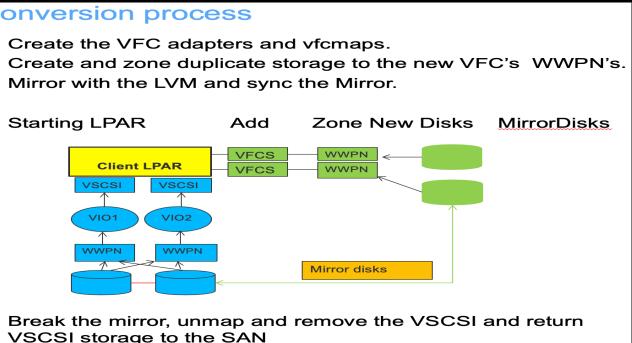

VSCSI storage to the SAN

### Convert a VSCSI partition to NPIV with no downtime

### NPIV virtual adapter creation/mapping

### LUN mirroring and mirror breaking

**VSCSI** virtual adapter unmapping/deletion

## **VSCSI-to-NPIV** Migration Tool

Accelerate conversion of a VSCSI partition to NPIV with no downtime

- NPIV virtual adapter creation/mapping
- LUN mirroring and mirror breaking
- VSCSI virtual adapter unmapping/deletion
- Support for EMC, 3PAR, NAS, Hitachi and IBM storage
- **PowerHASupport**

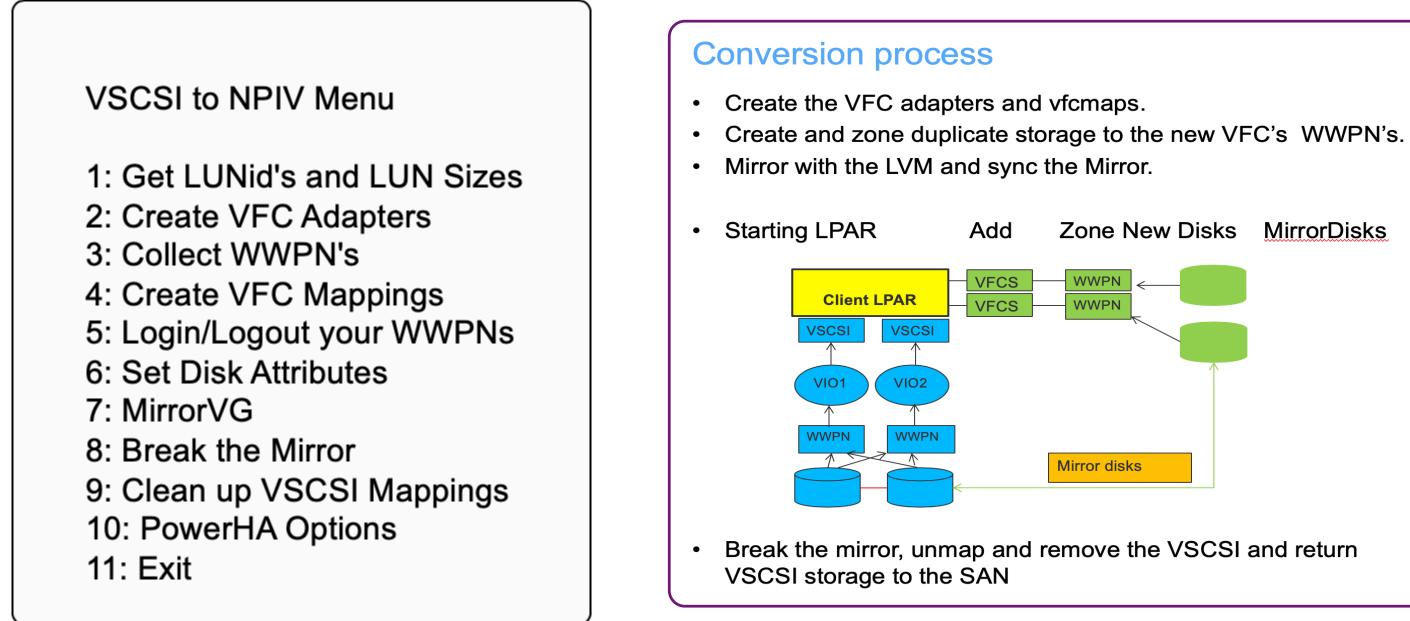

# Capacity on Demand Dashboard (CoDD)

## Capacity on Demand Dashboard

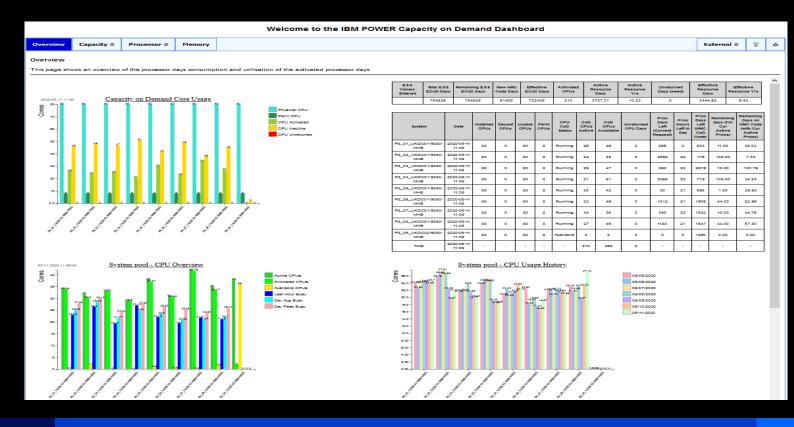

### **Consolidates data from** multiple HMCs into a single dashboard.

Simplifies access to HMC data and  $\bullet$ provides context to help analyse Elastic CoD activations

### **Capacity on Demand Status**

- Snapshot of status for each server showing where applied codes require refreshing.
- Breakdown of server activation codes with consumption rate at current resource level.
- Consolidates server data to indicate the consumption of pre-purchased days

### **Utilisation Overview**

- System Overview to compare • resource assignment against actual & peak usage
- Historical Utilisation charts  $\bullet$ show trends in resource usage

## **CoD Dashboard - Default View**

- The initial display provides an overview of the common Processor information charts.
- Menu options for specific resource views show larger charts and additional data

Displays the active and available CoD resources for each server

Any CPU days owed against the current HMC activation code are flagged by red bars

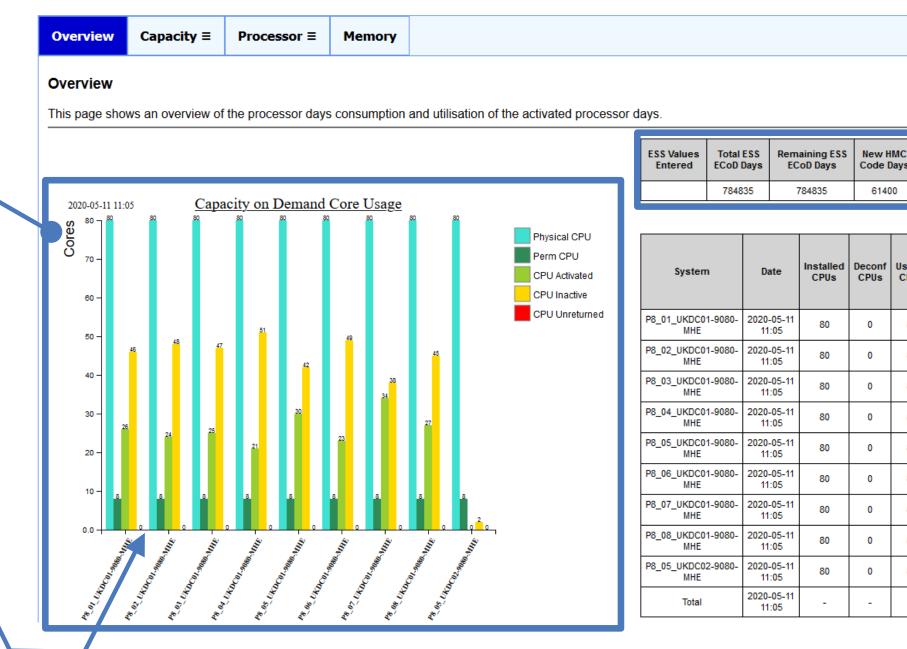

## on Processor information charts.

| Welcome to the IB                                         | M POWE                            | R Capao                | city on [                 | )emai            | nd Da          | ashbo                 | oard                 |                       |                            |                        |                                        |                        |                                             |                                                |                           |   | days from the                   |
|-----------------------------------------------------------|-----------------------------------|------------------------|---------------------------|------------------|----------------|-----------------------|----------------------|-----------------------|----------------------------|------------------------|----------------------------------------|------------------------|---------------------------------------------|------------------------------------------------|---------------------------|---|---------------------------------|
|                                                           |                                   |                        |                           |                  |                |                       |                      |                       |                            |                        |                                        |                        | Exte                                        | ernal ≡                                        | १ ₽                       |   | Entitled Systems                |
| isation of the activated processo                         | or days.                          |                        |                           |                  |                |                       |                      |                       |                            |                        |                                        |                        |                                             |                                                |                           |   | Support site and calculates the |
|                                                           | ESS Values<br>Entered             | Total ESS<br>ECoD Days | Remaining ES<br>ECoD Days | S New Code       |                | Effective<br>CoD Days |                      | vated<br>PUs          | Active<br>Resource<br>Days | Active<br>Resource     |                                        | nreturned<br>ys (owed) |                                             | Effective<br>ource Days                        | Effective<br>Resource Yrs | s | burn rate based                 |
| 80                                                        |                                   | 784835                 | 784835                    | 614              | 00             | 723435                | 2                    | 10                    | 3737.31                    | 10.23                  |                                        | 0                      |                                             | 3444.93                                        | 9.43                      |   | on the current                  |
| Physical CPU<br>Perm CPU<br>CPU Activated<br>CPU Inactive | System                            | n Da                   | te Installe<br>CPUs       | d Deconf<br>CPUs | Usable<br>CPUs |                       | CPU<br>CoD<br>Status | CoD<br>CPUs<br>Active | CoD<br>CPUs<br>Available   | Unreturned<br>CPU Days | Proc Day<br>Left<br>(Curren<br>Request | Hours<br>t Left in     | Proc<br>Days<br>Left<br>(HMC<br>CoD<br>Code | Remaining<br>days (For<br>Cur Active<br>Procs) | HMC Code                  |   | CPU activations                 |
| CPU Unreturned                                            | P8_01_UKDC0<br>MHE                | 1-9080- 2020-<br>11:   |                           | 0                | 80             | 8                     | Running              | 26                    | 46                         | 0                      | 286                                    | 0                      | 833                                         | 11.00                                          | 32.04                     | L |                                 |
|                                                           | P8_02_UKDC0<br>MHE                |                        | 05-11 80<br>05            | 0                | 80             | 8                     | Running              | 24                    | 48                         | 0                      | 2592                                   | 22                     | 176                                         | 108.00                                         | 7.33                      |   |                                 |
|                                                           | P8_03_UKDC0<br>MHE                | 11:                    | 05 00                     | 0                | 80             | 8                     | Running              | 25                    | 47                         | 0                      | 250                                    | 23                     | 2519                                        | 10.00                                          | 100.76                    |   |                                 |
|                                                           | P8_04_UKDC0<br>MHE                | 11:                    | 05 00                     | 0                | 80             | 8                     | Running              | 21                    | 51                         | 0                      | 2268                                   | 22                     | 719                                         | 108.00                                         | 34.24                     |   |                                 |
|                                                           | P8_05_UKDC0<br>MHE<br>P8_06_UKDC0 | 11:                    | 05 11                     | 0                | 80             | 8                     | Running              | 30                    | 42                         | 0                      | 30                                     | 21                     | 898                                         | 1.00                                           | 29.93                     |   | Individual server               |
| 8                                                         | P8_07_UKDC0                       | 11:                    | 05 00                     | 0                | 80             | 8                     | Running              | 23<br>34              | 49<br>38                   | 0                      | 1012<br>340                            | 21                     | 1908<br>1522                                | 44.00                                          | 82.96<br>44.76            | - |                                 |
| ρ <mark>≟</mark> ο<br>≫                                   |                                   | 11:<br>1-9080- 2020-   | 05-11 80                  | 0                | 80             | 8                     | Running              | 27                    | 45                         | 0                      | 1188                                   | 23                     | 1522                                        | 44.00                                          | 57.30                     |   | burn rate for                   |
| the second                                                | P8_05_UKDC0<br>MHE                |                        | 05                        | 0                | 80             | 8                     | Available            |                       | 2                          | 0                      | 0                                      | 0                      | 1260                                        | -                                              | 0.00                      |   | currently applied &             |
| Ş                                                         | Total                             | 2020-                  |                           | -                | -              | -                     | -                    | 210                   | 368                        | 0                      | -                                      | -                      | -                                           | -                                              | -                         |   | available HMC                   |
|                                                           |                                   |                        |                           |                  |                | · I                   |                      |                       |                            |                        |                                        |                        |                                             |                                                |                           | 7 | codes                           |

Remaining CPU

&

### **CoD Dashboard - 'Capacity' Views**

| Overview | Capaci  | ty ≡ | Processo       | r≡ | Memory |
|----------|---------|------|----------------|----|--------|
|          | Process |      | y Options Menu |    |        |
|          | Memory  |      |                |    |        |
|          | History |      |                |    |        |

The **Processor & Memory** views gives the CoD status and the "burn rate" tables as well as additional Capacity charts.

### CPU Capacity on Demand Burn

 $\bigcirc$ 

CoD Days manually entered using information from the  $\underline{\rm IBM\,ESS}$  site ("My entitled hardware" ==> "Elastic CoD - Generate new codes"

| ESS Values Entered | Total ESS ECoD Days | Remaining ESS ECoD Days | New HMC Code Days | Effective ECoD Days | Activated CPUs | Active Resource Days | Active Resource Yrs | Unreturned Days (owed) | Effective Resource Days | Effective Resource Yrs |
|--------------------|---------------------|-------------------------|-------------------|---------------------|----------------|----------------------|---------------------|------------------------|-------------------------|------------------------|
|                    | 784835              | 784835                  | 61400             | 723435              | 210            | 3737.31              | 10.23               | 0                      | 3444.93                 | 9.43                   |

Change the CoD days values by running :  ${\sim}CoDD/config/CoDD\_days.sh$ 

### CPU Capacity on Demand Usage per System

Based on information collected from the HMC

| System                    | Date                | Installed<br>CPUs | Deconf<br>CPUs | Usable<br>CPUs | Perm<br>CPUs | CPU CoD<br>Status | CoD CPUs<br>Active | CoD CPUs<br>Available | Unreturned CPU<br>Days | Proc Days Left (Current<br>Request) | Proc Hours Left<br>in Day | Proc Days Left (HMC<br>CoD Code) | Remaining days (For Cur<br>Active Procs) | Remaining Days on HMC Code (with<br>Cur Active Procs) |
|---------------------------|---------------------|-------------------|----------------|----------------|--------------|-------------------|--------------------|-----------------------|------------------------|-------------------------------------|---------------------------|----------------------------------|------------------------------------------|-------------------------------------------------------|
| P8_01_UKDC01-9080-<br>MHE | 2020-05-11<br>11:05 | 80                | 0              | 80             | 8            | Running           | 26                 | 46                    | 0                      | 286                                 | 0                         | 833                              | 11.00                                    | 32.04                                                 |
| P8_02_UKDC01-9080-<br>MHE | 2020-05-11<br>11:05 | 80                | 0              | 80             | 8            | Running           | 24                 | 48                    | 0                      | 2592                                | 22                        | 176                              | 108.00                                   | 7.33                                                  |
| P8_03_UKDC01-9080-<br>MHE | 2020-05-11<br>11:05 | 80                | 0              | 80             | 8            | Running           | 25                 | 47                    | 0                      | 250                                 | 23                        | 2519                             | 10.00                                    | 100.76                                                |
| P8_04_UKDC01-9080-<br>MHE | 2020-05-11<br>11:05 | 80                | 0              | 80             | 8            | Running           | 21                 | 51                    | 0                      | 2268                                | 22                        | 719                              | 108.00                                   | 34.24                                                 |
| P8_05_UKDC01-9080-<br>MHE | 2020-05-11<br>11:05 | 80                | 0              | 80             | 8            | Running           | 30                 | 42                    | 0                      | 30                                  | 21                        | 898                              | 1.00                                     | 29.93                                                 |
| P8_06_UKDC01-9080-<br>MHE | 2020-05-11<br>11:05 | 80                | 0              | 80             | 8            | Running           | 23                 | 49                    | 0                      | 1012                                | 21                        | 1908                             | 44.00                                    | 82.96                                                 |
| P8_07_UKDC01-9080-<br>MHE | 2020-05-11<br>11:05 | 80                | 0              | 80             | 8            | Running           | 34                 | 38                    | 0                      | 340                                 | 23                        | 1522                             | 10.00                                    | 44.76                                                 |
| P8_08_UKDC01-9080-<br>MHE | 2020-05-11<br>11:05 | 80                | 0              | 80             | 8            | Running           | 27                 | 45                    | 0                      | 1188                                | 21                        | 1547                             | 44.00                                    | 57.30                                                 |
| P8_05_UKDC02-9080-<br>MHE | 2020-05-11<br>11:05 | 80                | 0              | 80             | 8            | Available         | 0                  | 2                     | 0                      | 0                                   | 0                         | 1260                             | 0.00                                     | 0.00                                                  |
| Total                     | 2020-05-11<br>11:05 | -                 | -              | -              | -            | -                 | 210                | 368                   | 0                      | -                                   | -                         | -                                | -                                        | -                                                     |

Overview Capa Capacity on Dem All Logs Resour System P8\_05\_UKDC02-9080-P8 05 UKDC02-9080-P8 05 UKDC02-9080-P8\_05\_UKDC02-9080-I P8\_08\_UKDC01-9080-I P8\_08\_UKDC01-9080-I P8\_06\_UKDC01-9080-P8\_06\_UKDC01-9080-P8\_05\_UKDC02-9080-P8\_04\_UKDC01-9080-P8\_04\_UKDC01-9080-P8\_02\_UKDC01-9080-P8\_02\_UKDC01-9080-I P8 07 UKDC01-9080-P8\_03\_UKDC01-9080-P8\_01\_UKDC01-9080-P8\_01\_UKDC01-9080-I

Ο

### The **History** view shows the CoD activity from all systems, including what resources were activated by codes applied on the HMC against individual systems.

Welcome to the IBM POWER Capacity on Demand Dashboard

| pacit | y≡ F                    | rocess   | or ≡     | Memory                                                                                                    |                           |                                                     |  |  |  |  |  |
|-------|-------------------------|----------|----------|----------------------------------------------------------------------------------------------------|---------------------------|-----------------------------------------------------|--|--|--|--|--|
| man   | and History Information |          |          |                                                                                                    |                           |                                                     |  |  |  |  |  |
| irce  | e Access Key            |          |          |                                                                                                    |                           |                                                     |  |  |  |  |  |
|       | Date                    | Time     | Code     | Activity                                                                                                    | Activity Details          | Additional Information                              |  |  |  |  |  |
| 0-MHE | 04/22/2020              | 13:42:57 | HSCL034B | Mobile CoD memory set during power on                                                                                              | GB of memory: 847.        |                                                     |  |  |  |  |  |
| 0-MHE | 04/22/2020              | 13:42:56 | HSCL034A | Mobile CoD processors set during power on                                                                                          | number of processors: 30. |                                                     |  |  |  |  |  |
| 0-MHE | 04/22/2020              | 13:42:54 | HSCL034B | Mobile CoD memory set during power on                                                                                              | GB of memory: 847.        |                                                     |  |  |  |  |  |
| 0-MHE | 04/22/2020              | 13:42:53 | HSCL034A | Mobile CoD processors set during power on                                                                                          | number of processors: 30. |                                                     |  |  |  |  |  |
| 0-MHE | 03/26/2020              | 11:57:04 | HSCL032B | 3 additional processor days will be charged for the hours remaining in the current processor day for the additional processor      | rs.                       |                                                     |  |  |  |  |  |
| 0-MHE | 03/26/2020              | 11:57:03 | HSCL0329 | On/Off CoD processors changed                                                                                                    | number of processors: 27  | number of days: 90.                                 |  |  |  |  |  |
| 0-MHE | 03/26/2020              | 11:55:08 | HSCL032B | 2 additional processor days will be charged for the hours remaining in the current processor day for the additional processor      | rs.                       |                                                     |  |  |  |  |  |
| 0-MHE | 03/26/2020              | 11:55:06 | HSCL0329 | On/Off CoD processors changed                                                                                                    | number of processors: 23  | number of days: 90.                                 |  |  |  |  |  |
| 0-MHE | 03/06/2020              | 13:50:48 | HSCL0346 | Mobile CoD processors activated                                                                                                    | number of processors: 10  | total number of Mobile CoD processors on server: 30 |  |  |  |  |  |
| 0-MHE | 02/28/2020              | 20:03:53 | HSCL032B | 1 additional processor days will be charged for the hours remaining in the current processor day for the additional processor      | rs.                       |                                                     |  |  |  |  |  |
| 0-MHE | 02/28/2020              | 20:03:52 | HSCL0329 | On/Off CoD processors changed                                                                                                    | number of processors: 21  | number of days: 180.                                |  |  |  |  |  |
| 0-MHE | 02/28/2020              | 20:03:14 | HSCL032B | 4 additional processor days will be charged for the hours remaining in the current processor day for the additional processor      | rs.                       |                                                     |  |  |  |  |  |
| 0-MHE | 02/28/2020              | 20:03:13 | HSCL0329 | On/Off CoD processors changed                                                                                                    | number of processors: 24  | number of days: 180.                                |  |  |  |  |  |
| 0-MHE | 02/21/2020              | 08:28:07 | HSCL0329 | On/Off CoD processors changed                                                                                                    | number of processors: 34  | number of days: 90.                                 |  |  |  |  |  |
| 0-MHE | 02/21/2020              | 08:24:19 | HSCL0329 | On/Off CoD processors changed                                                                                                    | number of processors: 25  | number of days: 90.                                 |  |  |  |  |  |
| 0-MHE | 02/21/2020              | 08:20:30 | HSCL032B | 2B 1 additional processor days will be charged for the hours remaining in the current processor day for the additional processors. |                           |                                                     |  |  |  |  |  |
| 0-MHE | 02/21/2020              | 08:20:27 | HSCL0329 | On/Off CoD processors changed                                                                                                    | number of processors: 26  | number of days: 90.                                 |  |  |  |  |  |

### **CoD Dashboard - Processor Pool Views**

Resource view for processor pool utilisation

- & day peak usage, helping to identify issues of over
- Simplified breakout charts of specific data

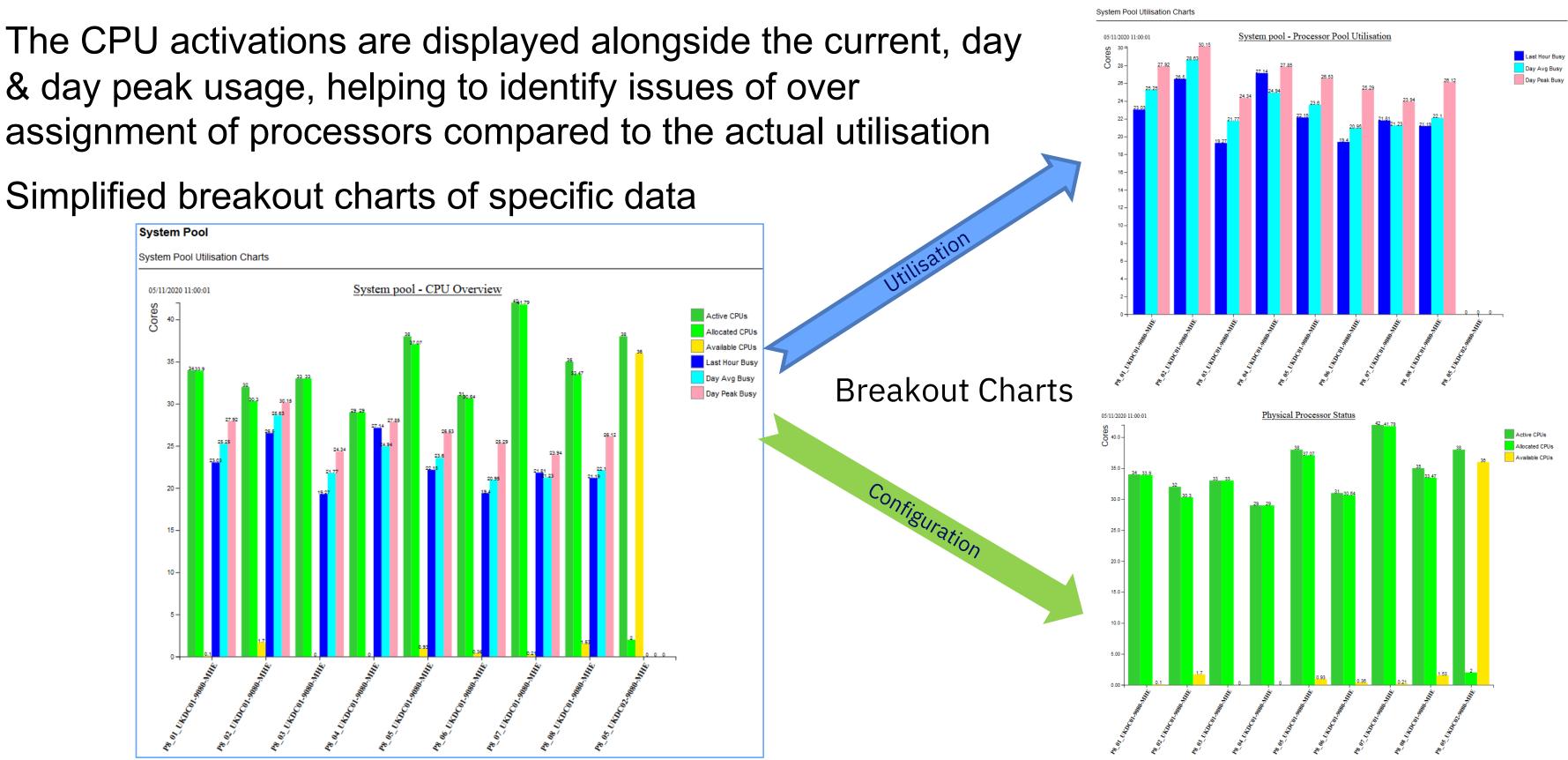

System Pool

### **CoD Dashboard - Processor Pool Views...**

Historical charts help determine if current values are typical and show utilisation trends

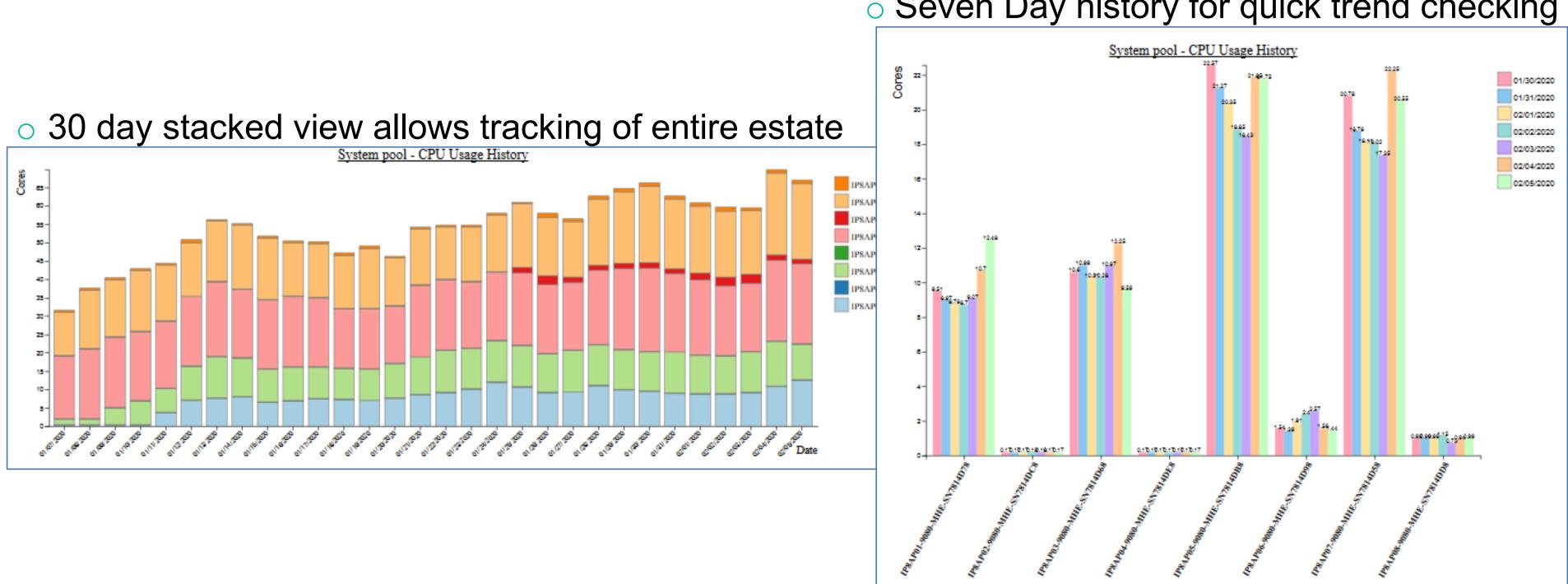

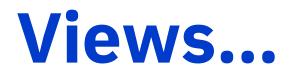

### Seven Day history for quick trend checking

## **CoDD Tool Enablement**

### **CoDD Offering**

Provided through a Systems Lab Services Engagement using a Power to Cloud voucher

### **CoDD Operating System requirements**

- AIX or Linux environment with SSH access to HMC(s)
  - Non-privileged user accounts used to gather data from the HMCs
  - Tool uses standard Unix components of the Host OS lacksquare
  - Minimal storage required for the scripts, dashboard files and data •
- HTTP server (Apache/ngnix) required to display dashboard <sup>1</sup>.

### **CoDD Data**

- HMC data is collected and processed by the tool to produce the dashboard
- Collected data and processed output are available in CSV files for use by customer tooling  $\bullet$
- CoD history is collated each time the CoDD scripts run, all other data is refreshed hourly  $\bullet$
- The number of pre-purchased resource days can be added to the tool to show their burn rate <sup>2</sup>.  $\bullet$

1. Dashboard display requires an browser with internet access, or local copy of "d3" library

2. The number of pre-purchased resource days can be checked on the Entitled Systems Support (ESS) site, and then must be manually added to the CoDD Tool.

## PowerView Point in time Health Check Dashboard

## PowerView

| PowerView Home Settings                                                     | s Profile Help                                                     |          |            |            |             |         |
|-----------------------------------------------------------------------------|--------------------------------------------------------------------|----------|------------|------------|-------------|---------|
| Health Status by Hostname<br>Health Status by LPAR name                     | Readme First                                                       |          |            | Summa      | ary         |         |
| CPT<br>PowerDraw<br>Unused2.1                                               | СРМ                                                                | Affinity |            | /IOS ETH   | MPIO        | )       |
| Observations by Priority Level > Priority 1 Findings                        | S 20                                                               | (j) 20   |            | S 20       | Í           | 8       |
| <ul><li>&gt; Priority 2 Findings</li><li>&gt; Priority 3 Findings</li></ul> | Health Status                                                      |          |            |            |             |         |
| NMON Chart Data<br>Unused3.2                                                | Hostname<br>(+LPAR Name:S/N) ‡                                     | СРМ ↓    | Affinity 🕽 | VIOS ETH 🕽 | MPIO Disk ‡ | VIOS HB |
| Unused3.3                                                                   | pddrmd701<br>(sysNode:21AAD3W)                                     | 8        | í          | ОК         | ОК          | A       |
| ARCHIVES<br>20190704_V1                                                     | pddrmd702<br>(adminnode_2:21AAD3W)                                 | •        | í          | ОК         | ОК          | ОК      |
| 20190707_V1                                                                 | pddrmd703<br>(stdbynode_3:21AAD4W)                                 | 0        | í          | ОК         | ОК          | A       |
| 20190707_V2                                                                 | pddrmd704<br>(stdbynode_4:21AAD4W)                                 | 8        | í          | ОК         | ОК          | ОК      |
|                                                                             | pddrmd705<br>(stdbynode_5:21AB85W)<br>Showing 1 to 5 of 20 entries | A        | í          | ок         | Ì           | ок      |

### Daily Data Collection (AIX/VIOS)

- ✓ Point in time 'agentless' data collection scheduled via crontab.
- ✓ Collects configuration and performance data via standard AIX commands.
- ✓ ALL commands are light weight and non intrusive

### Analyze (Linux/AIX)

- ✓ Repository on AIX or Linux
- ✓ Apache server for dashboard creation; optional NFS share for collection phase
- ✓ CSV file, excel file and html file creation are performed using AIX/VIOS collections

|              | Search                              |                | Search     |
|--------------|-------------------------------------|----------------|------------|
| Last U       | pdated on Tue                       | Jul 9 19:19:22 | 2 EDT 2019 |
| VIOS HBA     | Search:                             | SAS Disk       | )          |
| ↓ SAS Disk ‡ | Categories<br>with P1<br>Findings ↓ | Tot<br>P1 Find |            |
| <b>A</b>     | 2                                   | 11             |            |
| <b>A</b>     | 2                                   | 11             |            |
| <b>A</b>     | 2                                   | 11             |            |
| <b>A</b>     | 2                                   | 11             |            |
| A            | 1                                   | 10             | J          |
| Previou      | s 1 2                               | 3 4            | Next       |

### Present (HTML/excel)

- ✓ View assessment results in familiar dashboard format
- Navigation panel (left) presents findings by topic, both table and graphical formats
- ✓ Various of predefined health checks can be enhanced by adding custom checks

### **PowerView Overview**

What is PowerView

• It's a point in time based health check

Main Components

- Data Collection (AIX/VIOS)
- Analyze (Linux/AIX)
- Present (HTML/excel)

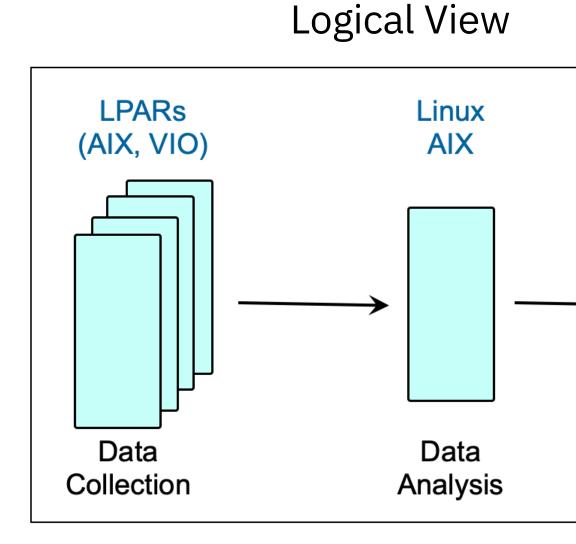

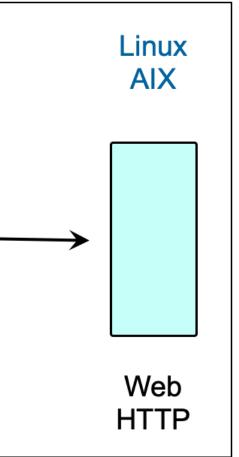

### **Setup Example**

Using one system for both analysis and HTTP server

Also hosts the executables and collected data

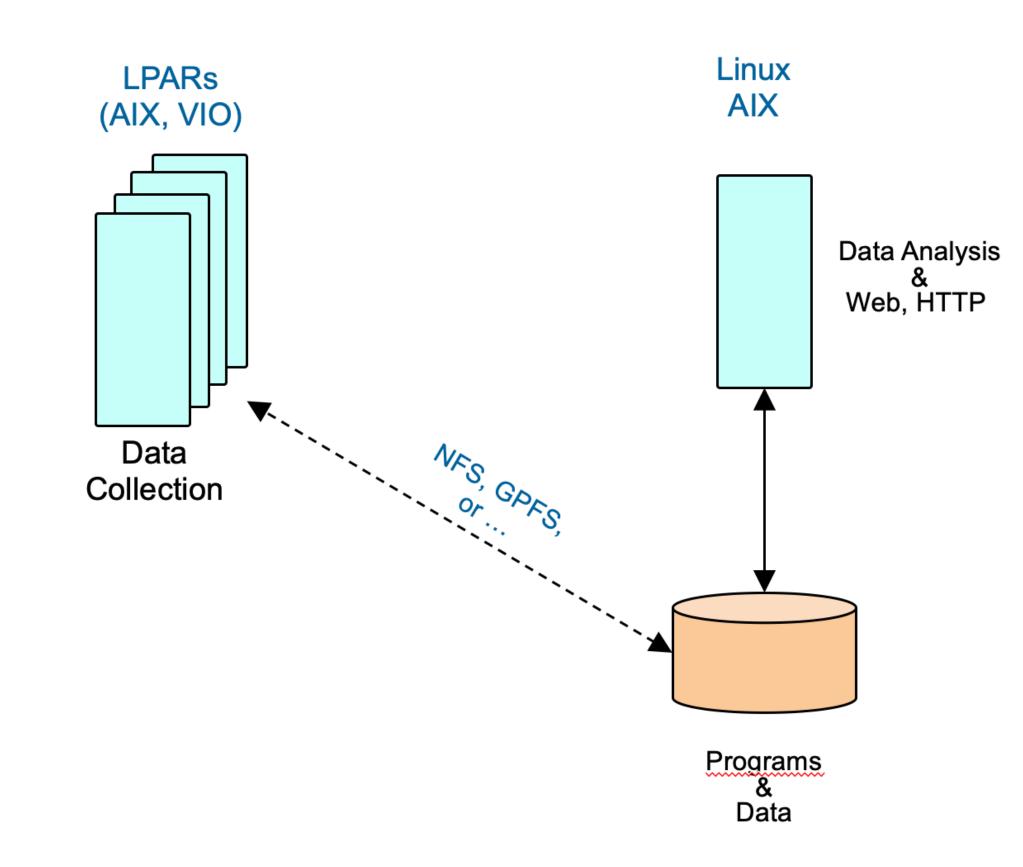

### **Setup Example**

Using dedicated NFS server and one system for both analysis and HTTP server

• Also hosts the executables and collected data

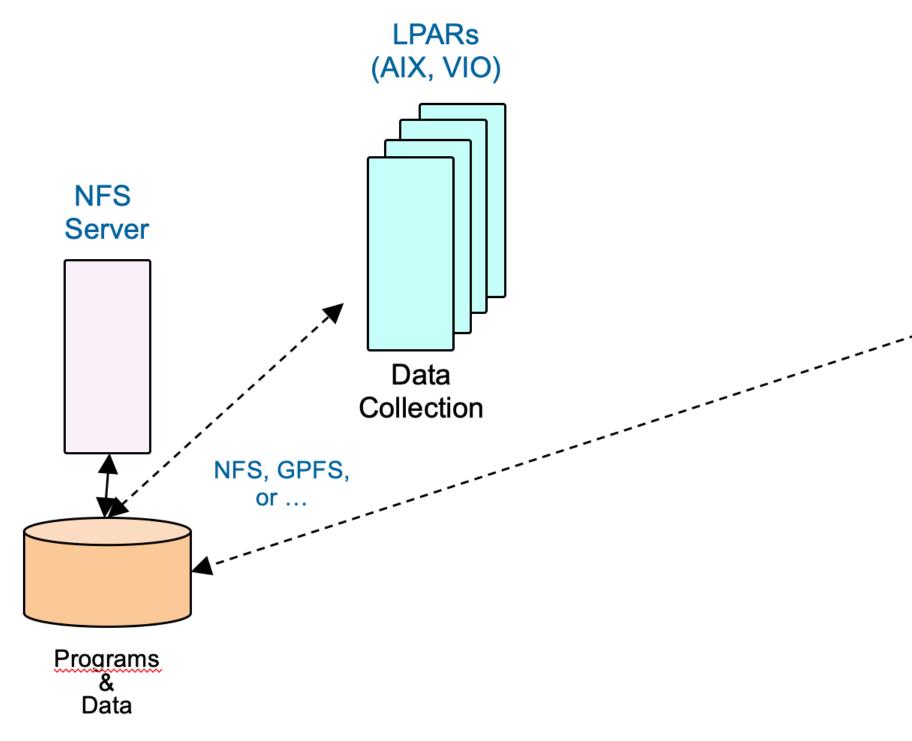

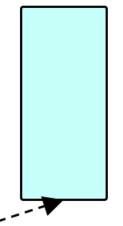

Data Analysis & Web, HTTP

### **PowerView Dashboard**

| PowerView Home Setting                                                      | s Profile Help                     |          |            |                         |      |
|-----------------------------------------------------------------------------|------------------------------------|----------|------------|-------------------------|------|
| Health Status by Hostname<br>Health Status by LPAR name                     | Readme First                       |          |            | Summa                   | ary  |
| СРТ                                                                         |                                    |          |            |                         | _    |
| PowerDraw                                                                   | СРМ                                | Affinity |            | /IOS ETH                |      |
| Unused2.1                                                                   | <ul><li>20</li></ul>               | (i) 20   |            | <b>2</b> 0              |      |
| Observations by Priority Level                                              |                                    |          |            |                         |      |
| > Priority 1 Findings                                                       |                                    |          |            |                         |      |
| <ul><li>&gt; Priority 2 Findings</li><li>&gt; Priority 3 Findings</li></ul> | Show 5 Centries                    |          |            |                         |      |
| NMON Chart Data                                                             |                                    |          |            |                         |      |
| Unused3.2                                                                   | Hostname<br>(+LPAR Name:S/N) ‡     | СРМ ↓    | Affinity 🕽 | VIOS ETH $\updownarrow$ | MPIO |
| Unused3.3                                                                   | pddrmd701<br>(sysNode:21AAD3W)     | 8        | í          | ОК                      | O    |
| ARCHIVES                                                                    | pddrmd702                          | 8        | í          | ОК                      | 0    |
| 20190704_V1                                                                 | (adminnode_2:21AAD3W)              |          |            |                         |      |
| 20190707_V1                                                                 | pddrmd703<br>(stdbynode_3:21AAD4W) |          | í          | ОК                      | 0    |
| 20190707_V2                                                                 | pddrmd704<br>(stdbynode_4:21AAD4W) | •        | í          | ОК                      | 0    |
|                                                                             | pddrmd705<br>(stdbynode_5:21AB85W) | A        | í          | ОК                      | (i   |
|                                                                             | Showing 1 to 5 of 20 entries       |          |            |                         |      |

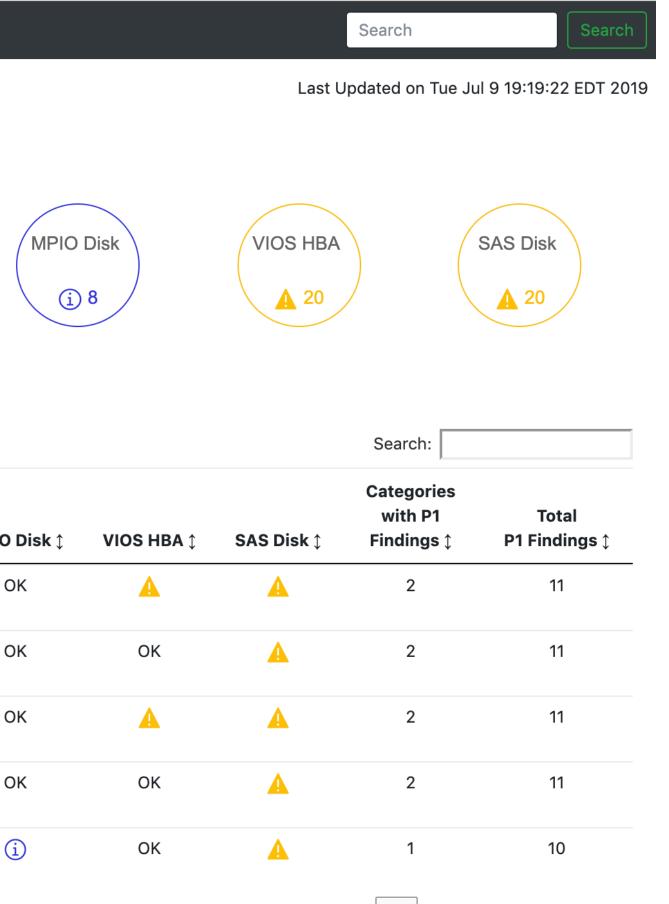

Previous

Next

## PowerDraw Graphical view of Power Systems

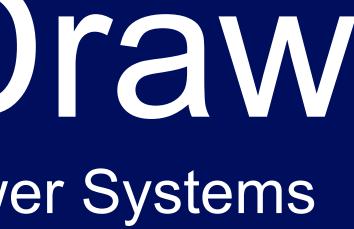

## PowerDraw

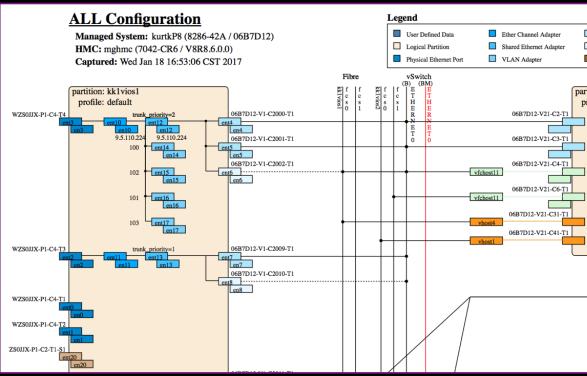

## Visualize system virtualization design

Document components, linkages, parameters

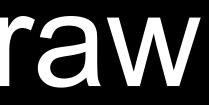

|    | Virtual Ethernet Adapter<br>Control Channel Adapter<br>SR-IOV Adapter | SR-IOV Physical Port<br>vNIC Backing Device<br>Partition VSCSI Mapping | Physical FCS/FSCSI Device<br>Virtual FCS/FSCSI Adapter<br>Virtual SCSI Adapter |
|----|-----------------------------------------------------------------------|------------------------------------------------------------------------|--------------------------------------------------------------------------------|
|    |                                                                       |                                                                        |                                                                                |
|    | ion: gb_client5<br>file: default                                      |                                                                        |                                                                                |
| 06 |                                                                       | mg_client1<br>mg_client1_default                                       |                                                                                |

## Explore, analyze and debug

## PowerDraw

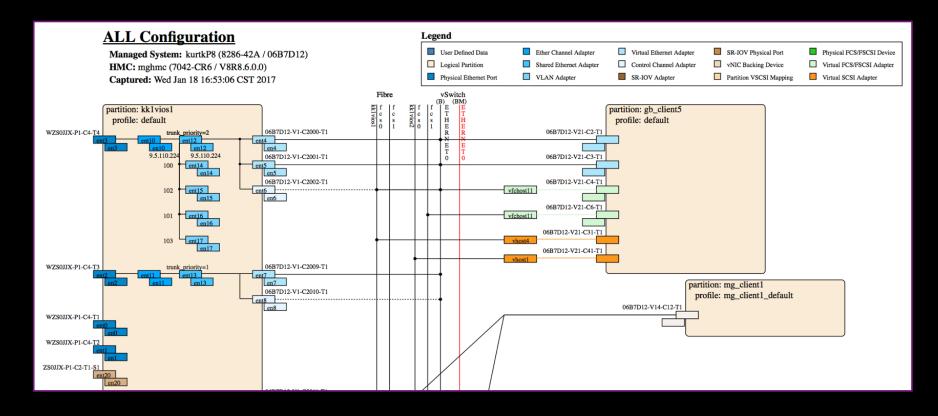

### **Business Challenge**

- Unable to visualize configuration of  $\bullet$ a given managed system.
- Lacking ability to document key • components in PowerVM design.
- Unable to graphically drill down to  $\bullet$ key elements within the PowerVM design of a managed system to query attributes or debug current problems or issues.

### Solution

- PowerDraw which provides the  $\bullet$ ability to gather and display key configuration information within the managed system.
- Layered approach allows for  $\bullet$ viewing details at all or different levels within the PowerVM design

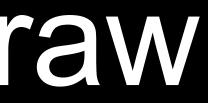

### **Key Benefits**

- Ability to view any level of configuration for documentation purposes.
- Ability to perform problem determination using a graphical approach with current configuration settings

### **PowerDraw – at a glance**

### Drawframe

- Capture and draw from existing design ullet
  - capture all/any managed systems and/or partitions from managing HMC
  - draw all/any managed systems and/or partitions from an HMC •
  - merge user defined data so PowerDraw becomes launch point for any system ulletrelated data

### **Views Generated**

- Network
- Storage
- SR-IOV / vNIC
- All

### Implementation

• SVG (Scalable Vector Graphics), JavaScript

### **Browser**

- Consumer of draw files produced by PowerDraw
- Displays detailed data utilizing onclick, onmouseover, onmouseout  $\bullet$

### **PowerDraw**

- Visualize system virtualization design
- **Document** components, linkages, parameters
- Explore, analyze and debug

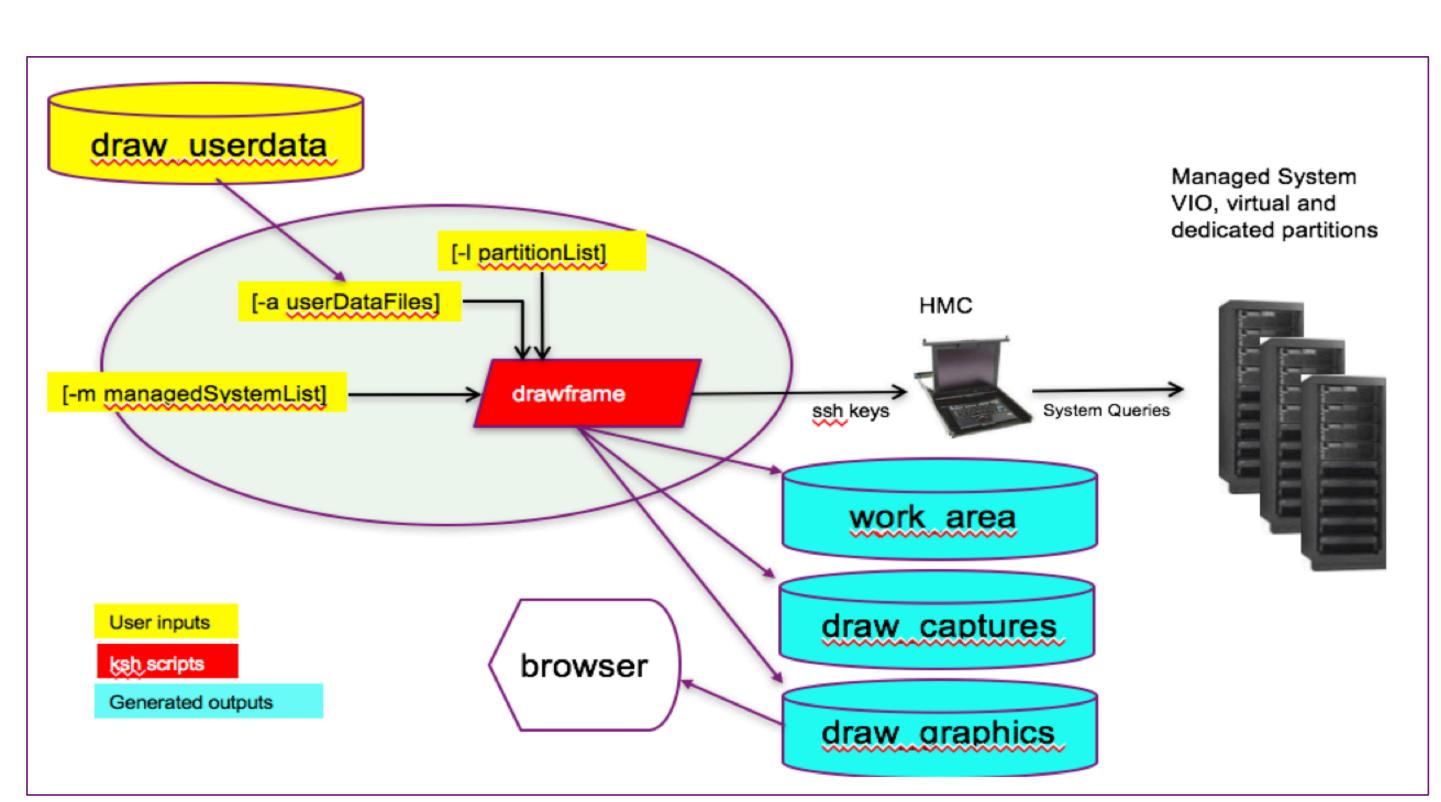

### **PowerDraw – NETWORK view**

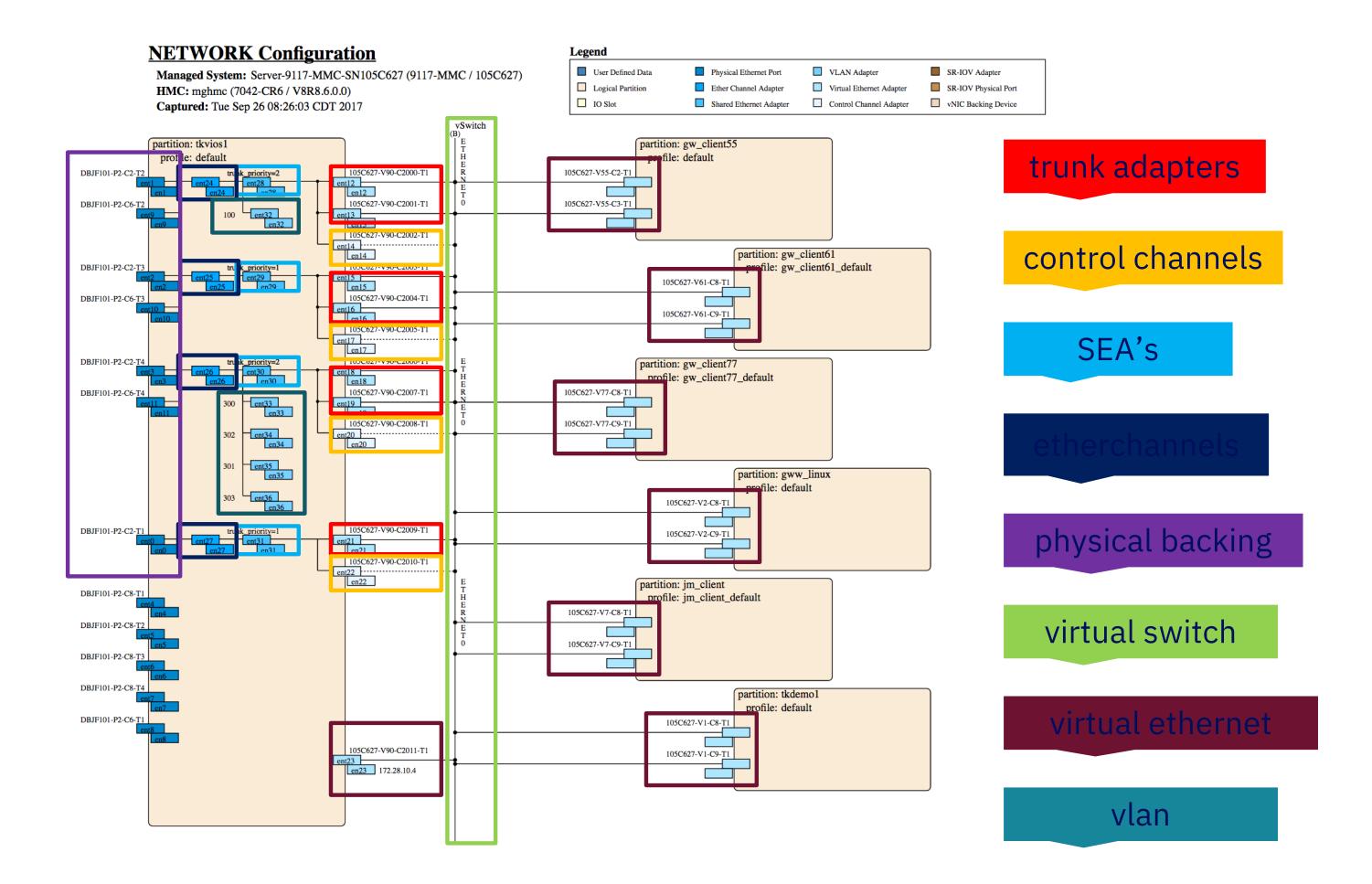

### **PowerDraw – STORAGE view**

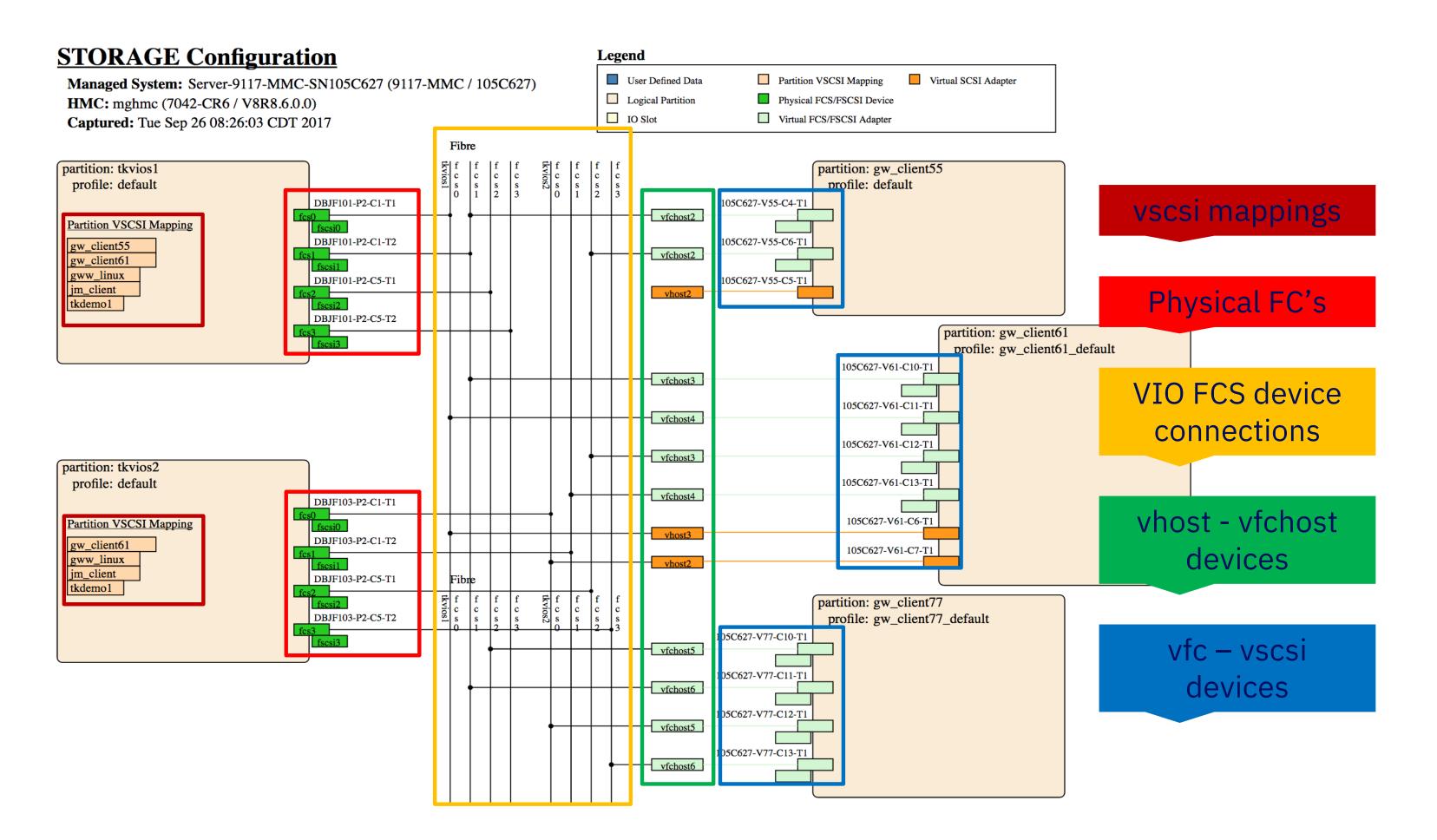

### **PowerDraw – VNIC view**

### **VNIC Configuration**

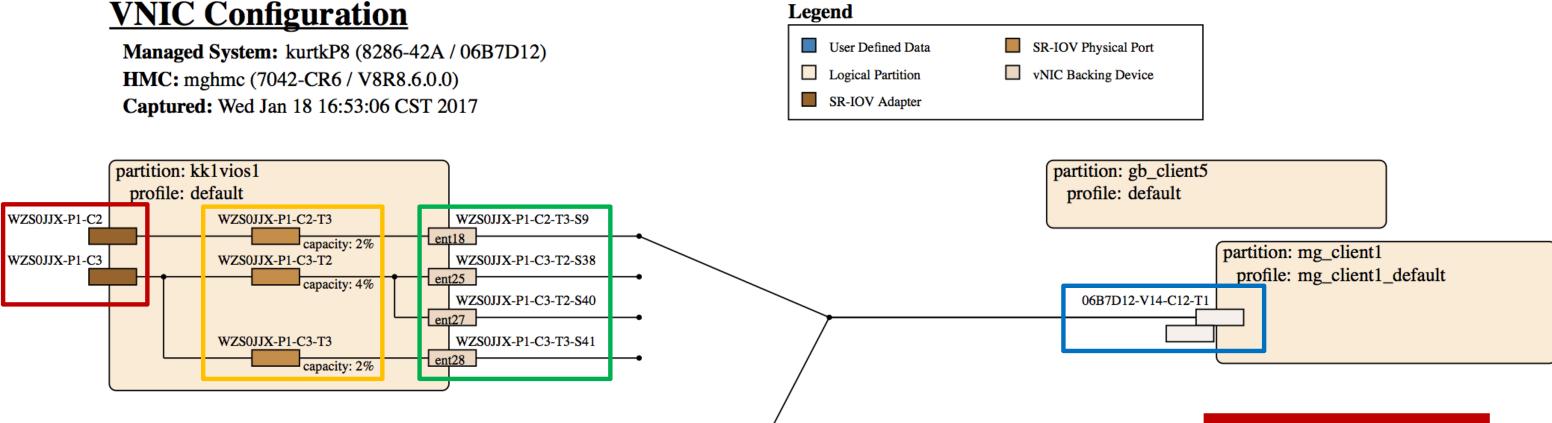

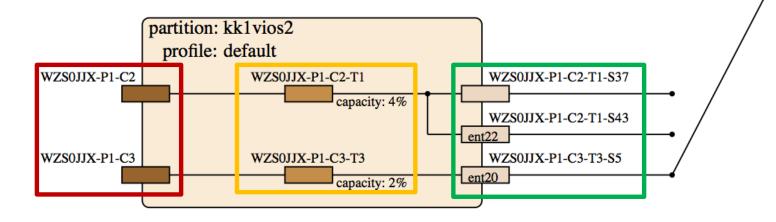

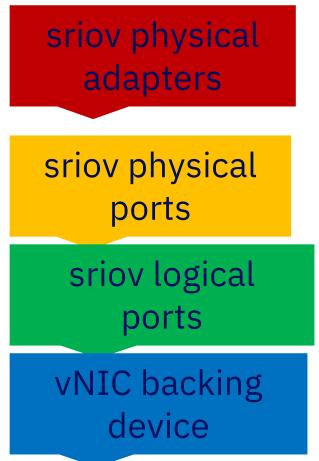

### **PowerDraw**

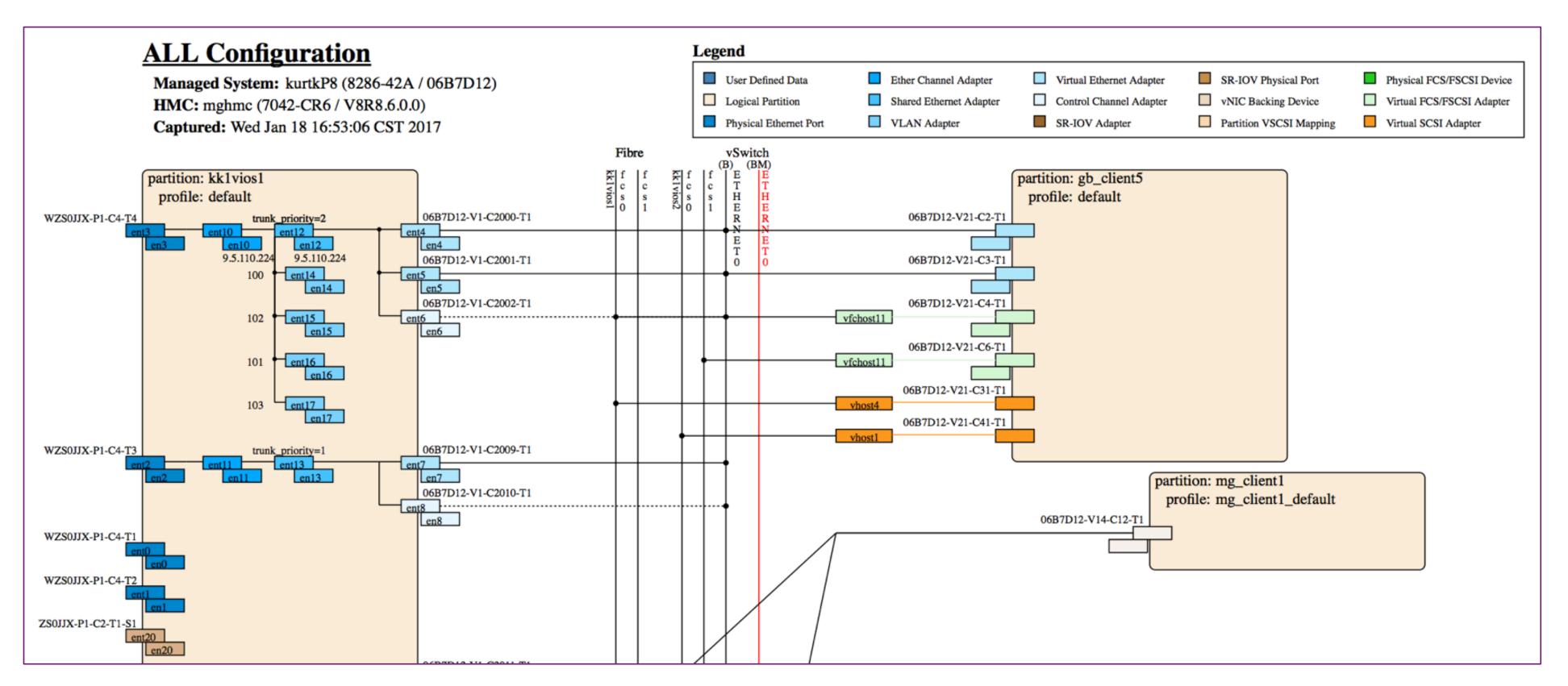

IBM Systems Lab Services Youtube channel - Demo: PowerDraw - Graphical View of Power Systems <u>https://www.youtube.com/watch?v=8P6q87bU5qo</u>

# ProMon Strategic Monitoring

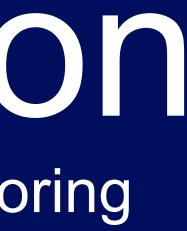

# ProMon

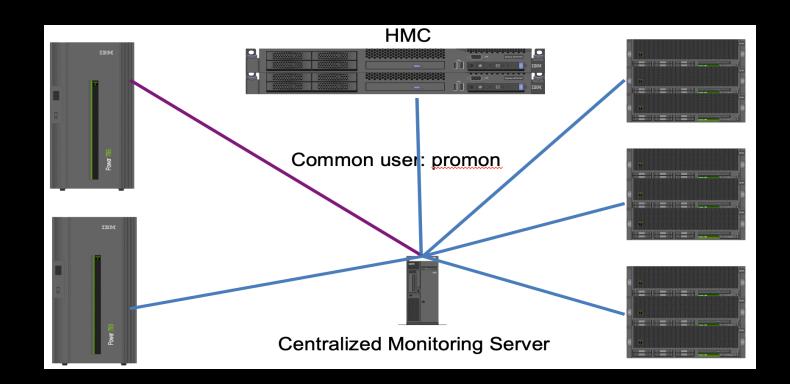

### Why

- Your system is deployed perfectly, keep it that way with proactive monitoring.
- All systems tend toward chaos.  $\bullet$ Even with proper build and change procedures, people still make errors
- Redundancy built and properly  $\bullet$ verified during initial install, but it only protects against the first failure

### **Solution**

- Introduce ProMon which runs daily  $\bullet$ audits to;
  - verify system configuration
  - alert system administrators against changes
  - and ensure the stability and health of the managed systems.

### **Key Benefits**

- Prevent unplanned outages by leveraging a centralized auditing of multiple systems.
- Notify IT staff about looming problems before they become critical

### Provide real-time views of the :

- Resource status
- **Resource allocation**
- System configuration settings

### **ProMon** Strategic Monitoring

- Run daily audits across systems
- Custom and built-in predefined best practices and configuration checks
- Sends e-mail reports to system admins

## Sample LPAR Report

LPAR Status Report Jul 21 2016 at 02:01:00 AM

Processing HMC unxhmcpa002 Collecting LPAR list from HMC unxhmcpa002 Processing HMC unxhmcpa003 Collecting LPAR list from HMC unxhmcpa003

Processing Frame florida

- Processing Frame mississippi
- Ipar001-NoLPM, Unable to audit LPAR due to failure of ssh
- lpar2, Check rootvg on lpar2 for closed/stale partitions
- Ipar2, MPIO policy error. Fewer than 4 path to disk hdisk0
- Ipar2, MPIO policy error. Fewer than 4 path to disk hdisk1
- Ipar2, Shortage of DMA Resources found for fcs2
- Ipar2, Consider changing command elements on fcs2 from 500 to 1024
- Ipar2, Consider changing transfer size on fcs2 from 0x100000 to 0x200000
- lpar2, OS inconsistencies found on lpar2
- .
- lpar3, Check rootvg on lpar3 for closed/stale partitions
- Ipar3, Health Check interval policy error on hdisk12
- Ipar3, Queue depth policy error for hdisk12
- Ipar3, Health Check interval policy error on hdisk13
- Ipar3, Queue depth policy error for hdisk13
- Ipar4, TSM may not be running .
- fcs and vscsi adapters both exist on lpar4
- lpar5, Check rootvg on lpar5 for closed/stale partitions
- Ipar5, Reserve lock set to yes for hdiskpower0
- Ipar5, Reserve lock set to yes for hdiskpower2
- Ipar5, Reserve lock set to yes for hdiskpower3 .
- Ipar5, Reserve lock set to yes for hdiskpower4 .
- Ipar5, Shortage of DMA Resources found for fcs0

Starting VIOS audits at 0257 on 052013

atl750dvio01 There is/are 2 configured Shared Ethernet Adapters on atl750dvio01 functioning normally For ent10 there were 2 MB sent and 6 MB received with 36447 xmit errors and 0 receive errors Maximum Queue Depth was 4 packets with no overflow errors For ent11 there were 0 MB sent and 9 MB received with 0 xmit errors and 0 receive errors Maximum Queue Depth was 2 packets with no overflow errors

Unmirrored LV found on atl750dvio01 rootvg hd5 boot N/A Unmirrored LV found on atl750dvio01 rootvg hd6 paging N/A Unmirrored LV found on atl750dvio01 rootvg paging00 paging N/A Unmirrored IV found on at 750 dvio 01 rootva hd8 ifs2 log N/A

### Sample VIOS report

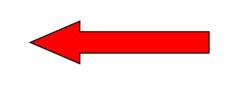

# Actual VIOS report

sv65759 For ent14 there were 2 MB sent and 2 MB received with 0 xmit errors and 0 receive errors sv65759 Maximum Transmit Queue was 0 packets with no overflow errors sv65759, For ent18 there were 7 MB sent and 11 MB received with 55428 xmit errors and 0 receive errors sv65759 Maximum Transmit Queue was 0 packets with no overflow errors

sv65759 Rootvg properly mirrored sv65759, Dynamic tracking not set on fscsi0 sv65759, Fast Fail attribute not set on fscsi0 sv65759, Dynamic tracking not set on fscsi1 sv65759, Fast Fail attribute not set on fscsi1

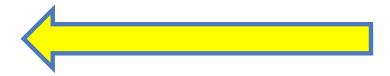

### Once a day audit against the entire environment

```
dc1prscm01.es.ad. .com - PuTTY
promon@dc1prscm01's password:
Last unsuccessful login: Thu Jan 14 11:36:38 2016 on ssh from roselcit00011co.es
.ad.adp.com
Last login: Tue Mar 15 02:06:18 2016 on ssh
Welcome to AIX Version 7.1!
  Please see the README file in /usr/lpp/bos for information pertinent to
  this release of the AIX Operating System.
[YOU HAVE NEW MAIL]
[promon@dc1prscm01:/home/promon]# cd scripts
[promon@dc1prscm01:/home/promon/scripts]# ./promon.ksh -1 dc2prarv01p
dc2prarv01p, Shortage of DMA Resources found for fcs3
dc2prarv01p, Consider changing command elements on fcs3 from 200 to 1024
dc2prarv01p, Consider changing transfer size on fcs3 from 0x100000 to 0x200000
dc2prarv01p, Disks present without Vendor Device drivers loaded 29
/tmp/*.22085782 not found
[promon@dc1prscm01:/home/promon/scripts]#
```

You can always run an audit against a single LPAR.

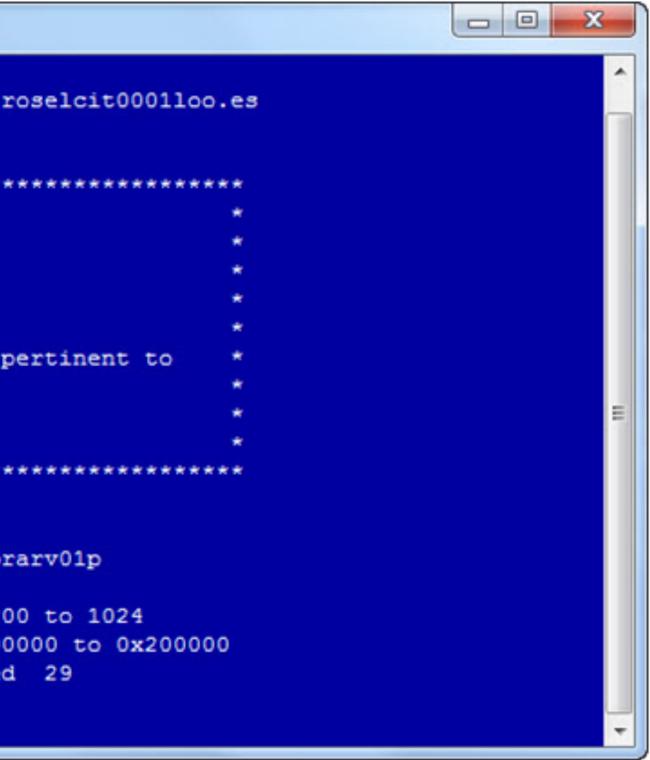

# Capacity Planning Toolkit

# Capacity Planning Toolkit

|                |         |          | POWER SYSTEM | IS SUMMARY |         |          |       |     |  |
|----------------|---------|----------|--------------|------------|---------|----------|-------|-----|--|
| bobfP8         |         | EC       |              | /CPU       | vo      | PU/EC    | Delta |     |  |
| LPAR           | Current | Proposed | Current      | Proposed   | Current | Proposed | EC    | VCP |  |
| aaron_client1  | 0.3     | 0.1      | 1            | 1          | 3.3     | 10.0     | -0.2  | 0   |  |
| aaron_client2  | 0.3     | 0.1      | 2            | 1          | 6.7     | 10.0     | -0.2  | -1  |  |
| bb1vios1       | 4.0     | 0.8      | 4            | 2          | 1.0     | 2.5      | -3.2  | -2  |  |
| bb1vios2       | 4.0     | 0.8      | 4            | 2          | 1.0     | 2.5      | -3.2  | -2  |  |
| thanh_client01 | 0.3     | 0.1      | 2            | 1          | 6.7     | 10.0     | -0.2  | -1  |  |
| thanh_client02 | 0.3     | 0.1      | 2            | 1          | 6.7     | 10.0     | -0.2  | -1  |  |
| thanh_client03 | 0.3     | 0.1      | 2            | 1          | 6.7     | 10.0     | -0.2  | -1  |  |
| thanh_client04 | 0.3     | 0.1      | 2            | 1          | 6.7     | 10.0     | -0.2  | -1  |  |
| viren1         | 0.2     | 0.8      | 2            | 2          | 10.0    | 2.5      | 0.6   | 0   |  |
| TOTAL          | 10.0    | 3.0      | 21           | 12         | 2.1     | 4.0      | -7.0  | -9  |  |

Designed to give helpful insight to your Power Systems capacity and guide right-sizing based on statistical analysis and IBM best practice recommendations from the experience of IBM Lab Services Power Systems performance consultants.

Helps clients better understand their current usage and plan for growth

Give accurate sizing for migration of legacy hardware to Power9 systems.

# Capacity Planning Toolkit

| Capacity Planning Tool |         |          |         |          |         |                 |       |      |
|------------------------|---------|----------|---------|----------|---------|-----------------|-------|------|
| POWER SYSTEMS SUMMARY  |         |          |         |          |         |                 |       |      |
| bobfP8                 |         | EC       | VCPU VC |          |         | PU/EC           | Delta |      |
| LPAR                   | Current | Proposed | Current | Proposed | Current | Proposed        | EC    | VCPU |
| aaron_client1          | 0.3     | 0.1      | 1       | 1        | 3.3     | 10.0            | -0.2  | 0    |
| aaron_client2          | 0.3     | 0.1      | 2       | 1        | 6.7     | 10.0            | -0.2  | -1   |
| bb1vios1               | 4.0     | 0.8      | 4       | 2        | 1.0     | 2.5             | -3.2  | -2   |
| bb1vios2               | 4.0     | 0.8      | 4       | 2        | 1.0     | 2.5             | -3.2  | -2   |
| thanh_client01         | 0.3     | 0.1      | 2       | 1        | 6.7     | 10.0            | -0.2  | -1   |
| thanh_client02         | 0.3     | 0.1      | 2       | 1        | 6.7     | 10.0            | -0.2  | -1   |
| thanh_client03         | 0.3     | 0.1      | 2       | 1        | 6.7     | 10.0            | -0.2  | -1   |
| thanh_client04         | 0.3     | 0.1      | 2       | 1        | 6.7     | 10.0            | -0.2  | -1   |
| viren 1                | 0.2     | 0.8      | 2       | 2        | 10.0    | 2.5             | 0.6   | 0    |
| TOTAL                  | 10.0    | 3.0      | 21      | 12       | 2.1     | 4.0             | -7.0  | -9   |
|                        |         |          |         |          |         | CORES available | 3.2   |      |

Analyze data from a variety of sources including NMON, LPAR2RRD / HMC LPARUTIL, ITM, BMC Patrol/Perceiver, HP Openview or Custom Right-sizing recommendations backed by core Power performance team

### Target specific frame utilizations

Incorporate specific business rules and SLAs with multiple rules based on service tiering

HA awareness, including failover capacity in sizing and Active/Active or Active/Standby

## Averaging – In Graphic Detail

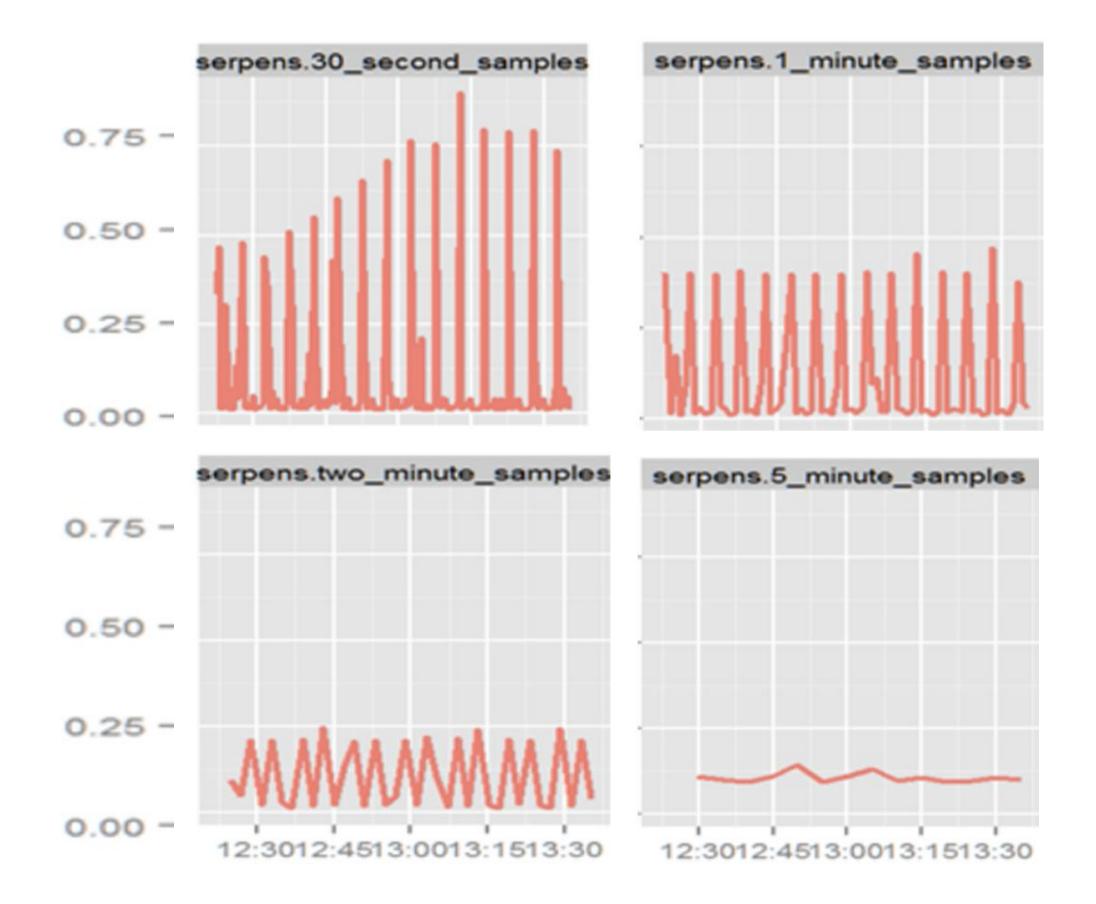

# LPAR with EC=1.0

## **CPT – sampling and duration:**

- **Prefer frequent sampling** 
  - Minutes or seconds not hours or days
- Want a duration that spans significant times in your business
- **Calculate consumption by percentile** 
  - Look at the frequency physical consumption exceeds certain values

### **CPT Strategy - Percentiles**

Size partitions to some percentile of physe – e.g. 80<sup>th</sup> Percentile

- i.e. partition uses shared pool resources 20% of the time

### "A percentile is a measure used in statistics indicating the value below which a given percentage of observations in a group of observations fall."

Are you (and your customers) comfortable with sharing 20% of the time?

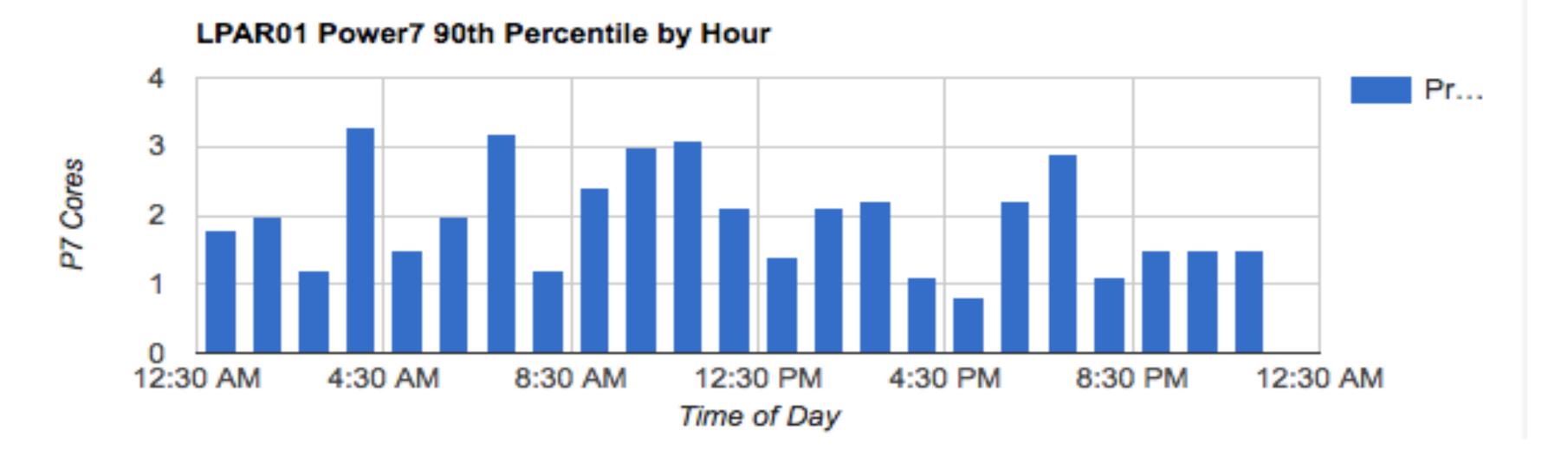

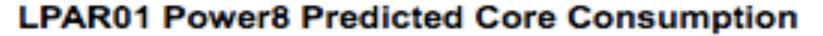

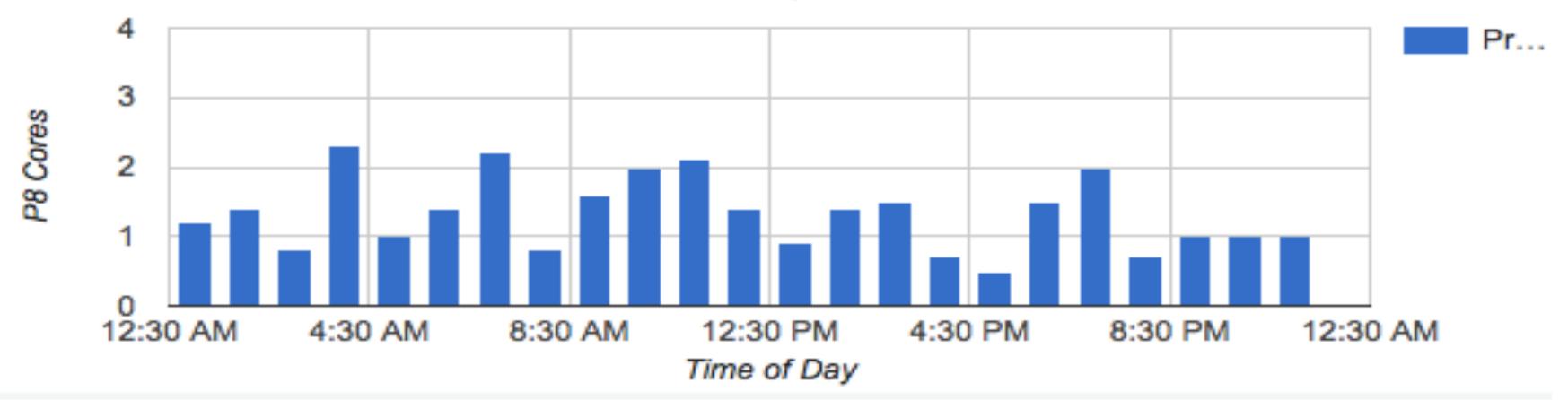

### Physical CPU Consumption (a look under the hood)

hscroot@mghmc:~> lslparutil -m Server-9117-MMC-SN105C627 -s s
-r lpar --filter lpar\_names=tk\_client4 -n 5
-F time,lpar\_name,time\_cycles,capped\_cycles,uncapped\_cycles

08/19/2014 00:00:01,tk\_client4,57128844165869583,2101580556690666,65134521038724200
08/19/2014 00:01:01,tk\_client4,57084606898946411,2099830346976073,65078043365245131
08/19/2014 00:02:01,tk\_client4,57040369581440206,2098041394103272,65019310570401523
08/19/2014 00:03:01,tk\_client4,56996132201262607,2096247138018427,64961064623230901
08/19/2014 00:04:01,tk\_client4,56951895572644835,2094502335264528,64905048528493313

PHYSC = (2096247138018427-2094502335264528) + (64961064623230901-64905048528493313) (56996132201262607 - 56951895572644835)

# **CPT – Capacity Planning Toolkit**

Designed to be flexible, and handle a number of different input formats:

- NMON
- ITM
- BMC
- LPAR2RRD  $\bullet$
- HMC LPARUTIL
- HMC PCM  $\bullet$
- AIX VMSTAT ullet
- CUSTOM  $\bullet$

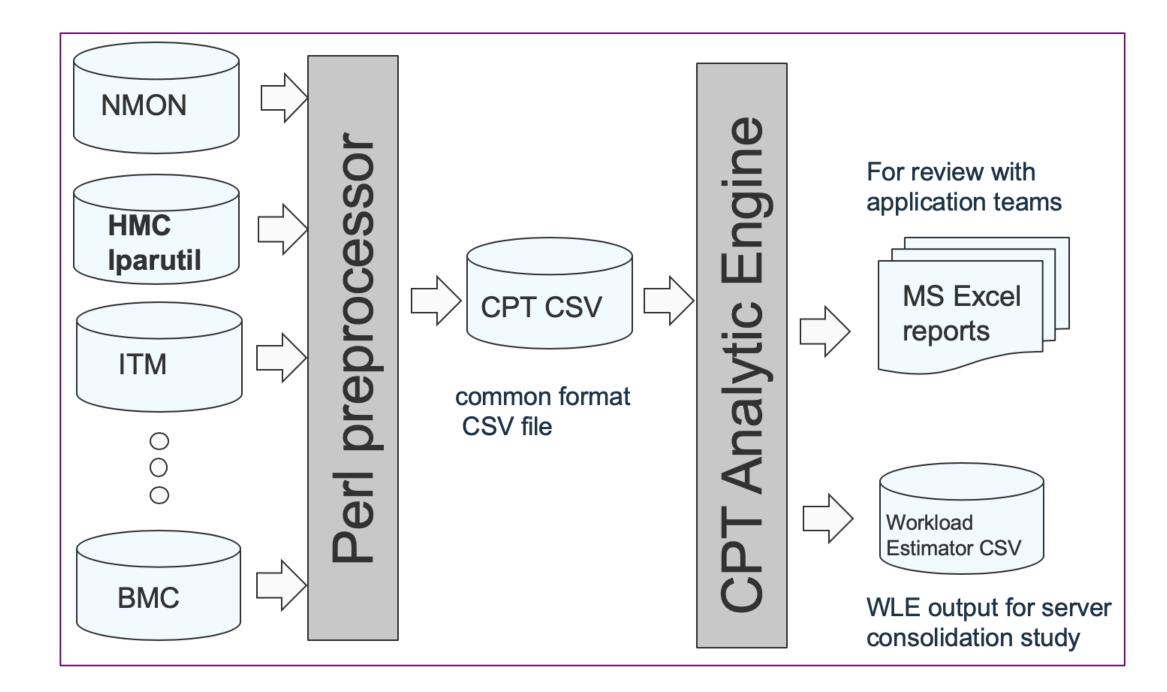

## **CPT – Capacity Planning Toolkit**

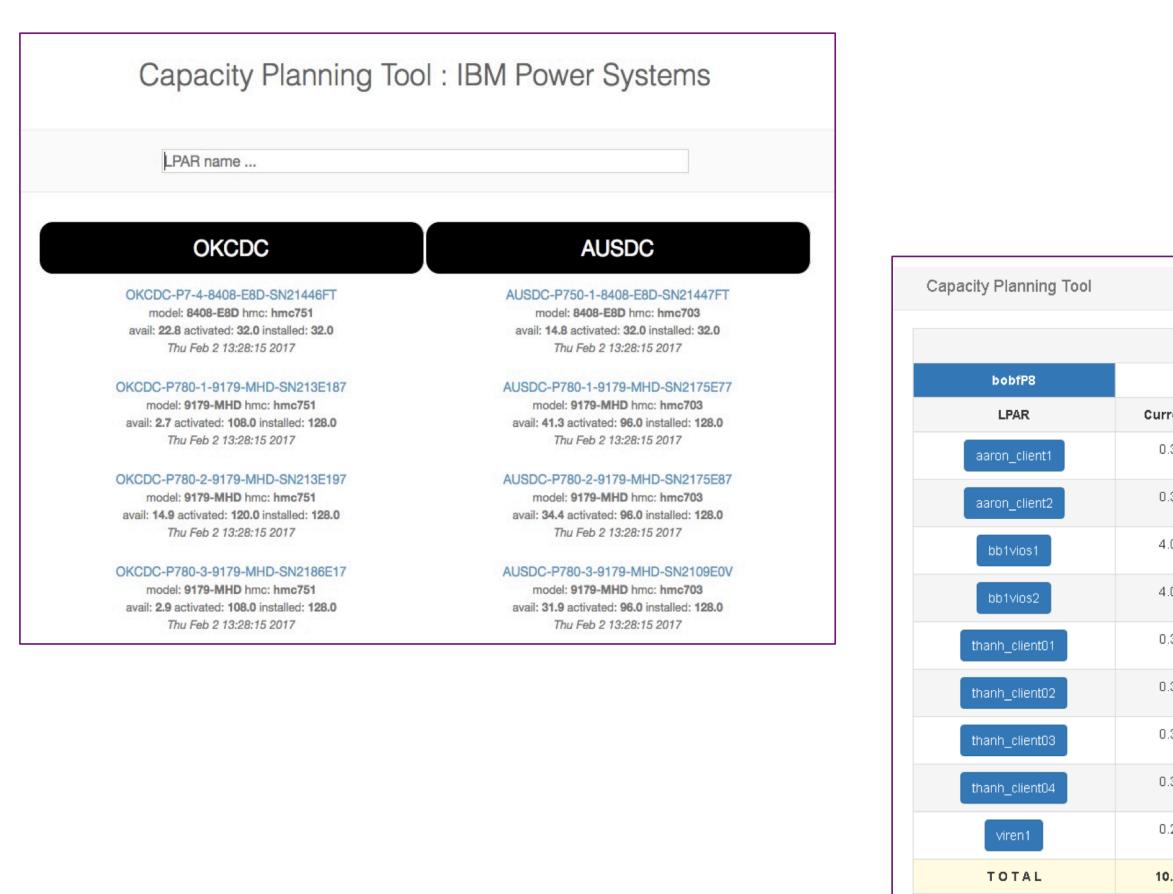

|        |          | POWER SYSTEM | S SUMMARY |         |                 |      |      |
|--------|----------|--------------|-----------|---------|-----------------|------|------|
|        | EC       | v            | (CPU      | VC      | Delta           |      |      |
| urrent | Proposed | Current      | Proposed  | Current | Proposed        | EC   | VCPU |
| 0.3    | 0.1      | 1            | 1         | 3.3     | 10.0            | -0.2 | 0    |
| 0.3    | 0.1      | 2            | 1         | 6.7     | 10.0            | -0.2 | -1   |
| 4.0    | 0.8      | 4            | 2         | 1.0     | 2.5             | -3.2 | -2   |
| 4.0    | 0.8      | 4            | 2         | 1.0     | 2.5             | -3.2 | -2   |
| 0.3    | 0.1      | 2            | 1         | 6.7     | 10.0            | -0.2 | -1   |
| 0.3    | 0.1      | 2            | 1         | 6.7     | 10.0            | -0.2 | -1   |
| 0.3    | 0.1      | 2            | 1         | 6.7     | 10.0            | -0.2 | -1   |
| 0.3    | 0.1      | 2            | 1         | 6.7     | 10.0            | -0.2 | -1   |
| 0.2    | 0.8      | 2            | 2         | 10.0    | 2.5             | 0.6  | 0    |
| 10.0   | 3.0      | 21           | 12        | 2.1     | 4.0             | -7.0 | -9   |
|        |          |              |           |         | CORES available | 3.2  |      |

# CPT – SCONN Server Consolidation

# **CPT - Server Consolidation**

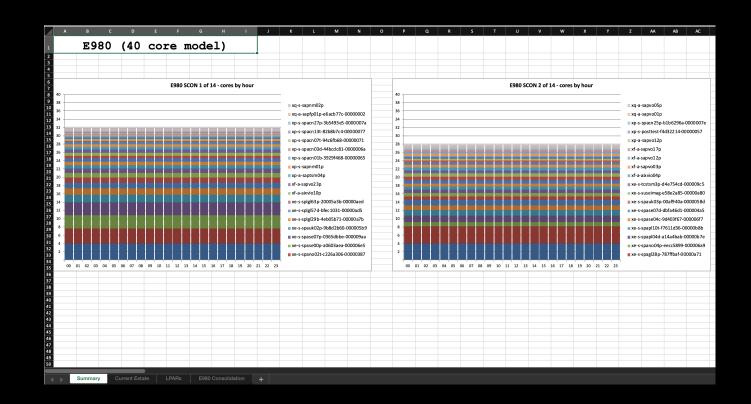

### Give accurate sizing for migration of legacy hardware to Power9

Consolidate legacy Power systems using Rperf scaling

Typically used in a Migration Planning and Server Consolidation studies

### **Capacity Planning Tool – SCONN**

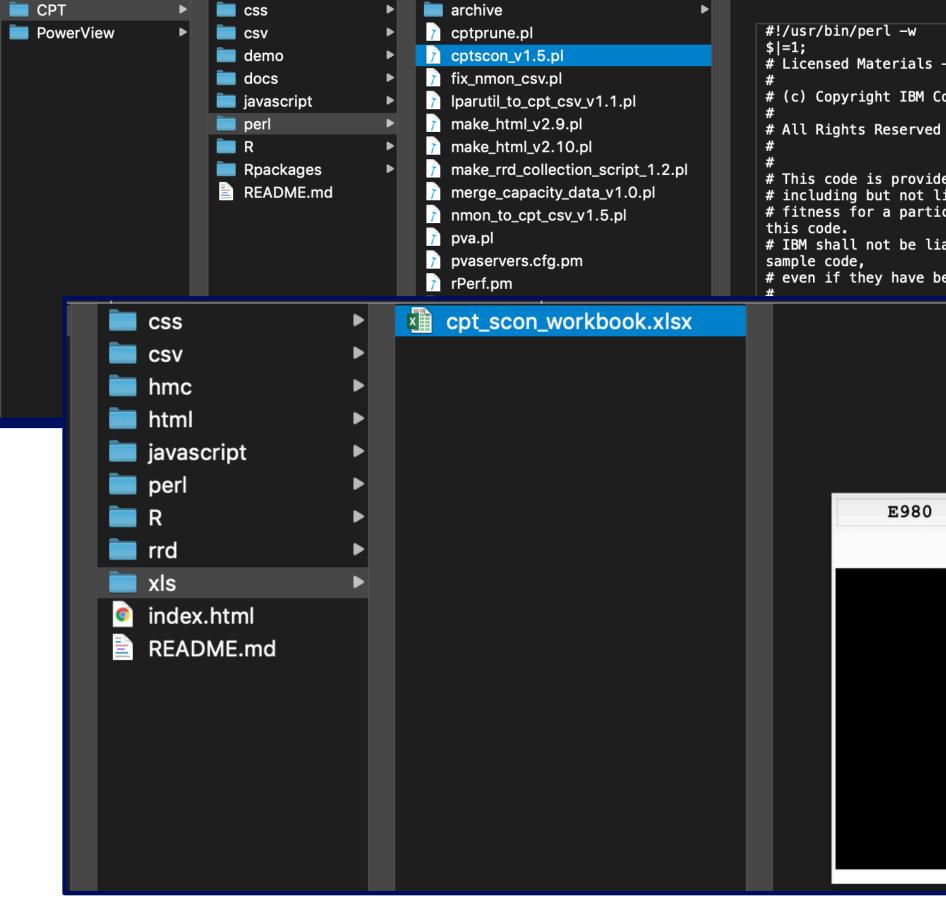

# Licensed Materials - Property of IBM

# (c) Copyright IBM Corporation 1992, 1993

# This code is provided "AS IS." IBM® makes no warranties, express or implied, # including but not limited to the implied warranties of merchantability and # fitness for a particular purpose, regarding the function or performance of

# IBM shall not be liable for any damages arising out of your use of the # even if they have been advised of the possibility of such damages.

E980 (40 core model)

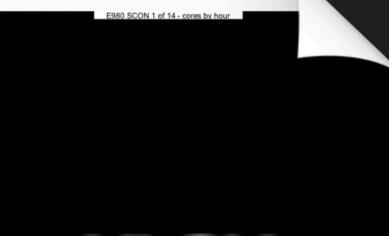

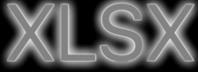

## **Capacity Planning Tool – SCONN Output**

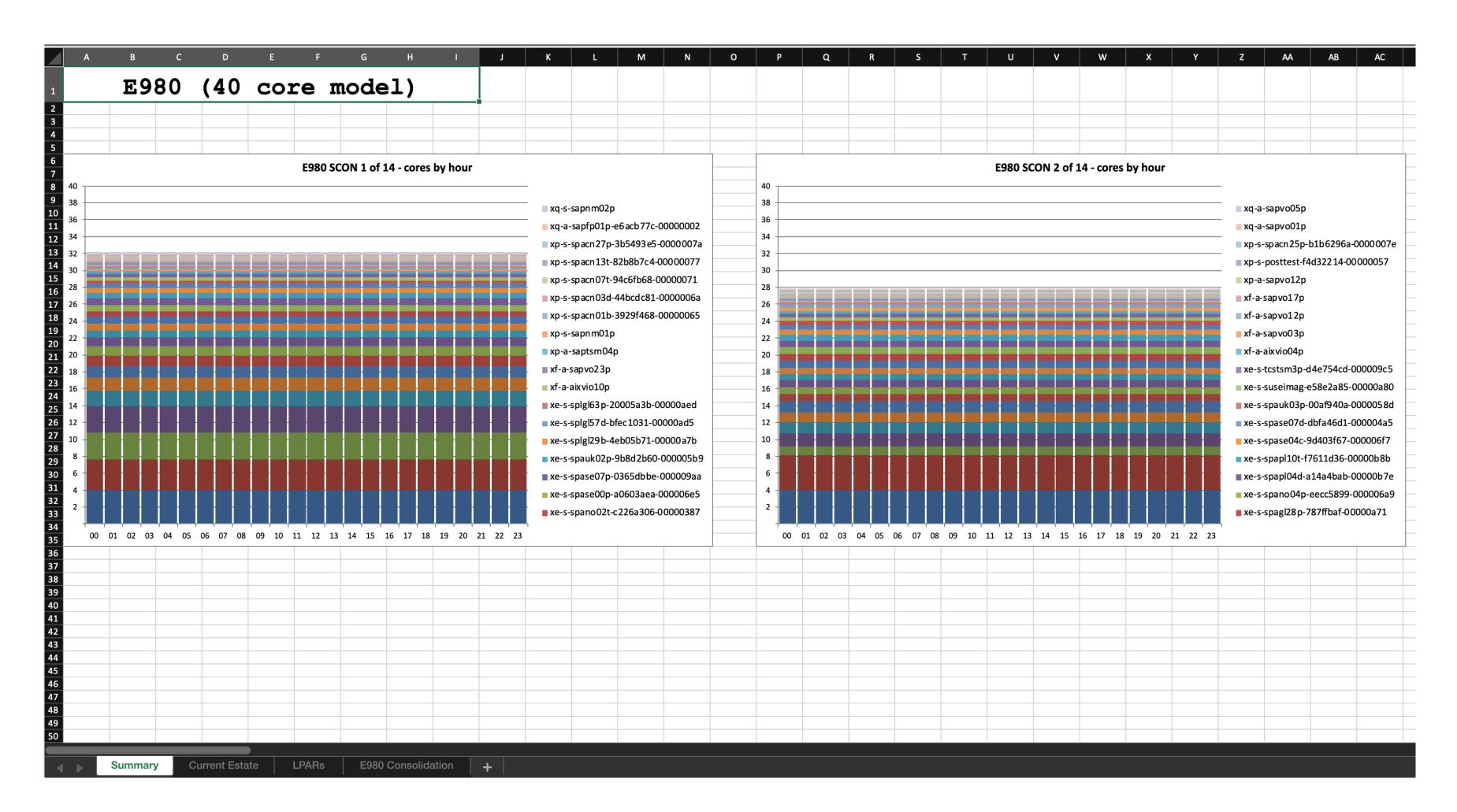

# Capacity Planning Toolkit - Metered Capacity Modeling

# CPT-MCM

| Possible configurations: |           |                                                                                                    |                         |
|--------------------------|-----------|----------------------------------------------------------------------------------------------------|-------------------------|
| EFP1 3.90 - 4.0 G        | Hz 32-con |                                                                                                    |                         |
|                          | 12 32-001 |                                                                                                    |                         |
| <b>12</b> CECs, 3        | 384 cores | . Growth= 3.55%                                                                                               |                         |
|                          |           |                                                                                                    |                         |
| 36 month                 | cost per  | <pre>static core = \$5000 (activation) + \$1116.67 SW cost annu</pre>                                         | ally* <mark>3</mark> ye |
| 36 month o               | cost per  | typical PEP1.0 core (10% static, 90% mobile) = <b>\$6800</b> (ac                                              | tivation                |
| 36 month o               | cost per  | base core = \$8000 (activation) + \$1793.33 SW cost annual                                                    | ly*3 yea                |
| 1 capacity               | v credit  | = <b>\$240.00</b> , utility price per minute: <b>\$0.02</b>                                                   |                         |
|                          |           |                                                                                                    |                         |
| +-                       | Base      |                                                                                                    |                         |
|                          | Procs     | 100% static   pep1.0 typ   base   utility                                                                     | base+u                  |
| +-                       | 96        | \$ 3,256,500   \$ 3,765,650   \$ 1,284,480   \$ 2,433,407                                                     | \$ 3.717                |
|                          |           | \$ 3,256,500   \$ 3,765,650   \$ 1,297,860   \$ 2,401,876                                                     |                         |
|                          |           | \$ 3,256,500   \$ 3,765,650   \$ 1,311,240   \$ 2,370,350                                                     |                         |
|                          |           | \$ 3,256,500   \$ 3,765,650   \$ 1,324,620   \$ 2,338,827                                                     |                         |
|                          |           | \$ 3,256,500   \$ 3,765,650   \$ 1,338,000   \$ 2,307,307                                                     |                         |
|                          | 150       | \$ 3,256,500   \$ 3,765,650   \$ 2,007,000   \$ 899,507                                                       | \$ 2,906                |
|                          |           | \$ 3,256,500   \$ 3,765,650   \$ 2,207,700   \$ 658,316                                                       |                         |
|                          |           | \$ 3,256,500   \$ 3,765,650   \$ 2,221,080   \$ 644,449                                                       |                         |
|                          |           | \$ 3,256,500   \$ 3,765,650   \$ 2,234,460   \$ 630,781                                                       |                         |
| i                        |           | \$ 3,256,500   \$ 3,765,650   \$ 2,247,840   \$ 617,309                                                       |                         |
|                          |           | \$ 3,256,500   \$ 3,765,650   \$ 2,261,220   \$ 604,025                                                       | \$ 2,865                |
|                          |           | \$ 3,256,500   \$ 3,765,650   \$ 2,274,600   \$ 590,947                                                       |                         |
|                          | 171       | \$ 3,256,500   \$ 3,765,650   \$ 2,287,980   \$ 578,051                                                       | \$ 2,866                |
|                          | 172 I     | \$ 3,256,500   \$ 3,765,650   \$ 2,301,360   \$ 565,334                                                       | \$ 2,866                |
|                          | 173 I     | \$ 3,256,500   \$ 3,765,650   \$ 2,314,740   \$ 552,786                                                       | \$ 2,867                |
|                          |           | \$ 3,256,500   \$ 3,765,650   \$ 2,328,120   \$ 540,409                                                       |                         |
|                          |           | \$ 3,256,500   \$ 3,765,650   \$ 2,676,000   \$ 264,771                                                       |                         |
|                          | 250 I     | \$ 3,256,500   \$ 3,765,650   \$ 3,345,000   \$ 16,657                                                        | \$ 3,361                |
|                          | 300 1     | \$ 3,256,500   \$ 3,765,650   \$ 4,014,000   \$ 2,930  <br>\$ 3,256,500   \$ 3,765,650   \$ 4,683,000   \$ 37 | \$ 4,016                |
|                          | 350       | \$ 3,256,500   \$ 3,765,650   \$ 4,683,000   \$ 37                                                            | \$ 4,683                |
|                          |           |                                                                                                    |                         |

Designed to give customers insight into the potential benefits of the Power Enterprise Pools 2.0 offering. Understand the benefits of PEP 2.0 before making the investment.

Use historical data from legacy systems and see rPerf scaled core utilization relative to E980 systems.

PEP 2.0 value calculated from historical CPU consumption data (one minute samples)

| years     |         |    |      |           |        |
|-----------|---------|----|------|-----------|--------|
| n) +      | 1116.67 | SW | cost | annually* | 3 year |
| ars       |         |    |      |           |        |
|           |         |    |      |           |        |
|           |         |    |      |           |        |
| )<br>util |         |    |      |           |        |
|           |         |    |      |           |        |
| 7,887     |         |    |      |           |        |
| 9,736     |         |    |      |           |        |
| 1,590     |         |    |      |           |        |
| 3,447     |         |    |      |           |        |
| 5,307     |         |    |      |           |        |
| 6,507     |         |    |      |           |        |
| 5,016     |         |    |      |           |        |
| 5,529     |         |    |      |           |        |
| 5,241     |         |    |      |           |        |
| 5,149     | Ī       |    |      |           |        |
| 5,245     | -+-     |    |      |           |        |
| 5,547     |         |    |      |           |        |
| 5,031     |         |    |      |           |        |
| 5,694     |         |    |      |           |        |
| 7,526     |         |    |      |           |        |
| 8,529     |         |    |      |           |        |
| 0,771     |         |    |      |           |        |
| 1,657     |         |    |      |           |        |
| 6,930     |         |    |      |           |        |
| 3,037     |         |    |      |           |        |
|           |         |    |      |           |        |

ightarrow

 $\bullet$ 

Model legacy workloads in latest technology using a Metered Capacity model

Cost comparisons with full capacity investment and classic PEP models

Optimize mix of base and metered capacity

# Power Systems Private Cloud with Shared Utility Capacity

Cloud-like agility and economics with leadership business continuity and security

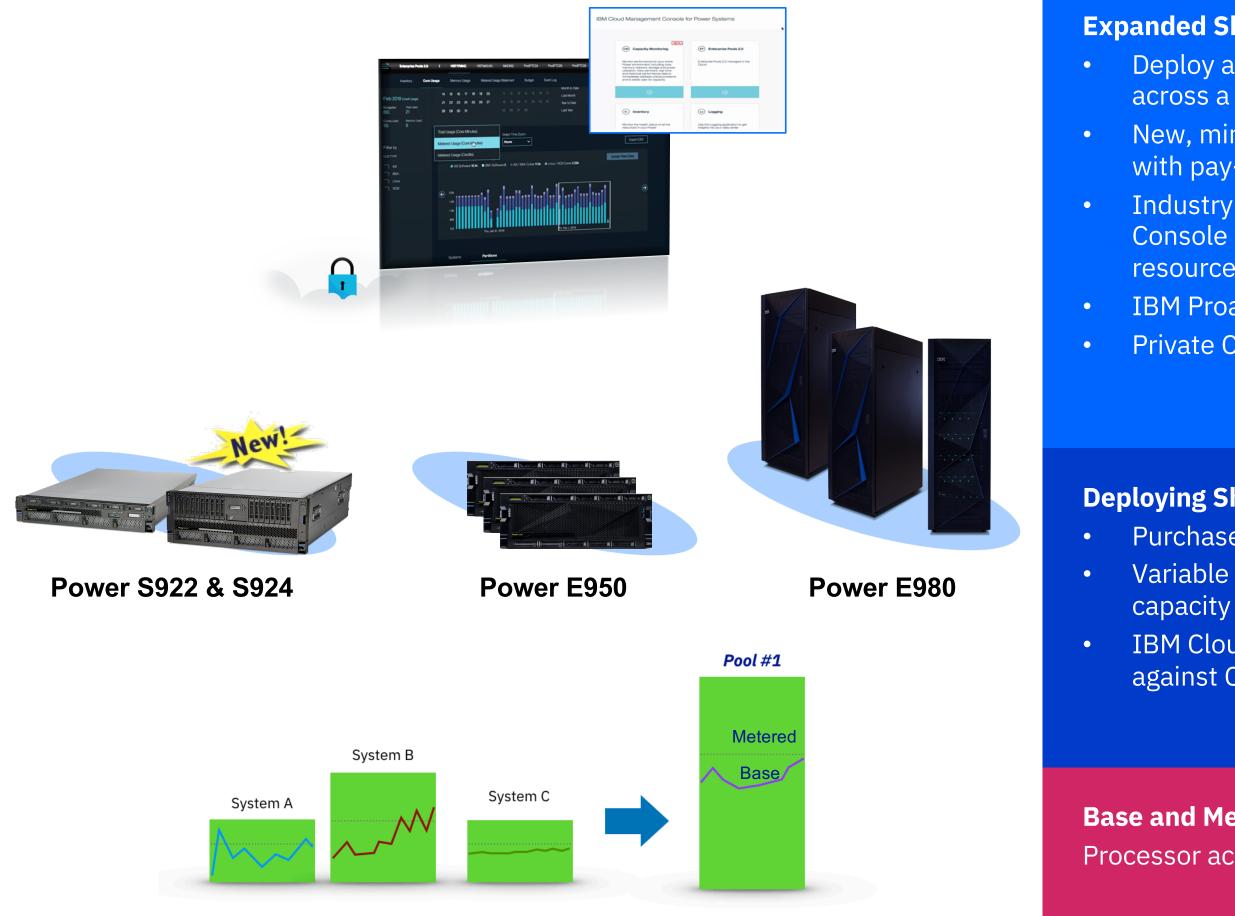

\* One server machine type per pool. Multiple pools may be managed by a single instance of a Cloud Management Console

### **Expanded Shared Utility Capacity**

- Deploy a Power Private Cloud infrastructure with Shared Utility Capacity across a collection of Power E980, or E950, or S924 and S922 systems\*
- New, minimal system purchase/lease option as low as 1 core, 256GB active, with pay-per-use on balance of fully active capacity by the minute
- Industry-leading monitoring and metering via IBM Cloud Management Console with granular, real-time & historical views of consumption by resource by VM & system
- **IBM Proactive Support**
- Private Cloud Capacity Assessment & Implementation Services

### **Deploying Shared Utility Capacity**

- Purchase servers with Base capacity
- Variable demand addressed by purchasing Capacity Credits for Metered capacity
- IBM Cloud Management Console with HMC automatically monitors and debits against Capacity Credits based on actual usage by the minute

### **Base and Metered Capacity**

Processor activations AIX and IBM i licenses

Memory activations (E980 and E950 only)

### Server Consolidation without Pooling or By-minute Metering

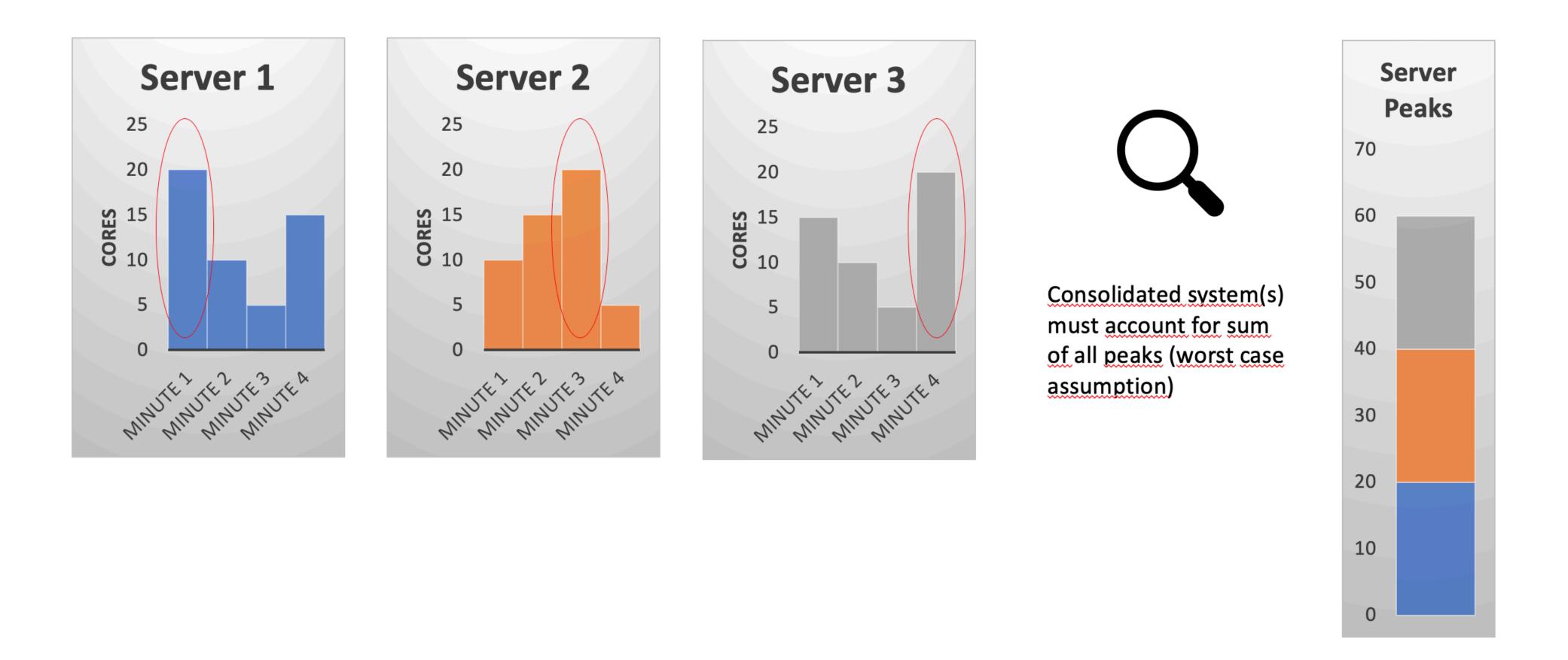

## Server Consolidation \*with\* Pooling and By-minute Metering

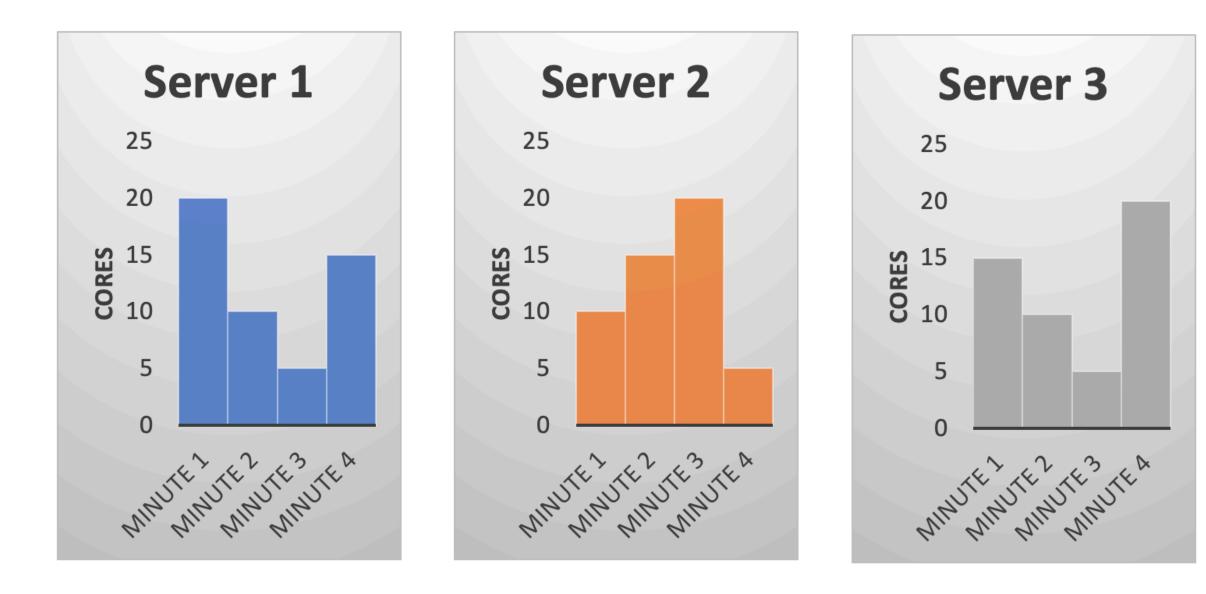

Q

Pool peak is now based on aggregate perminute usage

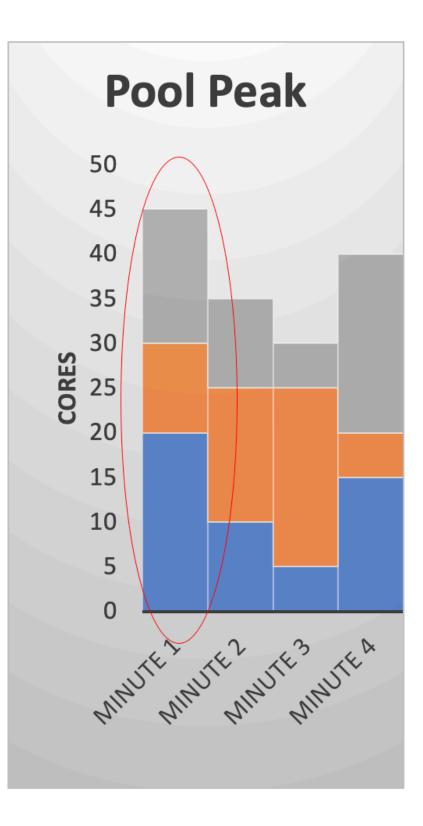

Processor Example - Pool has 1 system using more than its Base Processor Activations, but another system is idle, using <u>less</u> than its Base Processor resources at the same time, so 0 Metered resource usage is recorded

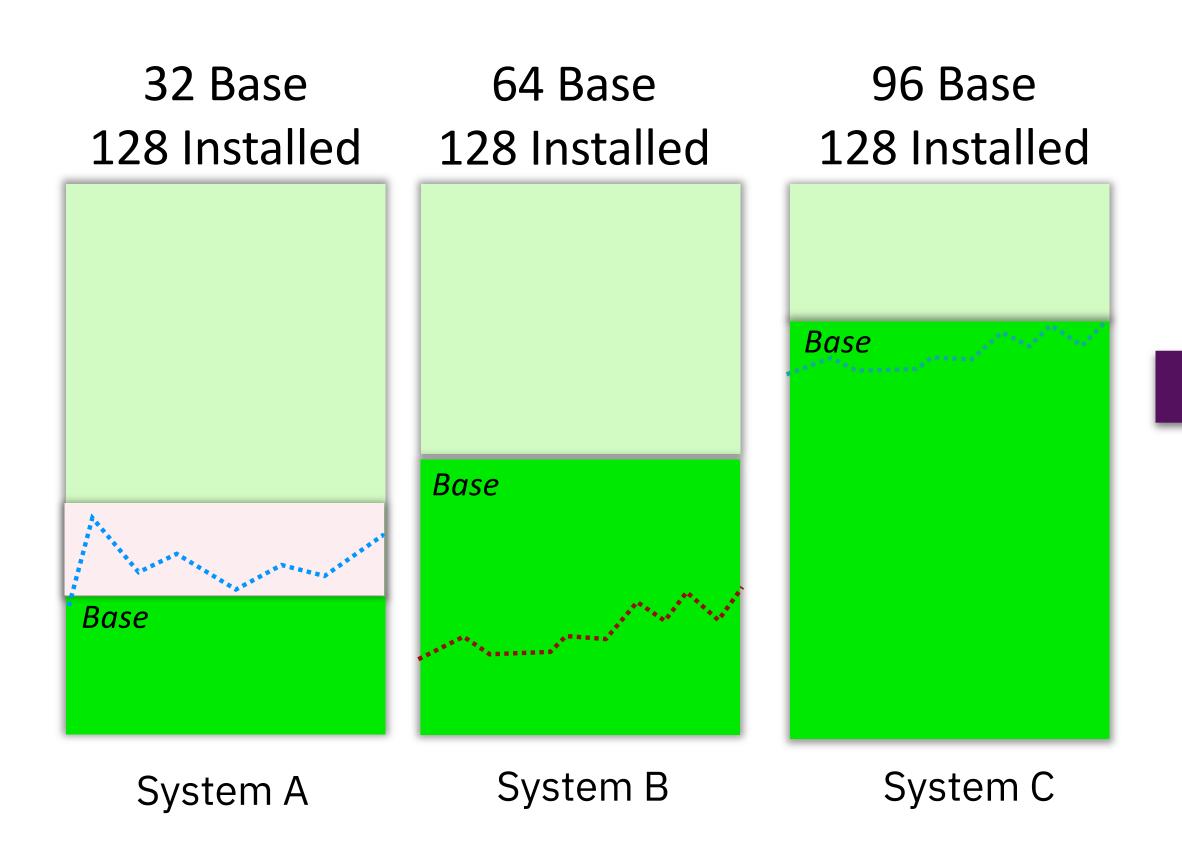

### Pool = 192 Base Pool = 384 Installed

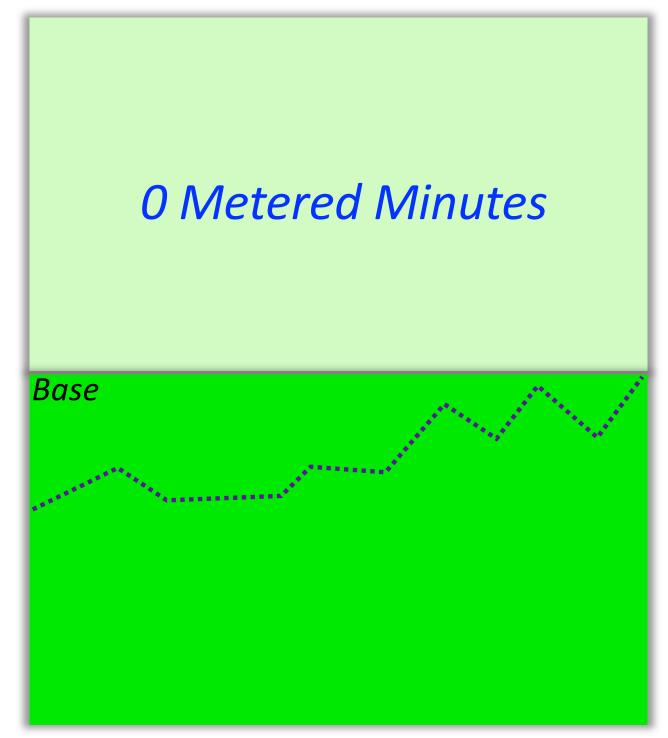

*Pool* #1

### **Pool's base resources vs aggregated consumption**

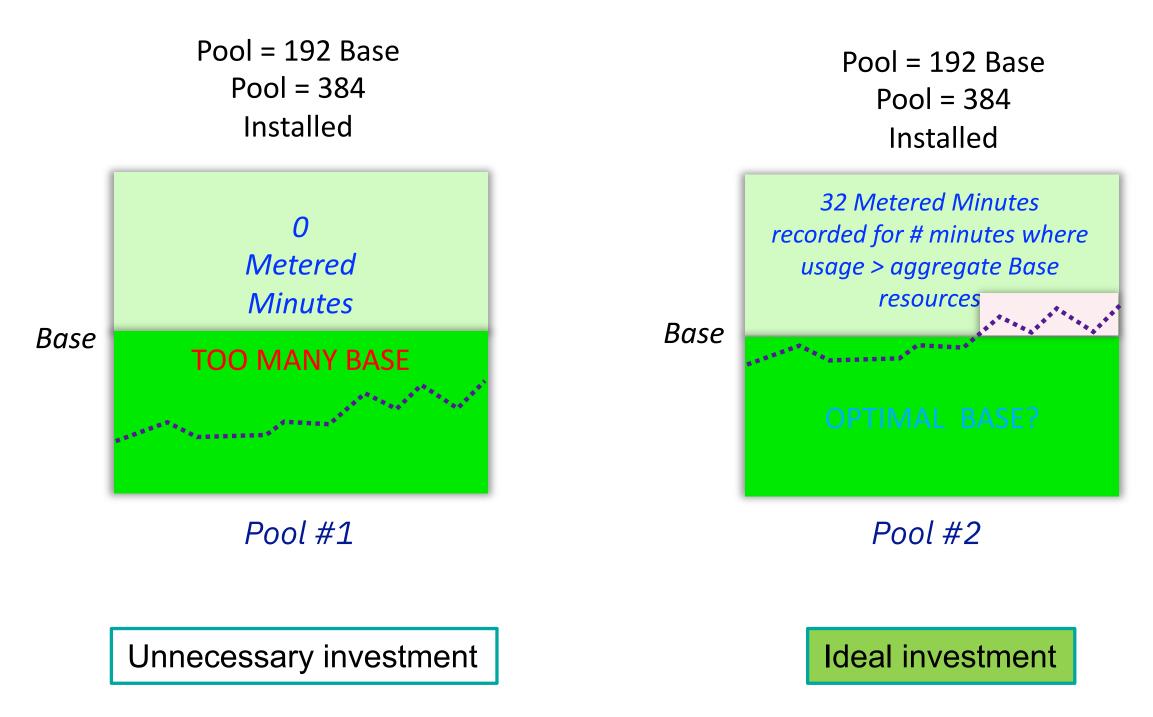

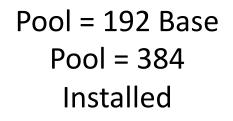

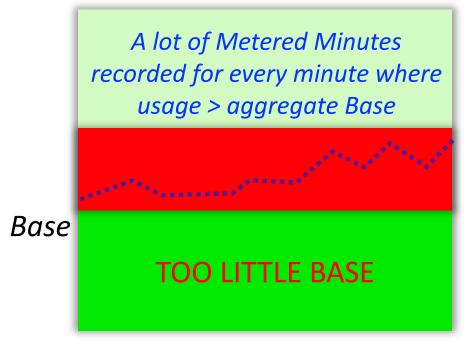

Pool #3

### Potentially too expensive

### **CPT-MCM: Example Run**

| Step | 1: | Process server config file                                                                                                    | and retrieve r                                                                                                    |
|------|----|----------------------------------------------------------------------------------------------------|----------------------------------------------------------------------------------------------------|
| Step | 2: | Process server xml pool da<br>Start time: 1567959360<br>End time: 1570551240<br>Total Seconds: 2591880<br>Total Minutes: 43198<br>Total Hours: 719<br>Total Days: 29                                                                                                    | 09/08/2019 16:1                                                                                                    |
| Step | 3: | Process server xml pool da<br>Processing server FL1-9119<br>Processing server FL2-9119<br>Processing server FL3-9119<br>Processing server FL4-9119<br>Processing server FL5-9119<br>Processing server GR1-9119<br>Processing server GR2-9119<br>Processing server GR3-9119<br>Processing server GR3-9119<br>Processing server GR4-9119<br>Processing server GR4-9119<br>Processing server GR5-9119 | -MHE-SN21C7867<br>-MHE-SN21C7877<br>-MHE-SN21C7887<br>-MHE-SN21C7897<br>-MHE-SN21C7887<br>-MHE-SN21C7887<br>-MHE-SN2198FC7<br>-MME-SN2198FD7<br>-MME-SN2198FF7<br>-MME-SN2198FF7<br>-MME-SN2198FF7 |

Perf info... t and stop times.....done. 16:00 14:00

sC data...

### **CPT-MCM: Example Run**

| Step | 4: | Calculate | per   | minute  | usag   | 8      |       |       |          |        |        |         |       |        |
|------|----|-----------|-------|---------|--------|--------|-------|-------|----------|--------|--------|---------|-------|--------|
|      |    |           |       | FL1-9   | 9119-1 | MHE-SN | 21C78 | 67    | (peak=47 | .89/36 | time=  | 09/21/2 | 2019  | 15:42  |
|      |    |           |       | FL2-9   | 9119-1 | MHE-SN | 21078 |       | (peak=45 |        |        |         |       |        |
|      |    |           |       | FL3-9   | 9119-1 | MHE-SN | 21078 | 87    | (peak=56 | .13/37 | time=  | 09/09/2 | 2019  | 16:38  |
|      |    |           |       | FL4-9   | 9119-  | MHE-SN | 21078 | 97    | (peak=48 | .00/50 | time=  | 10/05/2 | 2019  | 02:02  |
|      |    |           |       | FL5-9   | 9119-  | MHE-SN | 21078 |       | (peak=29 |        |        |         |       |        |
|      |    |           |       | FL6-9   | 9119-1 | MHE-SN | 21C78 |       | (peak=67 |        |        |         |       |        |
|      |    |           |       | GR1-9   | 9119-1 | MME-SN | 2198F | C7    | (peak=31 | .95/28 | time=  | 09/21/2 | 2019  | 15:43  |
|      |    |           |       | GR2-9   | 9119-  | MME-SN | 2198F | D7    | (peak=24 | .10/23 | time=  | 09/11/2 | 2019  | 00:11  |
|      |    |           |       | GR3-9   | 9119-1 | MME-SN | 2198F | E7    | (peak=27 | .19/24 | time=  | 09/21/2 | 2019  | 15:55  |
|      |    |           |       | GR4-9   | 9119-  | MME-SN | 2198F | F7    | (peak=34 | .28/27 | time=1 | 10/05/2 | 2019  | 02:32  |
|      |    |           |       | GR5-9   | 9119-1 | MME-SN | 21990 | 07    | (peak=43 | .07/38 | time=  | 09/25/2 | 2019  | 23:03  |
|      |    |           |       | GR6-9   | 9119-  | MME-SN | 21990 | 27    | (peak=40 | .23/36 | time=  | 10/05/2 | 2019  | 02:32  |
|      |    |           |       |         |        |        |       |       |          |        |        |         |       |        |
|      |    | Worst cas | e rPe | erf tot | al =   | 11,08  | 7 (th | is a  | ssumes n | o pool | ing or | optimi  | izati | ion vi |
|      |    |           |       |         |        |        |       |       |          |        |        |         |       |        |
|      |    |           | 390   | cores,  | EFP1   | 3.90   | - 4.0 | GHz   | 32-core  | proc   | (28.44 | rPerf   | per   | core)  |
|      |    |           | 404   | cores,  | EFP2   | 3.70   | - 3.9 | GHz   | 40-core  | proc   | (27.45 | rPerf   | per   | core)  |
|      |    |           | 413   | cores,  | EFP4   | 3.58   | - 3.9 | GHz   | 44-core  | proc   | (26.85 | rPerf   | per   | core)  |
|      |    |           | 396   | cores,  | EFP3   | 3.55   | - 3.9 | GHz   | 48-core  | proc   | (28.01 | rPerf   | per   | core)  |
|      |    |           |       |         |        |        |       |       |          |        |        |         |       |        |
|      |    | Peak minu | te r  | Perf to | tal =  | 10,54  | 7 (10 | /05/2 | 2019 02: | 02:00) | Best   | case is | s per | fectl  |
|      |    |           |       |         |        |        |       |       |          |        |        |         |       |        |
|      |    |           |       |         |        |        |       |       |          |        |        |         |       |        |
|      |    |           |       |         |        |        |       |       |          |        |        |         |       |        |
|      |    |           |       |         |        |        |       |       | 32-core  |        |        |         |       |        |
|      |    |           |       |         |        |        |       |       | 40-core  |        |        |         |       |        |
|      |    |           |       |         |        |        |       |       | 44-core  |        |        |         |       |        |
|      |    |           | 377   | cores,  | EFP3   | 3.55   | - 3.9 | GHz   | 48-core  | proc   | (28.01 | rPerf   | per   | core)  |
|      |    |           |       |         |        |        |       |       |          |        |        |         |       |        |

```
2:00)
2:00)
8:00)
2:00)
6:00)
8:00)
3:00)
1:00)
5:00)
2:00)
3:00)
2:00)
/ia server consolidation)
a) $5,000/1 core activation for EFP1 $ 1,950,000
a) $5,000/1 core activation for EFP2 $ 2,020,000
a) $6,000/1 core activation for EFP4 $ 2,478,000
e) $6,000/1 core act for EFP3/EHC6 $ 2,376,000
ly managed pool to this peak.
                                    50% static
                                                  10% static
                                     _____
a) $7,000/1 core Mob Act EFP1/EFP5
                                    $ 2,226,000 - $ 2,522,800
a) $7,000/1 core Mob Act EFP2/EFP6
                                    $ 2,310,000 - $ 2,618,000
e) $7,000/1 core Mob Act EFP4/EFP8
                                    $ 2,554,500 - $ 2,711,700
                                    $ 2,450,500 - $ 2,601,300
 $7,000/1 core Mob Act EFP3/EFP7
```

### **CPT-MCM: Pools Value Assessment Tool**

| + |      |   | SOFTWARE |    |      |   |        |   | (based  |
|---|------|---|----------|----|------|---|--------|---|---------|
| I | Per- | I | BASE     | ST | ATIC | L | MOBILE | I |         |
|   |      |   | 1793.33  |    |      |   |        |   |         |
|   |      |   | 0.003410 |    |      |   |        |   | (525966 |

d on 36 months owned)

50 minutes in a 365.25 day year)

### **CPT-MCM: Pools Value Assessment Tool**

stgturgut:perl turgut\$ ./pva.pl --dumppricing --country=DE

Pricing for country=DE:

|CEC=EFP1 (3.90 - 4.0 GHz 32-core proc) € IFL ELBK (Linux proc act for EFP1/EFP5 ) 🤤 base EP90 (1-core Base Act Pools 2 EFP1 ) € baselinux EP96 (1-core BaseAct Linux EFP1 ) 🧧 mobile EFPE (1 core Mob Act EFP1/EFP5 ) 🧧 static EFPA (1 core activation for EFP1 ) 🧧 CEC=EFP2 (3.70 - 3.9 GHz 40-core proc) 🧧 IFL ELBL (Linux proc act for EFP2/EFP6 ) € base EP91 (1-core Base Act Pools 2 EFP2 ) 🗧 baselinux EP97 (1-core BaseAct Linux EFP2 ) 🧧 mobile EFPF (1 core Mob Act EFP2/EFP6 ) 🧧 static EFPB (1 core activation for EFP2 ) 🧧 CEC=EFP4 (3.58 - 3.9 GHz 44-core proc) 🤤 IFL ELBQ (Linux proc act for EFP4/EFP8 ) € base EP93 (1-core Base Act Pools 2 EFP4 ) 🗧 baselinux EP99 (1-core BaseAct Linux EFP4 ) 🧧 mobile EFPN (1 core Mob Act EFP4/EFP8 ) 🧧 static EFP9 (1 core activation for EFP4 ) 🧧 CEC=EFP3 (3.55 - 3.9 GHz 48-core proc) € IFL ELBM (Linux proc act for EFP3/EFP7 ) € base EP92 (1-core Base Act Pools 2 EFP3 ) € baselinux EP98 (1-core BaseAct Linux EFP3 ) 🧧 ) 🧧 mobile EFPG (1 core Mob Act EFP3/EFP7 ) 🧧 static EFPC (1 core act for EFP3/EHC6 PID=5765-AMT-0001 (AIX 7.2 Standard Edition Monthly Term Offering - Per Processor Core 5771-AMT-2288 (AIX 7.2 Standard Edition Monthly Term Offering - 1 Year SWMA Per P PID=5765-CBA-0001 (Enterprise Cloud Edition AIX - Per Processor Core on Medium Server 5771-CBA-2303 (Enterprise Cloud Edition AIX - 1 Year SWMA Per Processor Core on M PID=5765-CD3-0006 (AIX 7.2 ENTERPRISE EDITION V1 - Per Processor Core on Medium Serve 5771-AEZ-1475 (AIX 7.2 ENTERPRISE EDITION V1 - 1 Year SWMA Per Processor Core on PID=5765-G98-0009 (IBM AIX Standard Edition V7 - Per Processor Core on Medium Server 5771-SWM-1510 (IBM AIX Standard Edition V7 - 1 Year SWMA Per Processor Core on Med

List prices are dynamically fetched by the tool.

Values can be overwritten with provided pricing information.

| e on Medium Server<br>rocessor Core on Medium Server | ) ( |  |
|------------------------------------------------------|-----|--|
| edium Server                                         | ) ( |  |
| r<br>1edium Server                                   | ) ( |  |
| dium Server                                          | ) ( |  |

### **CPT-MCM: Pools Value Assessment Tool**

Possible configurations:

EFP1 3.90 - 4.0 GHz 32-core proc:

12 CECs, 384 cores. Growth= 3.55%

36 month cost per static core = \$5000 (activation) + \$1116.67 SW cost annually\*3 years
36 month cost per typical PEP1.0 core (10% static, 90% mobile) = \$6800 (activation) + \$1116.67 SW cost annually\*3 years
36 month cost per base core = \$8000 (activation) + \$1793.33 SW cost annually\*3 years
1 capacity credit = \$240.00 , utility price per minute: \$0.02

|             | Base                                          | 36 M O M<br>  100% static                                                                                                    |                                                                                                    | VATION<br>base                                                                                        | COSTS<br>utility                                                                                           | (US / \$ )  <br>  base+util                                                                           |
|-------------|-----------------------------------------------|----------------------------------------------------------------------------------------------------|----------------------------------------------------------------------------------------------------|----------------------------------------------------------------------------------------------------|----------------------------------------------------------------------------------------------------|----------------------------------------------------------------------------------------------------|
| i<br>I      | 96<br>97                                      | \$ 3,256,500<br>\$ 3,256,500                                                                                                    | \$ 3,765,650<br>\$ 3,765,650                                                                                                    | \$ 1,284,480<br>\$ 1,297,860                                                                          | \$ 2,433,407<br>  \$ 2,401,876                                                                             | \$ 3,717,887<br>\$ 3,699,736                                                                          |
| 1           | 98<br>99                                      | \$ 3,256,500<br>\$ 3,256,500                                                                                                    | \$ 3,765,650<br>\$ 3,765,650                                                                                                    | \$ 1,311,240<br>\$ 1,324,620                                                                          | \$ 2,370,350<br>  \$ 2,338,827                                                                             | \$ 3,681,590<br>\$ 3,663,447                                                                          |
|             | 100<br>150                                    | \$ 3,256,500<br>\$ 3,256,500                                                                                                    | \$ 3,765,650<br>\$ 3,765,650                                                                                                    | \$ 1,338,000                                                                                          | \$ 2,307,307<br>  \$ 899,507                                                                               | \$ 3,645,307<br>\$ 2,906,507                                                                          |
|             | 165<br>166                                    | \$ 3,256,500<br>\$ 3,256,500                                                                                                    | \$ 3,765,650<br>\$ 3,765,650                                                                                                    | \$ 2,207,700<br>\$ 2,221,080                                                                          | \$ 658,316<br>  \$ 644,449                                                                                 | \$ 2,866,016<br>\$ 2,865,529                                                                          |
| I           | 167                                           | \$ 3,256,500                                                                                                    | \$ 3,765,650                                                                                                    | \$ 2,234,460                                                                                          | \$ 630,781                                                                                                 | \$ 2,865,241                                                                                          |
|             |                                               |                                                                                                    |                                                                                                    |                                                                                                    |                                                                                                    |                                                                                                    |
| i           | 168                                           | \$ 3,256,500                                                                                                    | \$ 3,765,650                                                                                                    | \$ 2,247,840                                                                                          | \$ 617,309                                                                                                 | \$ 2,865,149                                                                                          |
|             | 169                                           | \$ 3,256,500                                                                                                    | \$ 3,765,650                                                                                                    | \$ 2,261,220                                                                                          | \$ 604,025                                                                                                 | \$ 2,865,245                                                                                          |
| -<br>-<br>- |                                               |                                                                                                    |                                                                                                    |                                                                                                    |                                                                                                    |                                                                                                    |
|             | 169<br>170<br>171<br>172                      | \$ 3,256,500<br>\$ 3,256,500<br>\$ 3,256,500<br>\$ 3,256,500<br>\$ 3,256,500                                                    | \$ 3,765,650<br>\$ 3,765,650<br>\$ 3,765,650<br>\$ 3,765,650<br>\$ 3,765,650                                                    | \$ 2,261,220<br>\$ 2,274,600<br>\$ 2,287,980<br>\$ 2,301,360                                          | \$ 604,025<br>  \$ 590,947<br>  \$ 578,051<br>  \$ 565,334                                                 | \$ 2,865,245<br>\$ 2,865,547<br>\$ 2,866,031<br>\$ 2,866,694                                          |
|             | 169<br>170<br>171<br>172<br>173<br>174        | \$ 3,256,500<br>\$ 3,256,500<br>\$ 3,256,500<br>\$ 3,256,500<br>\$ 3,256,500<br>\$ 3,256,500<br>\$ 3,256,500                    | <pre>\$ 3,765,650 \$ 3,765,650 \$ 3,765,650 \$ 3,765,650 \$ 3,765,650 \$ 3,765,650 \$ 3,765,650</pre>                           | <pre>\$ 2,261,220 \$ 2,274,600 \$ 2,287,980 \$ 2,301,360 \$ 2,314,740 \$ 2,328,120</pre>              | \$ 604,025<br>  \$ 590,947<br>  \$ 578,051<br>  \$ 565,334<br>  \$ 552,786<br>  \$ 540,409                 | \$ 2,865,245<br>\$ 2,865,547<br>\$ 2,866,031<br>\$ 2,866,694<br>\$ 2,867,526<br>\$ 2,868,529          |
|             | 169<br>170<br>171<br>172<br>173               | <pre>\$ 3,256,500 \$ 3,256,500 \$ 3,256,500 \$ 3,256,500 \$ 3,256,500 \$ 3,256,500 \$ 3,256,500 \$ 3,256,500 \$ 3,256,500</pre> | <pre>\$ 3,765,650 \$ 3,765,650 \$ 3,765,650 \$ 3,765,650 \$ 3,765,650 \$ 3,765,650 \$ 3,765,650 \$ 3,765,650 \$ 3,765,650</pre> | <pre>\$ 2,261,220 \$ 2,274,600 \$ 2,287,980 \$ 2,301,360 \$ 2,314,740 \$ 2,328,120 \$ 2,676,000</pre> | \$ 604,025<br>  \$ 590,947<br>  \$ 578,051<br>  \$ 565,334<br>  \$ 552,786<br>  \$ 540,409<br>  \$ 264,771 | <pre>\$ 2,865,245 \$ 2,865,547 \$ 2,866,031 \$ 2,866,694 \$ 2,867,526 \$ 2,868,529 \$ 2,940,771</pre> |
|             | 169<br>170<br>171<br>172<br>173<br>174<br>200 | \$ 3,256,500<br>\$ 3,256,500<br>\$ 3,256,500<br>\$ 3,256,500<br>\$ 3,256,500<br>\$ 3,256,500<br>\$ 3,256,500                    | <pre>\$ 3,765,650 \$ 3,765,650 \$ 3,765,650 \$ 3,765,650 \$ 3,765,650 \$ 3,765,650 \$ 3,765,650</pre>                           | <pre>\$ 2,261,220 \$ 2,274,600 \$ 2,287,980 \$ 2,301,360 \$ 2,314,740 \$ 2,328,120</pre>              | \$ 604,025<br>  \$ 590,947<br>  \$ 578,051<br>  \$ 565,334<br>  \$ 552,786<br>  \$ 540,409<br>  \$ 264,771 | \$ 2,865,245<br>\$ 2,865,547<br>\$ 2,866,031<br>\$ 2,866,694<br>\$ 2,867,526<br>\$ 2,868,529          |

## **Power Enterprise Pools 2.0 Redbook!**

IBM

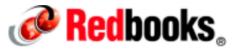

IT Infrastructure  $\checkmark$  Software  $\checkmark$  Storage  $\checkmark$  Training  $\checkmark$  About Redbooks  $\checkmark$ 

IBM Redbooks > Power Systems >

### IBM Power Systems Private Cloud with Shared Utility Capacity featuring Power Enterprise Pools 2.0

A draft IBM Redbooks publication

Updated 22 September 2020

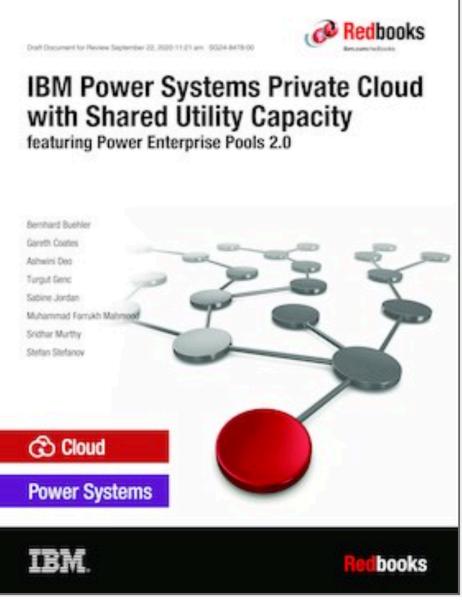

http://www.redbooks.ibm.com/abstracts/sg248478.html?Open

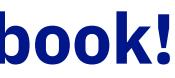

Q

# **Contacts for obtaining Tools**

- **Contacts and More Information**
- Lab Services UKI Opportunity Manager : John M
- Lab Services Europe Opportunity Manager
- Lab Services EMEA Technical Lead

- : Beatric
- : Turgut
- Other regions: please contact your local Lab Services opportunity manager <a href="http://ibm.biz/LabServicesOM">http://ibm.biz/LabServicesOM</a>
- General Lab Services enquiries <u>ibmsls@us.ibm.com</u>

| 1arkey    | <u>markejoh@ie.ibm.com</u>        |
|-----------|-----------------------------------|
| ce Luquet | <u>beatrice.luquet@fr.ibm.com</u> |
| Genc      | <u>TurgutGenc@uk.ibm.com</u>      |

Demos

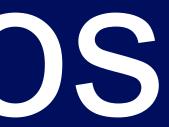

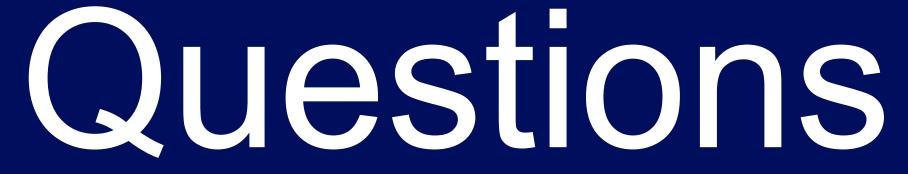

### **IBM Systems TechU**

Featuring:

- Best practices from expert speakers and leading developers and consultants
- Technical sessions, hands-on labs ulletand discounted certification testing
- Access to key technical decision ulletmakers and influencers
- Solution Centers showcasing the lacksquarelatest IBM and vendor products
- Dedicated time with clients, Business lacksquarePartners, technical experts and developers

### ibm.com/training/events

2020

IBM Training > Systems TechU Conferences >

### IBM Tech**U**

The premier virtual training event for deep technical content on IBM Systems products and solutions

**Register Today!** 

Let's stay connected all year by using #IBMTECHU.

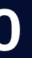

### The virtual edition | 26-29 October 2020

More information

### ibm.com/training/events/vtechu2020

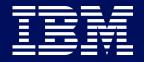

### Lab Services and Business Partners

### **IBM Systems Lab Services:**

- Helps BPs progress sales and accelerate adoption of IBM Systems ullet
- Engages with and complements the skills of BPs lacksquare
- **Does not compete** with or replace BP services practices lacksquare
- Ensures BPs retain control of their client relationships lacksquare

### Working with IBM Systems Lab Services:

- Gives access to expertise of IBM consultants ullet
- Gives access to skills transfer and shadowing lacksquare
- Helps grow sales and extend business scope lacksquare
- Helps reduce risk of working with new technologies lacksquare

### ibm.biz/LabServices

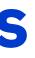

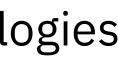

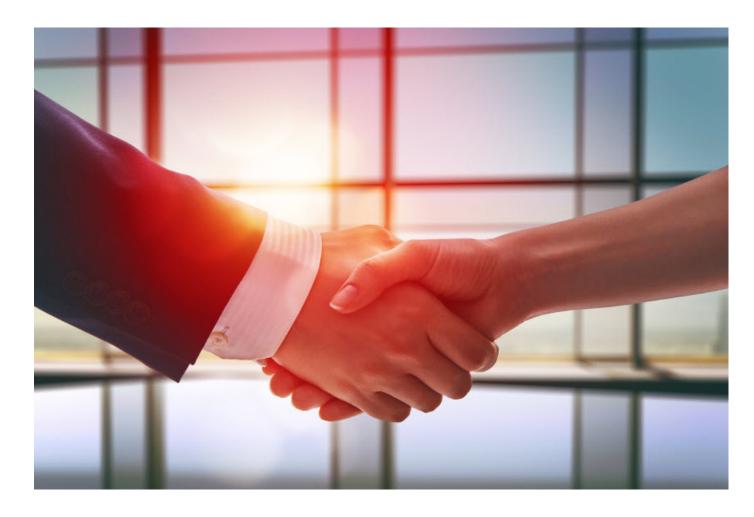

## **IBM Systems Lab Services**

Infrastructure expertise to help you build the foundation of a smart enterprise.

IBM Systems Lab Services helps you deploy the building blocks of a next-generation IT infrastructure that empowers your business.

- Solve business challenges
- Gain new skills
- Apply best practices

Contact us today to see how Lab Services can help empower your business.

ibmsls@us.ibm.com

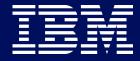

### Resources

Visit: Lab Services ibm.com website <u>www.ibm.com/it-infrastructure/services/lab-services</u> Lab Services PartnerWorld website <u>www.ibm.com/partnerworld/systems/services/lab-services</u> Lab Services Events website <u>www.ibm.com/training/events</u> Lab Services developerWorks <u>ibm.biz/LabServicesdW</u> IT Infrastructure blog channel <u>www.ibm.com/blogs/systems/topics/services/ibm-systems-lab-services</u>

Explore: <u>ibm.biz/LabServicesBrochure</u> <u>ibm.biz/LabServicesPowerBrochure</u> <u>ibm.biz/LabServicesStorageBrochure</u> <u>ibm.biz/LabServiceszSystemsBrochure</u> Engage: <u>facebook.com/ibmsystems</u> <u>twitter.com/IBMSystems</u> <u>www.youtube.com/user/IBMSLST</u> <u>linkedin.com/groups/8518569</u> #IBMLabServices #IBMTechU

Email: ibmsls@us.ibm.com

# Tank Vou

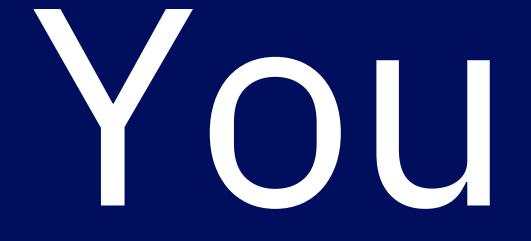

###